D01089701A

# TASCAM **TEAC PROFESSIONAL**

# **SS-R1 SS-R05 Solid State Stereo Audio Recorder**

# 取扱説明書

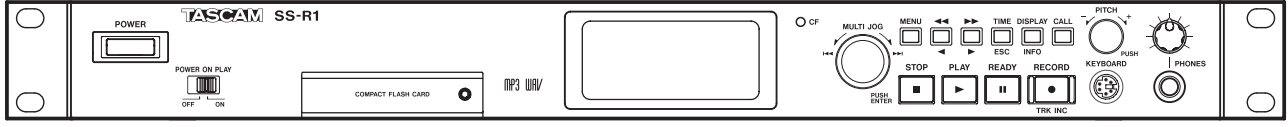

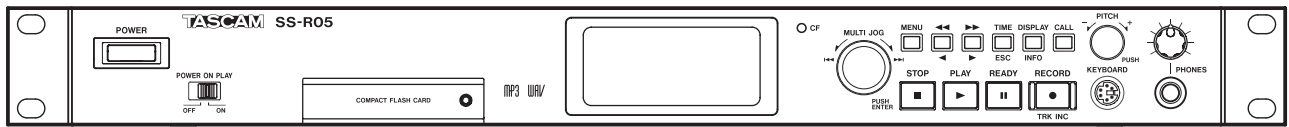

# 安全にお使いいただくために

この取扱説明書の表示は、製品を安全に正しくお使いいただき、あなたや他の人々への危害や財産への損害を未 然に防止するために、いろいろな絵表示をしています。その表示と意味は、次のようになっています。内容をよ く理解してから本文をお読みください。

#### 表示の意味

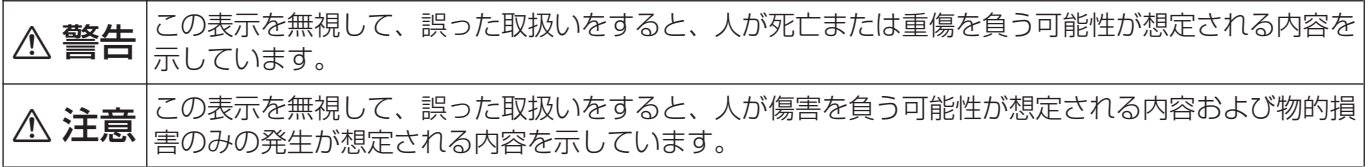

#### 絵表示の例

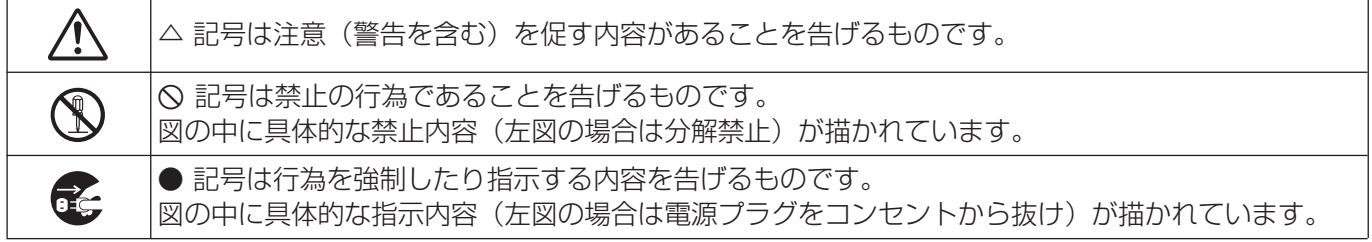

八警告

**i** 

万一、煙が出ている、変なにおいや音がするなどの異常状態のまま使用すると、火災・感電の原因と なります。すぐに機器本体の電源スイッチを切り、電源プラグをコンセントから抜いてください。煙 が出なくなるのを確認して販売店またはティアック修理センターに修理をご依頼ください。

万一機器の内部に異物や水などが入った場合は、まず機器本体の電源スイッチを切り、電源プラグを コンセントから抜いて、販売店またはティアック修理センターにご連絡ください。そのまま使用する と火災・感電の原因となります。

万一、この機器を落としたり、キャビネットを破損した場合は、機器本体の電源スイッチを切り、電 源プラグをコンセントから抜いて、販売店またはティアック修理センターにご連絡ください。そのま ま使用すると火災・感電の原因となります。

電源コードが傷んだら(芯線の露出、断線など)販売店またはティアック修理センターに交換をご依 頼ください。そのまま使用すると火災・感電の原因となります。

電源プラグの刃および刃の付近にほこりや金属物が付着している場合は、電源プラグを抜いてから乾 いた布で取り除いてください。そのまま使用すると火災・感電の原因となります。

この機器を設置する場合は、壁から20cm以上の間隔をおいてください。また、放熱をよくするために、 他の機器との間は少し離して置いてください。ラックなどに入れるときは、機器の天面から5cm以上、 背面から10cm以上のすきまをあけてください。内部に熱がこもり、火災の原因となります。

この機器を使用できるのは、日本国内のみです。表示された電源電圧(交流100ボルト)以外の電圧 で使用しないでください。また、船舶などの直流(DC)電源には、接続しないでください。火災・ 感電の原因となります。

**ó**

この機器の通風孔をふさがないでください。通風孔をふさぐと内部に熱がこもり、火災の原因となり **í** ます。

この機器の通風孔などから内部に金属類や燃えやすいものなどを差し込んだり、落とし込んだりしな いでください。火災・感電の原因となります。

# △警告

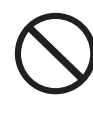

電源コードの上に重いものをのせたり、コードが本機の下敷にならないようにしてください。コード に傷がついて、火災・感電の原因となります。

**í** 電源コードを傷つけたり、加工したり、無理に曲げたり、ねじったり、引っ張ったり、加熱したりし ないでください。コードが破損して、火災・感電の原因となります。

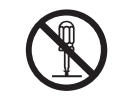

この機器のカバーは、絶対に外さないでください。感電の原因となります。内部の点検・修理は、販 売店またはティアック修理センターにご依頼ください。

**è** この機器を改造しないでください。火災・感電の原因となります。

この機器の上に花びんや水などの入った容器や小さな金属物を置かないでください。こぼれたり、中 に入った場合は、火災・感電の原因となります。

# △注意

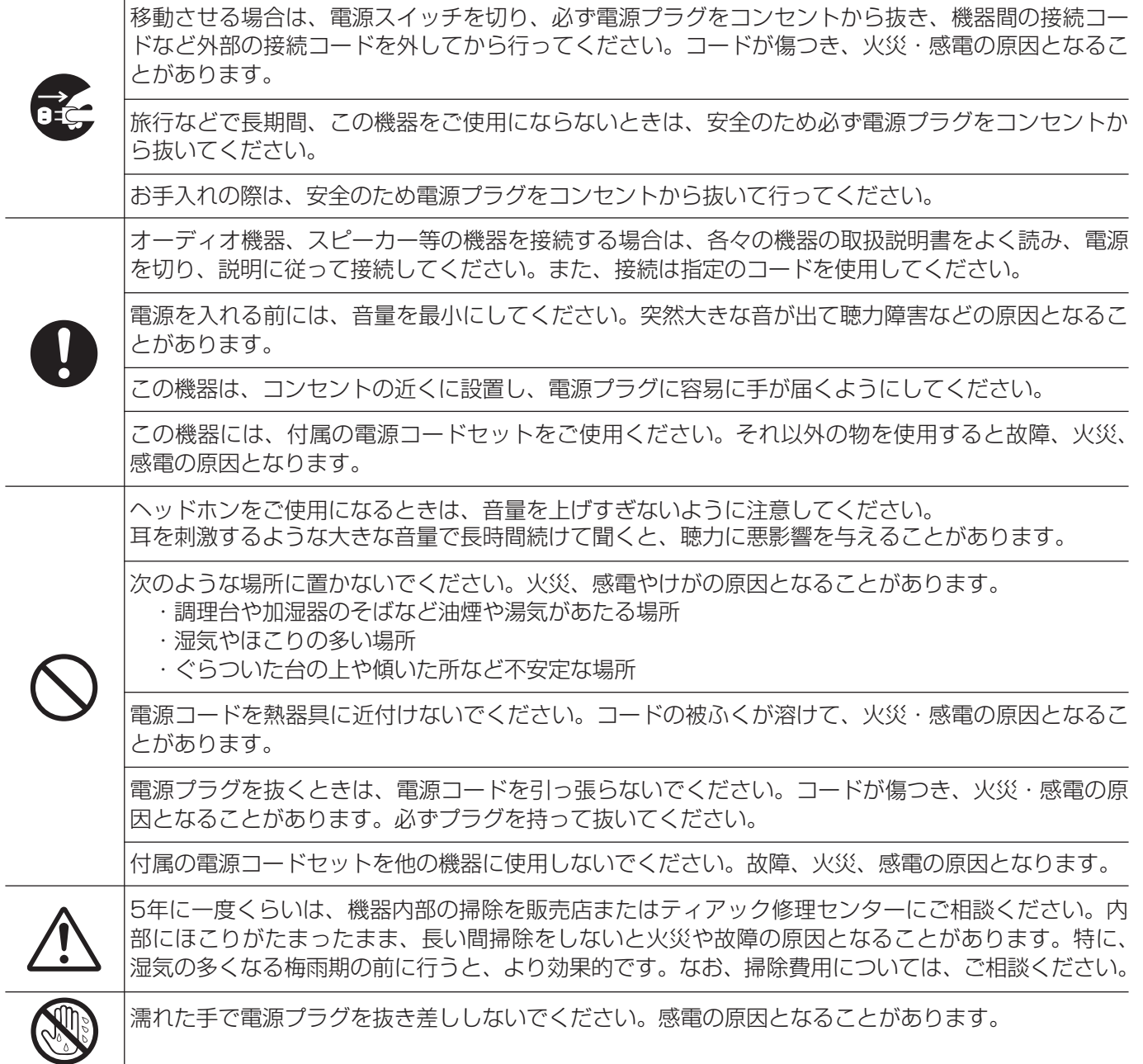

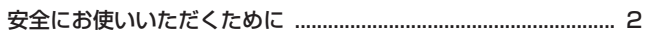

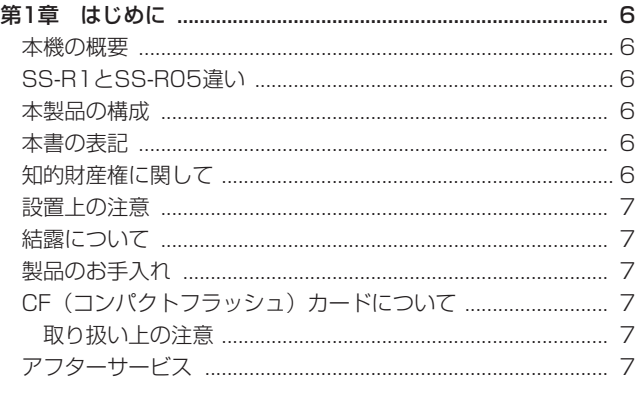

#### 、<br>トパネル

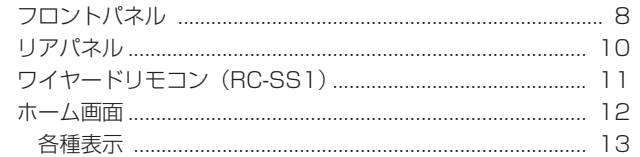

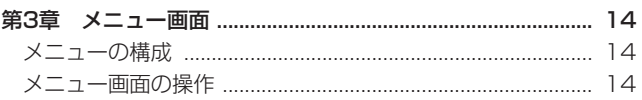

#### 

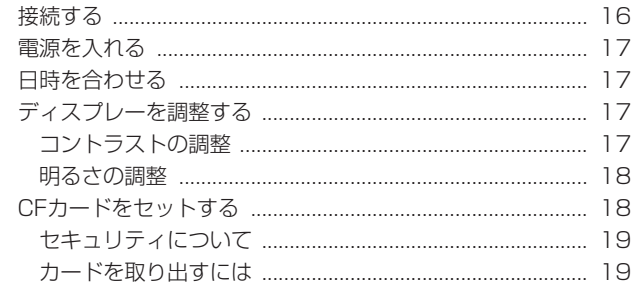

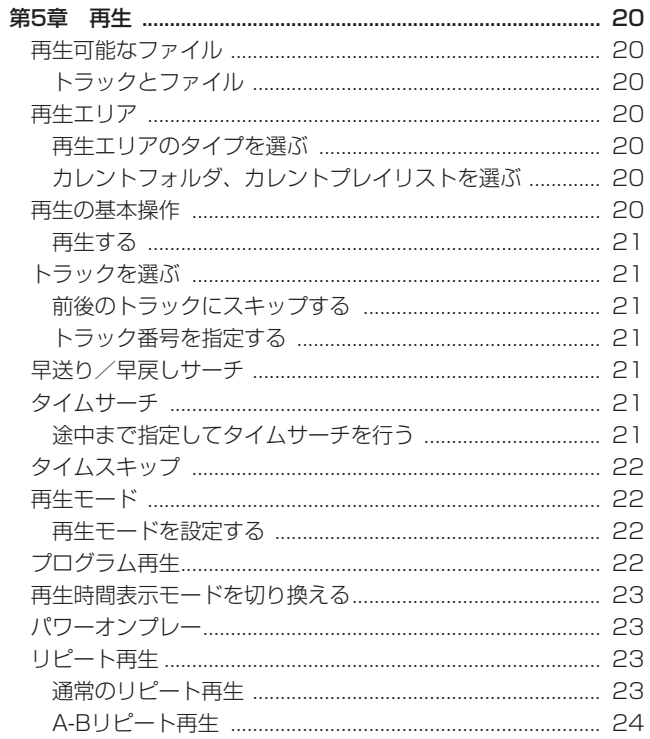

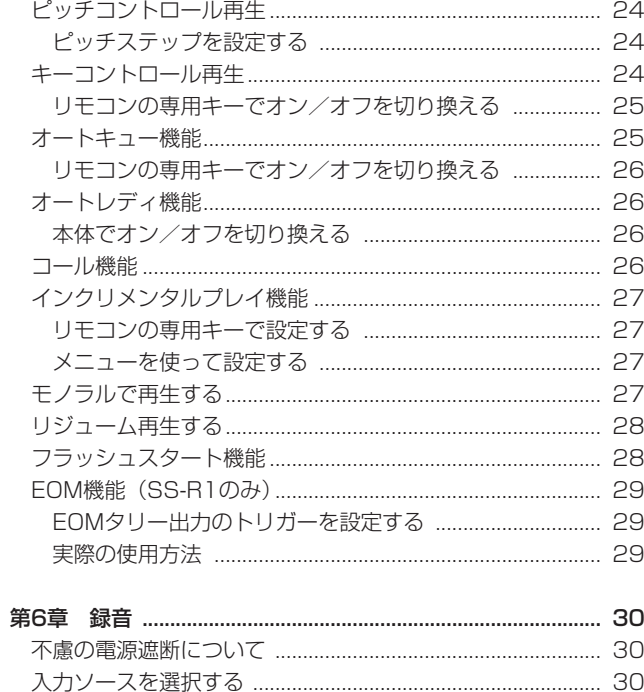

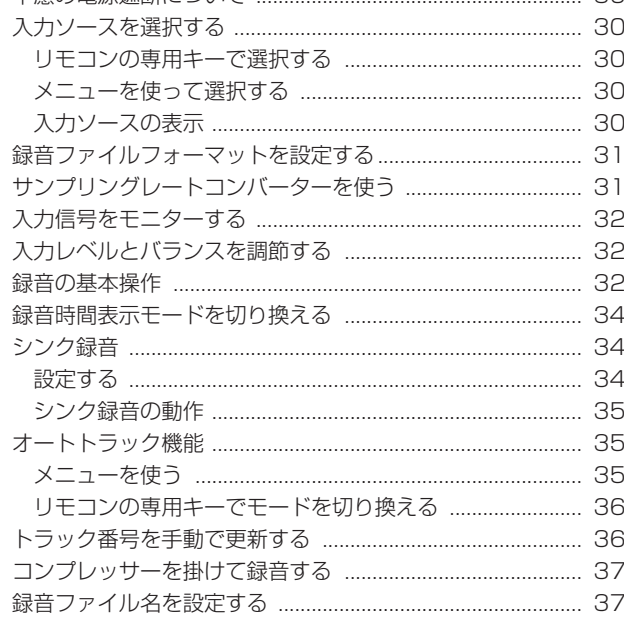

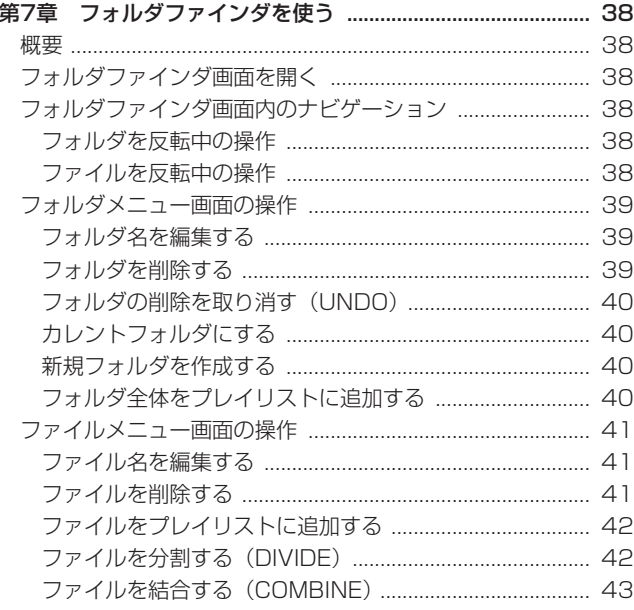

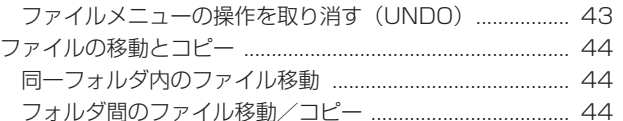

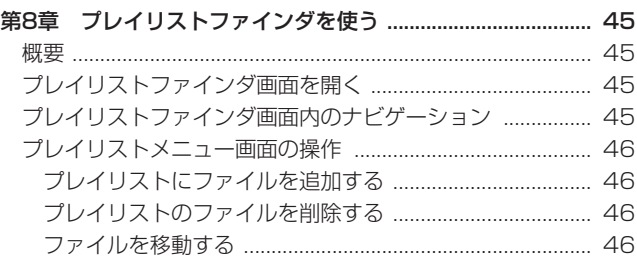

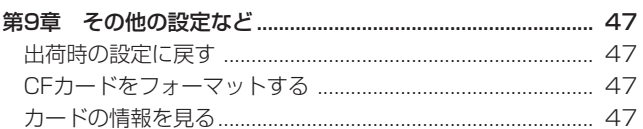

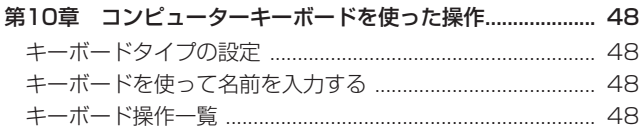

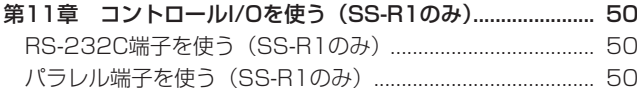

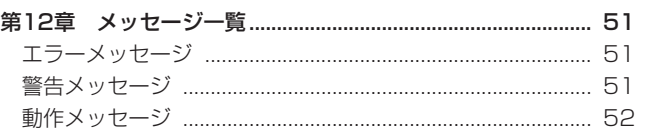

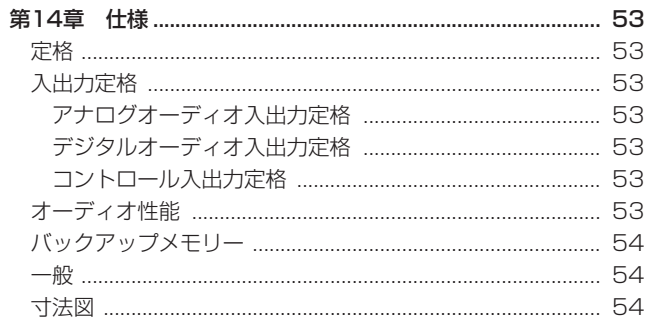

# 第1章 はじめに

こ の た び は、TASCAM Solid State Stereo Audio Recorder SS-R1/SS-R05をお買いあげいただきまして、誠にありがとうご ざいます。

ご使用になる前に、この取扱説明書をよくお読みになり、正しい取 り扱い方法をご理解いただいたうえで、末永くご愛用くださいます ようお願い申しあげます。お読みになったあとは、いつでも見られ るところに保管してください。

また取扱説明書は、TASCAMのウェブサイト (http://www. tascam.jp/)からダウンロードすることができます。

# 本機の概要

- **º** CFカードをメディアに使った2チャンネルオーディオレコー ダー。
- **º** 1Uのラックマウントサイズ。
- CFカードを使って、サンプリング周波数44.1kHzおよび 48kHz、16ビットのリニアPCMオーディオまたはMP3オー ディオの録音/再生が可能。
- **パラレルおよびシリアルのコントロールポートを装備し、外部** からのコントロールが可能(SS-R1のみ)。
- **瞬時に再生が始まるフラッシュスタート(ポン出し)機能を装備。**
- **º** ピッチコントロール、キーコントロールなどの再生コントロー ルが可能。
- **プレイリストやフォルダを使って、再生範囲を自由に設定可能。**
- **トラック編集が可能(リニアPCMオーディオのみ)。**
- **●** タイムスタンプ用の時計を内蔵。
- バランス (SS-R1のみ) およびアンバランスのアナログオーデ ィオ入出力とコアキシャルタイプのデジタルオーディオ入出力 を装備。
- **º** 確実な操作が可能なワイヤードリモコンを付属。
- **º** PS/2キーボードからのコントロールや文字入力が可能。

# SS-R1とSS-R05の違い

SS-R1は、SS-R05にXLRバランス入出力、シリアルコントロー ル端子、パラレルコントロール端子、EOM機能を追加したモデル です。

SS-R1のリアパネルには、XLRのバランス入出力端子があります。 また、SS-R1の入力信号の選択には、XLRバランスアナログ入力 の選択ができます。

### 本製品の構成

本製品の構成は、以下の通りです。

なお開梱は、本体に損傷を与えないよう慎重に行ってください。 梱包箱と梱包材は、後日輸送するときのために保管しておいてく ださい。

付属品が不足している場合や輸送中の損傷が見られる場合は、当社 までご連絡ください。

**–** 本体 x1 **–** 電源コード x1

- **–** ワイヤードリモコン(RC-SS1、ケーブル長5m) x1
- ラックマウントビスキット **x1**
- **–** セキュリティビス x2
- **–** 保証書 x1
- **–** 取扱説明書(本書) x1

#### 本書の表記

本書では、以下のような表記を使います。

- **º** SS-R1にのみ対応している内容を(SS-R1のみ)と表記します。
- **º** 「コンパクトフラッシューカード」のことを「CFカード」と表 記します。
- **本機および外部機器のキー/端子などを「MENUキー」のよう** に太字で表記します。
- ディスプレーに表示される文字を"REPEAT"のように" で括って表記します。
- **º** 必要に応じて追加情報などを、「ヒント」、「メモ」、「注意」とし て記載します。

#### **ヒント**

本機をこのように使うことができる、といったヒントを記載し ます。

#### **メ モ**

補足説明、特殊なケースの説明などをします。

#### **注 意**

指示を守らないと、人がけがをしたり、機器が壊れたり、デー タが失われたりする可能性がある場合に記載します。

# 知的財産権に関して

- **º** TASCAMは、ティアック株式会社の登録商標です。
- CompactFlash<sup>®</sup> (コンパクトフラッシュ) は、米SanDisk 社の登録商標です。
- **º** Supply of this product does not convey a license nor imply any right to distribute MPEG Layer-3 compliant content created with this product in revenue-generating broadcast systems (terrestrial, satellite, cable and/or other distribution channels), streaming applications (via Internet, intranets and/or other networks), other content distribution systems (pay-audio or audio-ondemand applications and the like) or on physical media (compact discs, digital versatile discs, semiconductor chips, hard drives, memory cards and the like). An independent license for such use is required. For details, please visit http://mp3licensing. com.
- **º** MPEG Layer-3 audio coding technology licensed from Fraunhofer IIS and Thomson.
- **º** 当製品には、イーソル株式会社のFATファイルシステム、 PrFILE®2およびPrFILE2 Unicode Interfaceが搭載されてい ます。

*6 TASCAM SS-R1/SS-R05*

**● その他、記載されている会社名、製品名、ロゴマークは各社の** 商標または登録商標です。

ここに記載されております製品に関する情報、諸データは、あ くまで一例を示すものであり、これらに関します第三者の知的 財産権、およびその他の権利に対して、権利侵害がないことの 保証を示すものではございません。従いまして、上記第三者の 知的財産権の侵害の責任、又は、これらの製品の使用により発 生する責任につきましては、弊社はその責を負いかねますので ご了承ください。

第三者の著作物は、個人として楽しむなどのほかは、著作権法 上権利者に無断で使用できません。装置の適正使用をお願いし ます。 弊社では、お客様による権利侵害行為につき一切の責任を負担 致しません。

# 設置上の注意

- **º** 本製品の動作保証温度は、摂氏5 度~35 度です。
- **º** 本製品は、水平に設置してください。
- **º** 放熱を良くするために、本製品の上には、物を置かないでくだ さい。
- **º** パワーアンプなど熱を発生する機器の上に本製品を置かないで ください。
- **º** 本製品をラックにマウントする場合は、付属のラックマウント ビスを使って、下図のように取り付けてください。 なお、ラック内部では、本製品の上に1U以上(5cm以上)の スペースを開けてください。

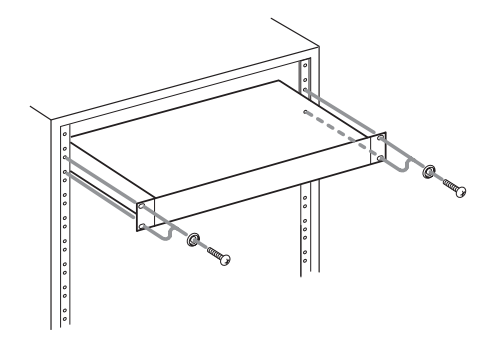

# 結露について

本製品を寒い場所から暖かい場所へ移動したときや、寒い部屋を暖 めた直後など、気温が急激に変化すると結露を生じることがありま す。結露したときは、約1~2時間放置した後、電源を入れてお使 いください。

# 製品のお手入れ

製品の汚れは、柔らかい布でからぶきしてください。化学ぞうきん、 ベンジン、シンナー、アルコールなどで拭かないでください。表面 を痛めたり色落ちさせる原因となります。

# CFカードについて

本機では、CFカードを使って記録や再生を行います。

本機では、タイプIのCFカードを使用します。タイプIIやマイクロ ドライブは、使うことができません。

なお、古いCFカードや一部のCFカードの中には、動作スピードの 遅いメモリー部品を使っていたり、内部バッファ容量の小さいもの があります。こうしたCFカードを使うと本機の録音性能に影響を 及ぼす可能性があります。新しいCFカード(特に高密度DSLRカ メラ用に作られているもの)は、読み書きのスピードが速いだけで なく、保存容量も大きくなっています。

TASCAMのウェブサイト (http://www.tascam.jp/) には、当 社で動作確認済みのCFカードのリストが掲載されていますので、 ご参照ください。もしくは、タスカムカスタマーサポートまでお問 い合わせください。

#### 取り扱い上の注意

CFカードは、精密にできています。カードやスロットの破損を防 ぐため、取り扱いにあたって以下の点にご注意ください。

- **極端に温度の高い、あるいは低い場所に放置しないこと。**
- **極端に湿度の高い場所に放置しないこと。**
- 濡らさないこと。
- **º** 上に物を乗せたり、ねじ曲げたりしないこと。
- **衝撃を与えないこと。**
- **º** カードの端子部に金属などを差し込まないこと。

# アフターサービス

- **º** この製品には、保証書を別途添付しております。保証書は、所 定事項を記入してお渡ししておりますので、大切に保管してく ださい。
- **º** 保証期間は、お買い上げ日より1年です。保証期間中は、記載 内容によりティアック修理センターが修理いたします。ただし、 保証期間内であっても使用1,000時間を超えた場合の故障およ び損傷は有償になります。その他の詳細につきましては、保証 書をご参照ください。
- **º** 保証期間経過後、または保証書を提示されない場合の修理などに ついては、お買い上げの販売店またはティアック修理センターな どにご相談ください。修理によって機能を維持できる場合は、お 客さまのご要望により有料修理いたします。
- **万一、故障が発生し修理を依頼される場合は、使用を中止し、** 必ず電源プラグを抜いてから次の事項を確認の上、お買い上げ 店またはティアック修理センターまでご連絡ください。 なお、本機の故障、もしくは不具合により発生した付随的損害(録 音内容などの補償)の責については、ご容赦ください。
	- **≠** 型名、型番(SS-R1またはSS-R05)
	- **≠** 製造番号(Serial No.)
	- **≠** 故障の症状(できるだけ詳しく)
	- **≠** お買い上げ年月日
	- **≠** お買い上げ販売店名
- **º** お問い合わせ先につきましては、巻末をご参照ください。

# フロントパネル

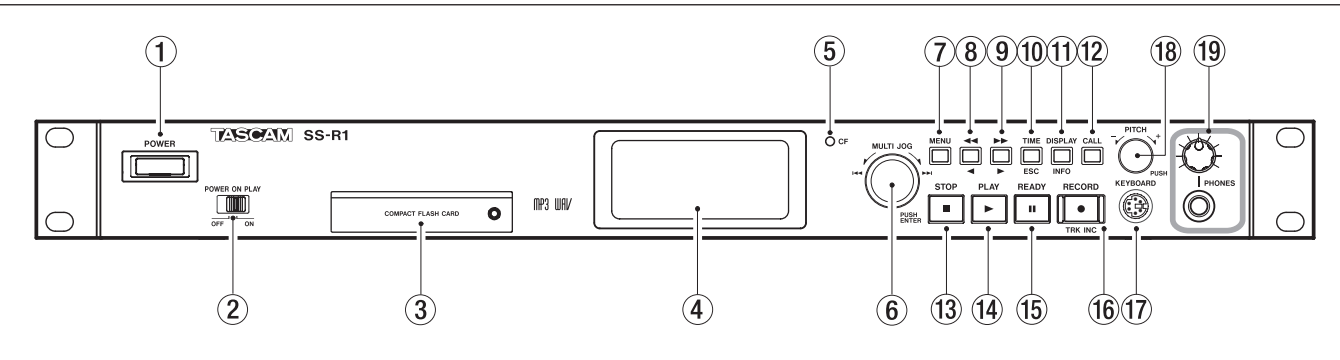

#### 1 POWERスイッチ

電源をオン/オフします。

#### 2 POWER ON PLAYスイッチ

 パワーオンプレー機能(電源をオンにすると再生を開始する機 能)のオン/オフを設定します(→ 23ページ「パワーオンプ  $|y-1\rangle$ 。

#### **(3) CFカード挿入部**

CFカードをセットします(→ 18ページ「CFカードをセット する」)。

#### (4) ディスプレー

 ホーム画面を表示する他、各種メニュー画面、ファインダ画面、 警告メッセージなどを表示します。

#### 5 CFインジケーター

 CFカードに書き込み時、点滅します。それ以外の時は、点灯し ます。

#### 6 MULTI JOGダイヤル

 このダイヤルは、回して使うホイール機能と押して使うキー機 能を兼ね備えています。

#### [ホイール機能]

 ホーム画面表示中、トラックの選択を行います。 プログラム入力時、登録トラックの選択を行います。 メニューモード時、メニュー項目の選択や設定値の選択を行 います。

名前の編集時、文字の選択を行います。

DISPLAY / INFOキーを押しながらMULTI JOGダイヤル を回すと、ディスプレーのコントラストを調節できます。

#### [キー機能]

選択や設定を確定します (ENTERキー機能)。 ファインダ画面表示中に長押しすると、反転中のファイルが 移動/コピーの対象になります(→ 44ページ「ファイルの 移動とコピー」)。

#### 7 MENUキー

 ホーム画面表示中に押すと、メニューモードに入り、メインメ ニューリスト画面が表示されます。

 停止中/再生待機中に長押しすると、再生エリアの設定に応じ てフォルダファインダ画面またはプレイリストファインダ画面 を呼び出します。

#### **8** <del>**14/4** ≠−</del>

 再生中/再生待機中に押し続けると、音声を出力しながら早戻 し(レビュー)を行います。 再生中/再生待機中にポンと押すと、タイムスキップを行いま す( → 22ページ「タイムスキップ」)。 メニューモード時、手前の階層に戻ります。 再生エリアが"FOLDER"のとき、停止中に押すことによって カレントフォルダを選択することができます。 再生エリアが"PLAYLIST"のとき、停止中に押すことによっ てカレントプレイリストを選択することができます。 名前の編集時、カーソルを手前に移動します。

#### **9**  $\rightarrow$  /  $\rightarrow$  ‡−

 再生中/再生待機中に押し続けると、音声を出力しながら早送 り(キュー)を行います。 再生中/再生待機中にポンと押すと、タイムスキップを行いま す( → 22ページ「タイムスキップ」)。 メニューモード時、次の階層に進みます。 再生エリアが"FOLDER"のとき、停止中に押すことによって カレントフォルダを選択することができます。 再生エリアが"PLAYLIST"のとき、停止中に押すことによっ てカレントプレイリストを選択することができます。 名前の編集時、カーソルを次に移動します(→ 39ページ「フ ォルダ名を編集する」)、( → 41ページ「ファイル名を編集す る」)。

#### 0 TIME / ESCキー

 メ二ュー画面やファインダ画面表示中に押すと、ディスプレー がホーム画面に戻ります。 ホーム画面表示中に押すと、本機の時間表示モードが切り換わ ります(→ 23ページ「再生時間表示モードを切り換える」)、 ( → 34ページ「録音時間表示モードを切り換える」)。 名前の編集時、カーソル位置の文字を削除できます。 また、長押しするとカーソル位置より後ろの文字を、すべて消 去できます。

#### **们 DISPLAY/INFOキー**

 ホーム画面表示中に押すと、画面左下の表示が「ファイル名 → フォルダ/プレイリスト名 → ファイル情報」の順に切り換わり ます。ファイル/フォルダ/プレイリスト名を表示中にこのキー を長押しすると、スクロール表示します。

 パソコン等で作成したMP3ファイルで、ID3タグにタイトル情 報が含まれている場合は、ホーム画面でファイル名表示を選択 すると、タイトル名を表示します。

 ファインダメニューを表示中、選択しているフォルダやトラッ クのプロパティ情報を表示します。

 名前の編集時、文字種(大文字/小文字)を切り換えます。 このキーを押しながらMULTI JOGダイヤルを回すと、ディス プレーのコントラストを調節できます。

#### $(12)$  CALL $+$   $-$

 このキーを押すと、コールポイント(再生待機状態から最後に再 生を開始したポイント)をサーチして再生待機になります(→ 26ページ「コール機能」)。

名前の編集時、空白(スペース)を挿入できます。

#### $(3)$  STOP $\pm$ -

 再生や録音を停止します。 停止状態でトラック選択を行っているときに押すと、選択トラ ックがキャンセルされます。 プログラムモードで停止中に押すと、すべてのプログラムがク リアされます。

編集操作中に押すと、操作の取り消しを行います。

#### (14) PLAYキー

 停止中または再生待機中に押すと、再生を開始します。 録音待機中に押すと、録音を開始します。 再生中や録音中、キーが点灯します。

#### (15) READYキー

 停止中または再生中に押すと、再生待機になります。 録音中に押すと、録音待機になります。 再生待機中や録音待機中、キーが点灯します。

#### **16 RECORD/TRK INCキー**

 停止中に押すと、録音待機になります。 録音中に押すと、トラック番号がインクリメントされます。 録音中や録音待機中、キーが点灯します。 CFカードをセットしていないときに押すとインプットモニター になり、選択中の入力信号が出力されます。インプットモニター 中、キーが点滅します。

#### (17) KEYBOARD端子

 IBM PC互換機用、PS/2インターフェースのキーボードを接続 します。

 初期設定は、JPキーボード用に設定されています。USキーボー ドは、日本語用のキーボードと配列が異なるため、USキーボー ドを使う場合には、メニューで設定を変更してください( → 48 ページ「キーボードタイプの設定」)。

#### <sup>(18)</sup> PITCHつまみ

 このつまみを回して、ピッチ(再生スピード)の設定を行います。 このつまみを押すと、ピッチコントロールのオン/オフが切り 換わります。

 このつまみを長押しすると、ピッチステップの切り換えモード になります (→ 24ページ「ピッチコントロール再生」)。

#### o PHONESつまみ、PHONESジャック

PHONESつまみは、ヘッドホン出力レベルを調節します。 PHONESジャックから出力される音声のボリュームを調節し ます。

PHONESジャックは、ステレオヘッドホンを接続するためステ レオ標準ホンジャックです。ミニプラグのヘッドホンを接続す る場合は、変換アダプターをご使用ください。

#### **注 意**

へッドホンを接続する前には、PHONESつまみで音量を最小に してください。突然大きな音が出て、聴力障害などの原因とな ることがあります。

# 第2章 各部の名称と働き

# リアパネル

SS-R1リアパネル

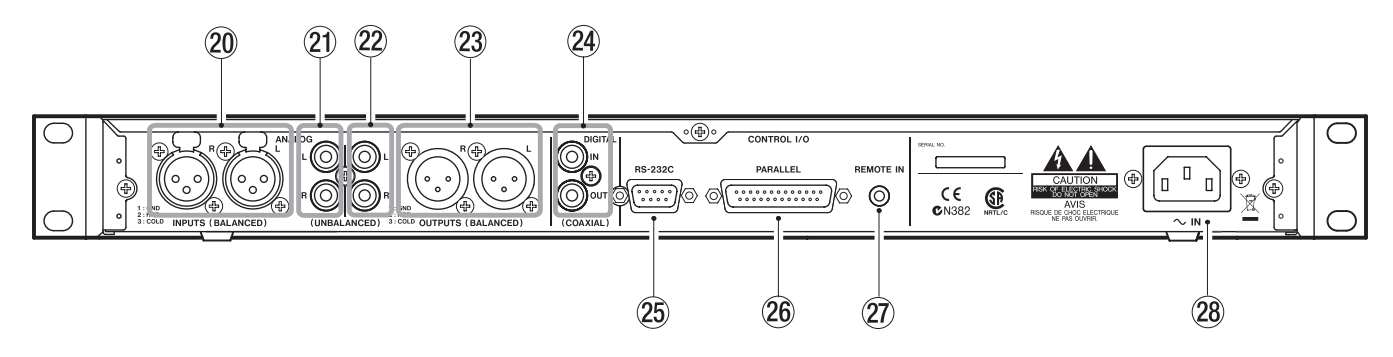

SS-R05リアパネル

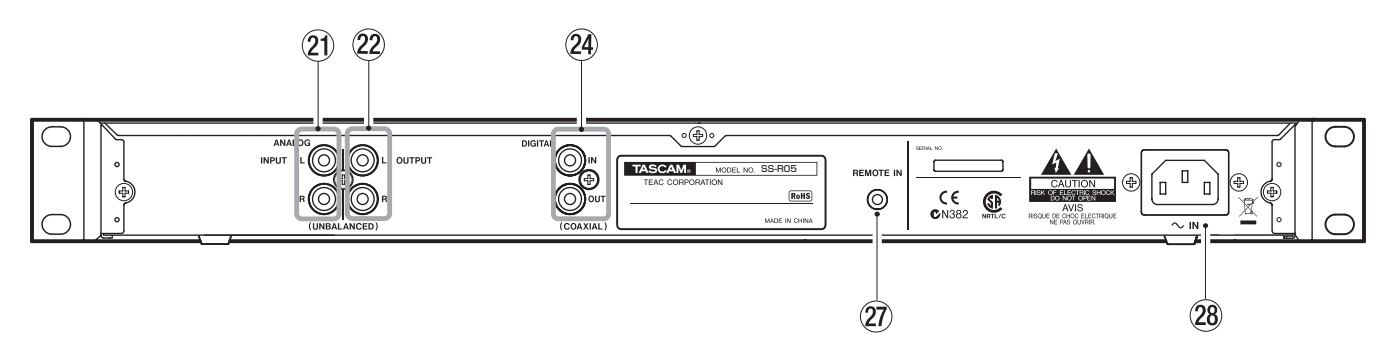

p ANALOG INPUTS L/R [BALANCED] 端子 (SS-R1のみ)

 アナログ入力端子(XLRバランス)です。 規定入力レベルは+4dBu です。 (1:GND、2:HOT、3:COLD)

- **21) ANALOG INPUTS L/R [UNBALANCED] 端子**  アナログ入力端子(RCAピンジャック)です。 規定入力レベルは-10dBV です。
- $(2)$  ANALOG OUTPUTS L/R [UNBALANCED] 端子 アナログ出力端子(RCAピンジャック)です。 規定出力レベルは-10dBV です。
- **23 ANALOG OUTPUTS L/R [BALANCED] 端子** (SS-R1のみ)

 アナログ出力端子(XLR バランス)です。 規定出力レベルは+4dBu です。 (1:GND、2:HOT、3:COLD)

- <sup>24</sup> DIGITAL IN/OUT [COAXIAL] 端子 IEC60958-3 (S/PDIF)に準拠したCOAXIALデジタル入力 端子です。 IEC60958-3 (S/PDIF)に準拠したCOAXIALデジタル出力 端子です。
- **② CONTROL I/O 「RS-232C]端子 (SS-R1のみ)**  D-Sub 9ピンのRS-232Cコントロール用I/O 端子です。 外部のパソコンなどを接続します (→ 50ページ「RS-232C 端子を使う(SS-R1のみ)」)。
- **26 CONTROL I/O [PARALLEL] 端子 (SS-R1のみ)**  D-Sub 25ピンのパラレルコントロール用I/O 端子です。RC-SS20 (別売り) などの外部のコントローラーを接続します。 ピン配列などについては、「パラレル端子を使う(SS-R1のみ)」 (50ページ)をご覧ください。
- ② REMOTE IN端子 付属の専用ワイヤードリモコン(RC-SS1)を接続します。
- 28 AC IN コネクター 付属の電源コードを接続します。

# ワイヤードリモコン(RC-SS1)

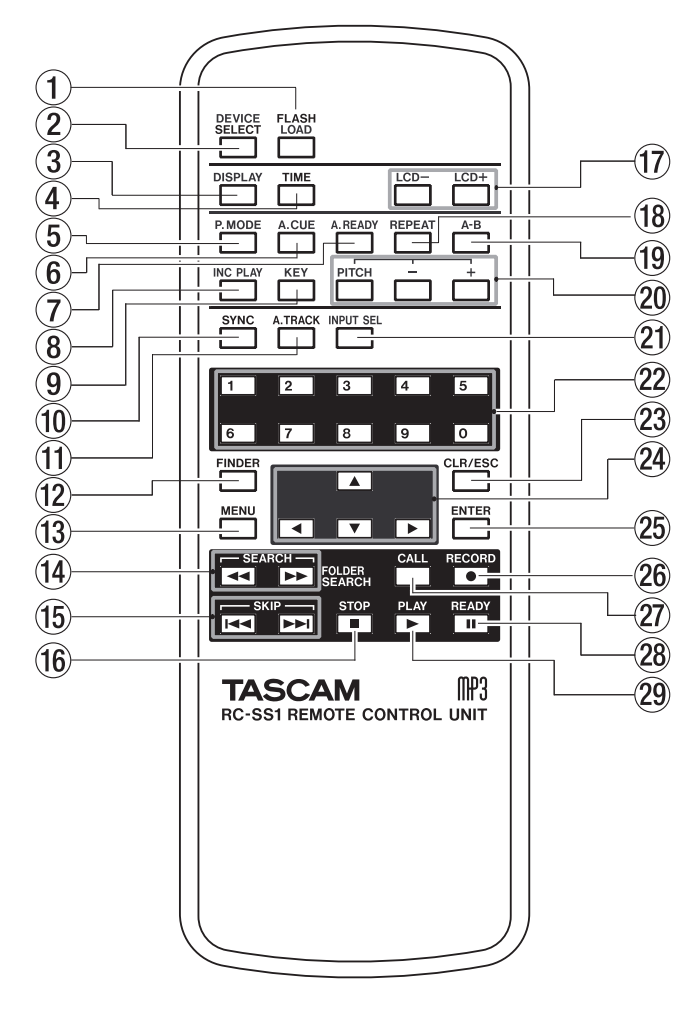

#### 1 FLASH LOADキー

 フラッシュスタートの準備として登録トラックの読み込みを行 います。読み込み完了後は、ディスプレーに"FLASH"を表示 します(→ 28ページ「フラッシュスタート機能」)。

#### 2 DEVICE SELECTキー

本機では、このキーは無効です。

#### $(3)$  DISPLAY $\pm$

本体のDISPLAY / INFOキーと同じ働きをします。

#### $\overline{4}$  TIME $\pm$

 ホーム画面表示中に押すと、本機の時間表示モードが切り換わり ます( → 23ページ「再生時間表示モードを切り換える」)、( → 34ページ「録音時間表示モードを切り換える」)。

#### 5 P.MODEキー

 再生モードを切り換えます。再生モードは"CONTINUE"(通 常の連続再生)、"SINGLE"(1曲再生)、"PROGRAM"(プロ グラム再生)、"RANDOM"(ランダム再生)の中から選択でき ます( → 22ページ「再生モード」)。

#### $6$  A.CUF $\pm$

オートキュー機能のオン/オフを切り換えます(→ 25ページ 「オートキュー機能」)。

#### $(7)$  A.READY $\pm$

オートレディ機能のオン/オフを切り換えます(→ 26ページ 「オートレディ機能」)。

#### $(8)$  INC PLAY $\pm$ インクリメンタルプレイ機能のオン/オフを切り換えます(→ 27ページ「インクリメンタルプレイ機機能」)。

#### 9 KEYキー

キーコントロール再生機能のオン/オフを切り換えます(→ 24ページ「キーコントロール再生」)。

#### 0 SYNCキー

シンク録音のオン/オフを切り換えます (→ 34ページ「シン ク録音」)。

#### $(n)$  A TRACK $\pm$ -

 オートトラックモードを切り換えます。"OFF"、"LEVEL"、 "DD"、"TIME"の中から選択できます( → 35ページ「オー トトラック機能」)。

#### <sup>(12)</sup> FINDERキー

 再生エリアの設定に応じて、フォルダファインダ画面またはプ レイリストファインダ画面を呼び出します (→ 38ページ「フ ォルダファインダ画面を開く」)、( → 45ページ「プレイリスト ファインダ画面を開く」)。

#### (13) MENUキー

 本体のMENUキーと同じ働きをします。ただし、長押しによる ファインダ画面の呼び出し機能はありません。

- 14 SEARCH (**◀◀/▶▶**) キー 本体の <</> **◆** キーと同じ働きをします。ただし、メニュー モードでは動作しません。
- t SKIP(**Â**/**¯**)キー 本体のMULTI JOGダイヤルを回したときと同じ動作を行います。
- **16 STOPキー** 本体のSTOPキーと同じ働きをします。
- (7) LCD (ー /+) キー

ディスプレーのコントラストを調節します(→ 17ページ「コ ントラストの調整」)。

**18 REPEATキー** 

 リピート再生機能のオン/オフを切り換えます( → 23ページ 「通常のリピート再生」)。

o A-Bキー

A-Bリピート再生の操作に使います(→ 24ページ「A-Bリピー ト再生」)。

#### p PITCH(ー /+)キー

PITCHキーは、本体のPITCHつまみを押したときと同じ働き をします。

ー/+キーは、本体のPITCHつまみを回したときと同じ働きを します(→ 24ページ「ピッチコントロール再生」)。

# 第2章 各部の名称と働き

#### 21) INPUT SELキー

録 音 入 力 ソ ー ス を 切 り 換 え ま す。 ANALOG (RCA)、 ANALOG(XLR、SS-R1のみ)、COAXIALの中から選択でき ます( → 30ページ「入力ソースを選択する」)。

#### **メ モ**

SS-R05では、ANALOG (XLR) は、選択できません。

s テンキー(0~9)キー

トラックを選択するときに使います(→21ページ「トラック 番号を指定する」)。

#### ② CLR/ESCキー

 トラック番号入力操作中に押すと、トラック番号入力の初期状 態に戻ります。

 プログラム入力時、トラック番号登録中はトラック番号が取り 消され、それ以外は最後に登録されたプログラムが削除されま す( → 22ページ「プログラム再生」)。

 メニュー画面やファインダ画面表示中に押すと、ディスプレー がホーム画面に戻ります。

#### f CURSOR(**§**/**¶**/**˙**/**¥**)キー

 メニュー操作時に使います。CURSOR **§**/**¶**キーは、上下の項 日選択や値の選択を行います。CURSOR <キーは、メニュー 階層を戻るときに使い、CURSOR **¥**キーは、メニュー階層を 進むときに使います。

#### 25) ENTERキー

 フロントパネルのMULTI JOGダイヤルを押したときと同じ動 作を行います。

#### 26 RECORDキー 本体のRECORDキーと同じ働きをします。

 $(27)$  CALL $\pm$  本体のCALLキーと同じ働きをします( → 26ページ「コール 機能」)。

#### 28 READYキー 本体のREADYキーと同じ働きをします。

29 PLAYキー 本体のPLAYキーと同じ働きをします。

# ホーム画面

本機のディスプレーに表示される基本画面を、ホーム画面と呼びます。

ホーム画面以外の画面を表示中、本体のTIME / ESCキー (リモコンの場合は、CLR/ESCキー) を押すとホーム画面に戻ることができます。

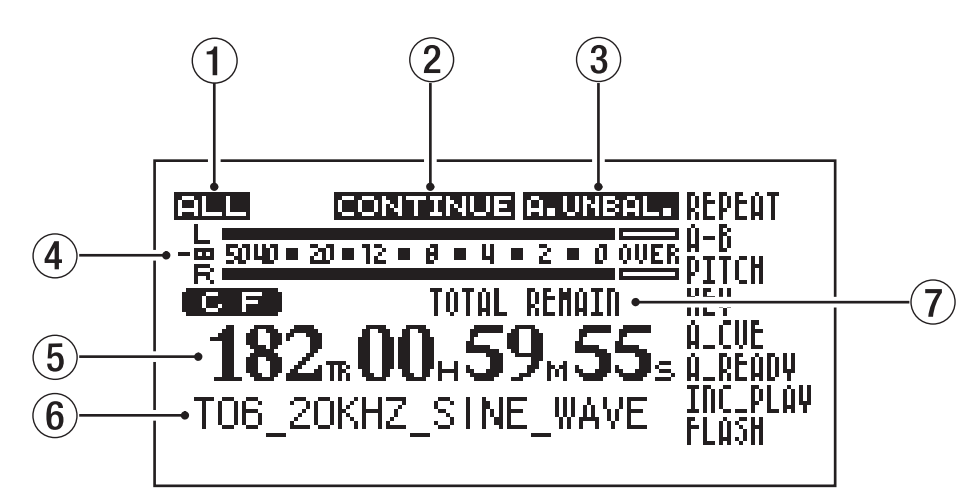

ホーム画面は、以下の情報を表示します。

#### (1) 再生エリア表示

設定中の再生エリアを表示します。

2 再生モード表示 設定中の再生モードを表示します。

#### (3) 入力ソース表示 設定中の入力ソースを表示します。

# (4) レベルメーター表示

 再生中は再生レベル、録音中/録音待機中は録音レベルを表示 します。

5 カウンター表示部

トラック番号および時間を表示します。

時間は、選択中の時間表示モードに基づいて表示されます。

- 6 情報表示部
- 7 時間表示モード表示 選択中の時間モードを表示します。

#### 各種表示

再生/停止時と録音/録音待機時とで表示内容が異なります。

再生時/停止時の各種ディスプレー表示

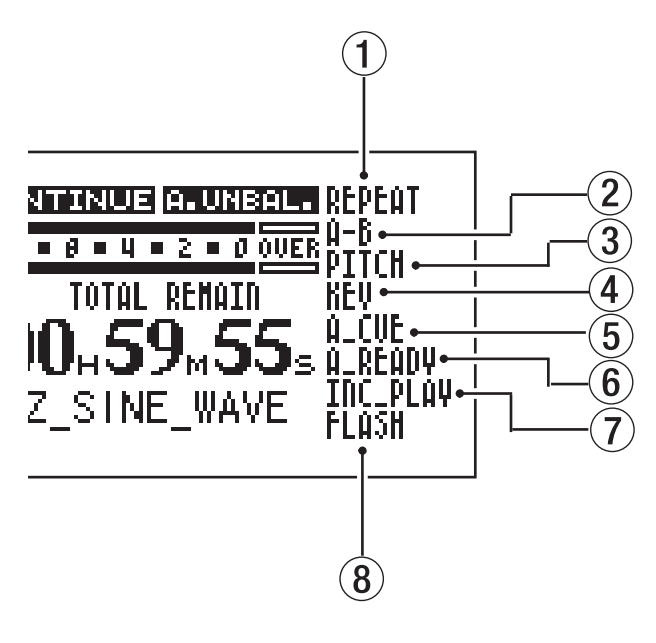

1 REPEAT表示

リピートモード中に表示します。

- 2 A-B表示 A-Bリピートモード中に表示します。
- 3 PITCH表示

ピッチコントロール機能が有効なときに表示します。

4 KEY表示

キーコントロール機能が有効なときに表示します。

- 5 A\_CUE表示 オートキュー機能が有効なときに表示します。
- $(6)$  A READY表示

オートレディ機能が有効なときに表示します。

- 7 INC\_LAY表示
	- インクリメンタルプレイ機能が有効なときに表示します。
- 8 FLASH表示

フラッシュロードが完了しているときに表示します。

録音時/録音待機時の各種ディスプレー表示

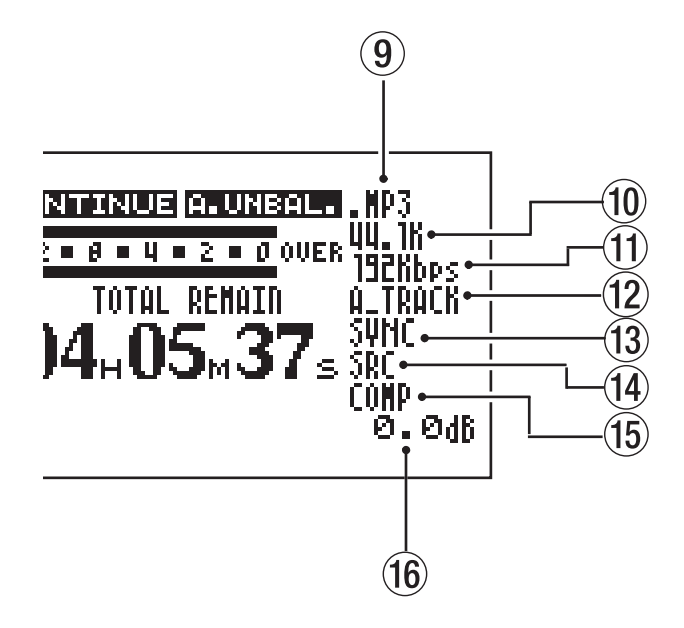

- 9 ファイルフォーマット表示 録音ファイルフォーマット(WAV、MP3)を表示します。
- 0 サンプリング周波数表示 録音ファイルのサンプリングレートを表示します。
- (11) ビット表示 録音ファイルのビットレートを表示します (MP3ファイルの み)。
- <sup>(12)</sup> A\_TRACK表示

オートトラック機能が有効なときに表示します。

- f3 SYNC表示 シンク録音が有効なときに表示します。
- <sup>(14)</sup> SRC表示

 サンプリングレートコンバーター機能が有効なときに表示しま す。

(f) COMP表示

コンプレッサー機能が有効なときに表示します。

y ボリューム表示 録音ボリュームを表示します。

# 第 3 章 メニュー画面

本機は、メニューシステムを使って各種初期設定を行います。 本体またはリモコンのMENUキーを押すとメニューモードに入り、 メインメニューリスト画面が表示されます。

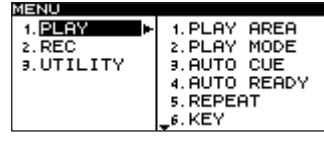

# メニューの構成

以下の3つのメインメニューがあります。

PLAYメニュー:再生に関するメニューです。 RECメニュー:録音に関するメニューです。 UTILITYメニュー:本機の環境設定などを行うメニューです。

以下に、各メニューの項目概要を表にまとめます。

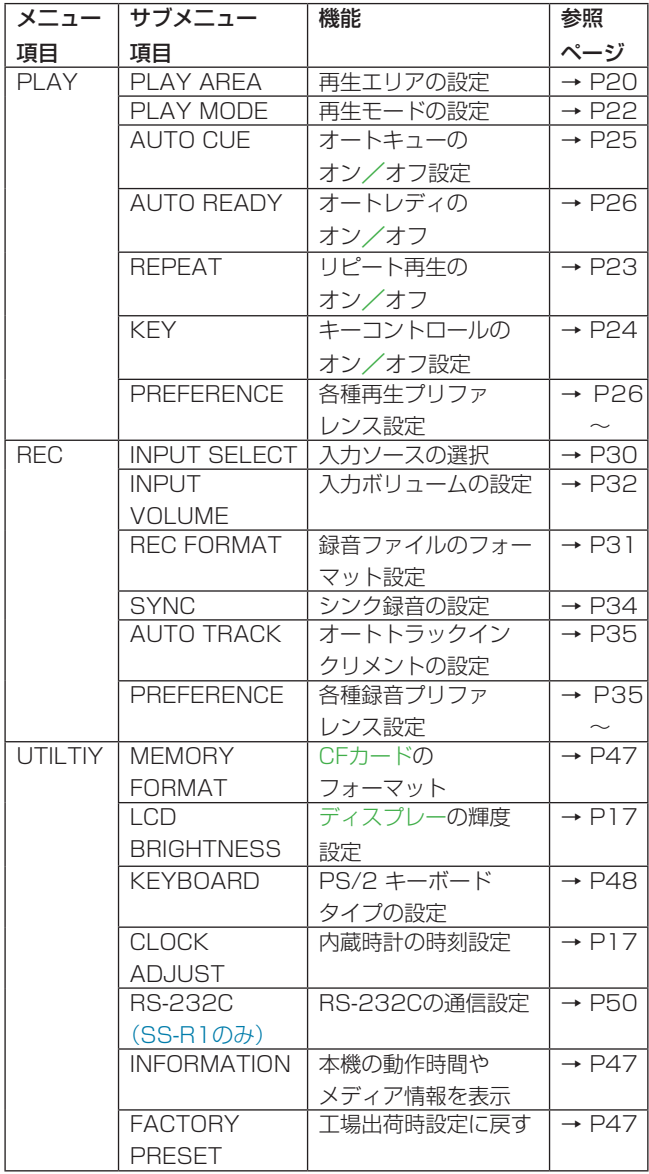

# メニュー画面の操作

画面内の操作は、以下の要領で行います。

- **項目を選択する(画面の縦方向の選択)には:**  本体では、MULTI JOGダイヤルを回します。 リモコンでは、CURSOR **§** / **¶**キーを使います。
- **º** 反転表示した項目を確定するには: 本体では、MULTI JOGダイヤルを押します。 リモコンでは、ENTERキーを押します。
- カーソルを左右に移動するには:

 本体では、**Ô**/キーを使います。 Uモコンでは、CURSOR ◀ / ▶キーを使います。

**º** 画面に表示されていないサブ画面 (右側に**¥**が表示されます)に進むには:

 本体では、キーを押します。 リモコンでは、CURSOR **¥**キーを押します。

● メニュー階層をひとつ戻るには:

本体では、<**→**キーを押します。 Uモコンでは、CURSOR ◀キーを押します。

**● メニューモード中、直接ホーム画面に戻るには:**  本体では、TIME / ESCキーを押します。 リモコンでは、CLR/ESCキーを押します。

#### **メ モ**

 現在表示されているリストの上または下にも項目がある場合は、 画面の上部に"**§**"または下部に"**¶**"が表示されます。

以下に具体例として、"PLAY"メニューの"AUTO CUE"の設 定値を"ON"に設定し、さらにオートキューレベルを変更する手 順を説明します。

1. 本体またはリモコンのMENUキーを押して、メインメニューリ スト画面を表示します。

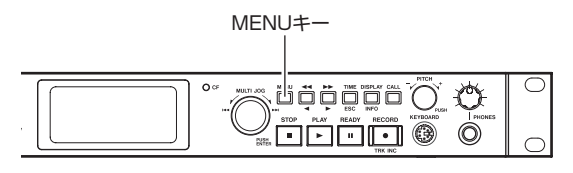

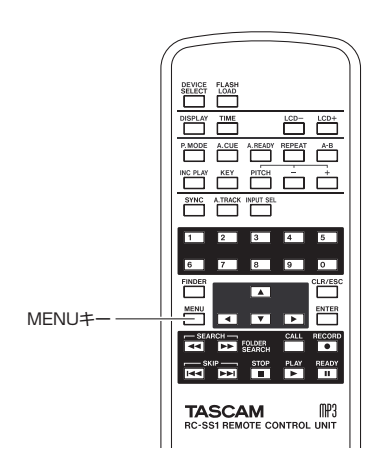

2."PLAY"メニューを開きます。

#### 本体操作の場合:

MULTI JOGダイヤルを回して"PLAY"を選択し、MULTI JOGダイヤルまたは▶▶ キーを押します。

リモコン操作の場合:

CURSOR **§** / **¶**キ ー を 押 し て"PLAY" を 選 択 し、 **ENTERキーまたはCURSOR ▶キーを押します。** 

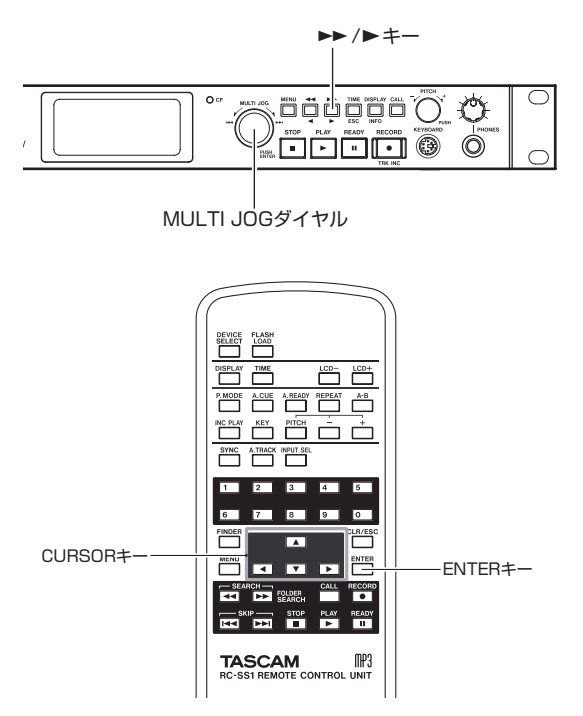

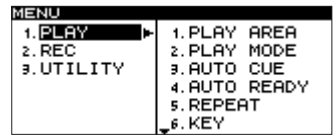

3."AUTO CUE"を選択します。

#### 本体操作の場合:

MULTI JOGダイヤルを回して "AUTO CUE" を反転し、 MULTI JOGダイヤルまたは ▶▶ キーを押します。

リモコン操作の場合:

CURSOR **§** / **¶**キーを押して"AUTO CUE"を反転し、 **ENTERキーまたはCURSOR ▶キーを押します。** 

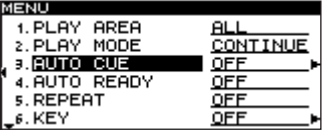

- 4. "AUTO CUE"の設定値を"ON"に設定します。
	- 本体操作の場合:

MULTI JOGダイヤルを回して "ON" を反転します。

リモコン操作の場合:

CURSOR **§** / **¶**キーを押して"ON"を反転します。

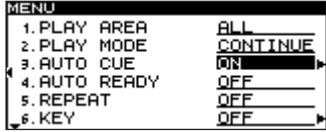

5. "AUTO CUE" のサブ画面に進みます。

本体操作の場合:

▶▶ キーを押します。

リモコン操作の場合:

CURSOR **¥**キーを押します。

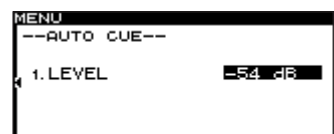

- 6. "AUTO CUE LEVEL"を希望の設定値に設定します。
	- 本体操作の場合:

MULTI JOGダイヤルを回して設定値を選択します。

- リモコン操作の場合: CURSOR **§** / **¶**キーを押して設定値を選択します。
- 7. ホーム画面に戻ります。
- 本体操作の場合:

TIME / ESCキーを押します。

リモコン操作の場合: CLR/ESCキーを押します。

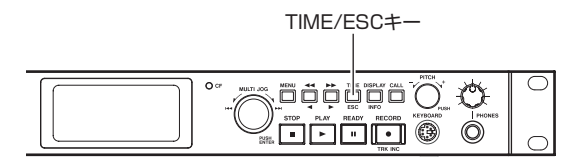

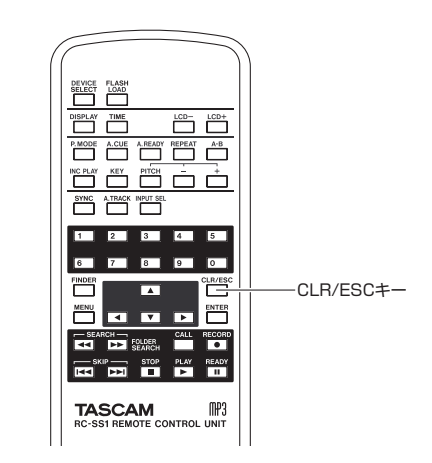

# 第4章 準備

# 接続する

下記の例は、SS-R1の接続例です。

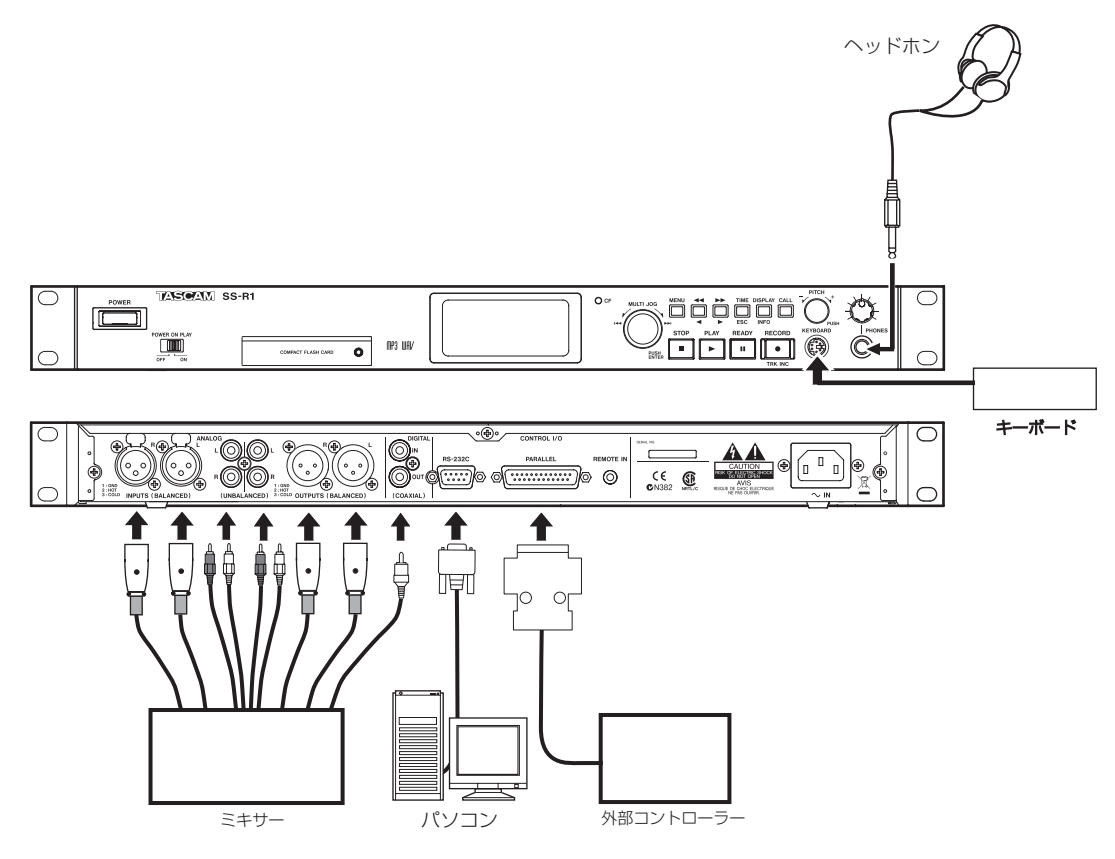

#### ヘッドホンの接続

PHONES端子にステレオヘッドホンを接続します。ボリュームは、 PHONES端子のすぐ上のPHONESつまみで調節します。

#### PS/2キーボードの接続

ファイル(トラック)名やフォルダ名の入力の他に、キーボードか らの操作が可能です( → 48ページ「コンピューターキーボード を使った操作」)。

#### オーディオ機器の接続(入力)

外部のオーディオソース (CDプレーヤー、ミキサーなど)を、本 機 のANALOG INPUTS (BALANCED、SS-R1の み ) 端 子、 **ANALOG INPUTS (UNBALANCED) 端子、DIGITAL IN端子** に接続します。

入力選択は、"REC"メニューの"INPUT SELECT"を使って行 います。

入力ボリュームは、"REC"メニューの"INPUT SELECT"を使 って調節することができます。

#### オーディオ機器の接続(出力)

外部のモニターシステムやミキサーなどを、本機のANALOG OUTPUTS (BALANCED、SS-R1の み ) 端 子、ANALOG OUTPUTS (UNBALANCED)端子、DIGITAL OUT端子に接続 します。

#### パソコン(SS-R1のみ)

本機のRS-232C端子とパソコンのRS-232C端子を接続すること によって、パソコンから本機をシリアル制御することができます。 接続後、本機の通信設定を正しく行います(→ 50ページ「RS-232Cを使う(SS-R1のみ)」)。

#### パラレル制御のコントローラー(SS-R1のみ)

RC-SS20 (別売り)などの外部のコントローラーから本機をパラ レル制御するときには、PARALLEL端子(25ピンD-Sub コネク ター)を使います。PARALLEL端子のピン配列については、「パ ラレル端子を使う(SS-R1のみ)」(50ページ)をご覧ください。

#### **注 意**

 上図は、SS-R1の接続図例です。SS-R05には、XLRバランス 入出力、RS-232Cコントロール端子、PARALLELコントロー ル端子はありません。

# 電源を入れる

POWERスイッチを押して、電源をオンにします。

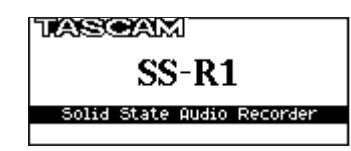

本機が起動し、起動画面が表示されます(上図はSS-R1の例です)。 CFカードがセットされていないとき、ディスプレーに"NO MEDIA"と表示されます。

CFカードがセットされているときは、ディスプレーに"MEDIA READING"と表示され、カードの読み込みが行われます。読み込 みが終了するとホーム画面に変わります。

#### 電源を切るには:

特別な終了動作は不要です。POWERスイッチを押して、電源を切 ります。

#### **注 意**

CFインジケーターの点滅時(書き込み中)は、電源を切らない でください。

# 日時を設定する

本機内蔵の時計の日時を設定します。録音を行うとき、オーディオ ファイルのデータとして日時が記録されます。

1. 本体またはリモコンのMENUキーを押して、メニューリスト画 面を表示します。

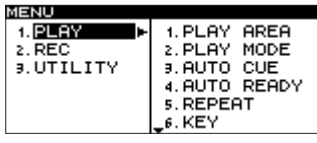

2. 本体のMULTI JOGダイヤルを回して(リモコンの場合は、 CURSOR **§** / **¶**キーを押して)、"UTILITY"メニューを反転し、 MULTI JOGダイヤル(リモコンの場合は、ENTERキー)を押 します。

"UTILITY"メニューを選択する画面になります。

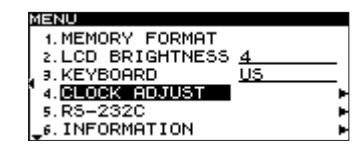

#### **メ モ**

 上記の画面は、SS-R1の画面例です。 SS-R05には、"5.RS-232C"のメニューはありません。 3. 本体のMULTI JOGダイヤルを回して(リモコンの場合は、 CURSOR **§** / **¶**キーを押して)、"CLOCK ADJUST"を反 転し、本体のキー(リモコンの場合は、CURSOR **¥**キー) を押します。

クロック設定画面になります。

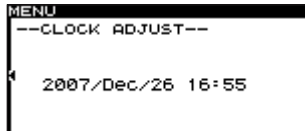

4. 本体のMULTI JOGダイヤル(リモコンの場合は、ENTERキー) を押します。 西暦の下2桁が反転表示されます。

5. 以下の要領で日時を設定します。

- **本体の <</> <</ > キー(リモコンの場合は、CURSOR < /> ★** キー)を押して、設定したい項目を反転表示させます。
- **≠** 本体のMULTI JOGダイヤルを回して(リモコンの場合は、 CURSOR **§** / **¶**キーを押して)、反転表示された項目を変更し ます。
- 6. 設定を終えたら、本体のMULTI JOGダイヤル(リモコンの場 合は、ENTERキー)を押して、日時を確定します。

# ディスプレーを調整する

必要に応じて、ディスプレーのコントラストと明るさを調節するこ とができます。

#### コントラストの調整

本体のDISPLAY / INFOキーを押しながらMULTI JOGダイヤル を回すことにより(リモコンの場合は、LCD ー/+キーを押して)、 本機のディスプレーのコントラストを調節することができます。

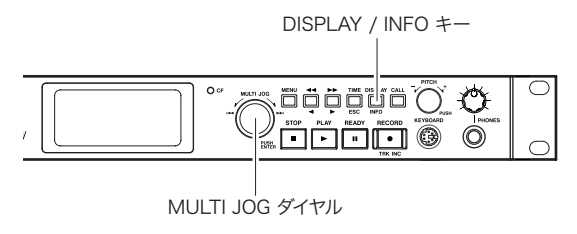

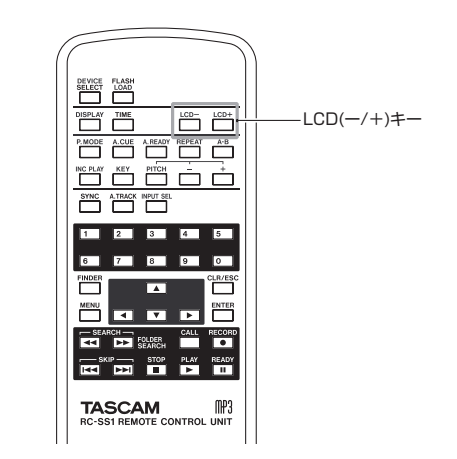

第 4 章 準備

#### 明るさの調整

"UTILITY"メニューの "LCD BRIGHTNESS"を使って、バッ クライトの明るさを調整することができます。

- 1. 本体またはリモコンのMENUキーを押して、メインメニューリ ストを表示します。
- 2. 本体のMULTI JOGダイヤルを回して(リモコンの場合は、 CURSOR **§** / **¶**キーを押して)、"UTILITY"メニューを反転 し、本体のMULTI JOGダイヤルまたは▶▶ キーを押します(リ モコンの場合は、ENTERキーまたはCURSOR **¥**キーを押しま す)。

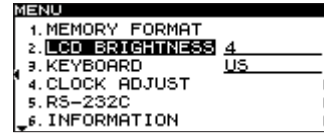

#### **メ モ**

 上記の画面は、SS-R1の画面例です。 SS-R05には、"5.RS-232C"のメニューは、ありません。

3. 本体のMULTI JOGダイヤルを回して(リモコンの場合は、 CURSOR **§** / **¶**キーを押して)、"LCD BRIGHTNESS"を 反転し、本体のMULTI JOGダイヤルまたはキーを押しま す(リモコンの場合は、ENTERキーまたはCURSOR **¥**キーを 押します)。

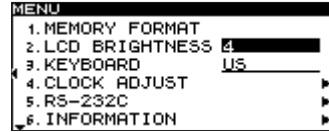

#### **メ モ**

上記の画面は、SS-R1の画面例です。

SS-R05には、"5.RS-232C"のメニューは、ありません。

4. 本体のMULTI JOGダイヤルを回して(リモコンの場合は、 CURSOR **§** / **¶**キーを押して)、明るさを調節します。

# CFカードをセットする

本機で録音/再生を行うには、本体のCFカード用スロットにCFカー ドをセットします。

#### **メ モ**

 電源のオン/オフどちらのときにもカードをセットすることが できます。

1. CFカード用スロットのドアを開きます。

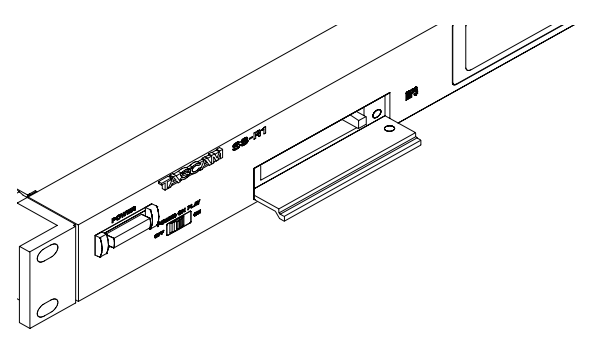

2. CFカードを正しい向きに挿入します。 ラベル面を上、端子部を奥にして挿入します。

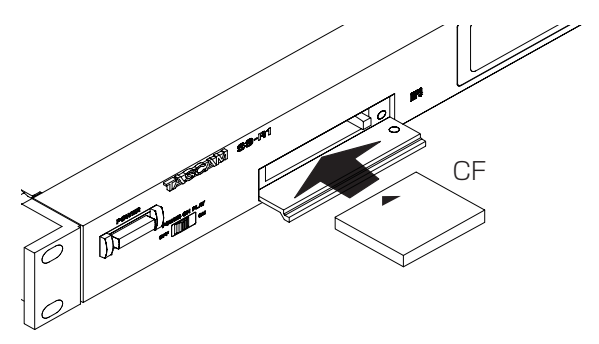

3. ドアを閉じます。

#### **メ モ**

 スロットのドアが閉まらない場合は、一度カードを抜き、カー ド挿入口の右にある四角ボタンを押し込んでから、再度カード を入れてください。

電源がオンのときにカードがセットされると、ディスプレーに "MEDIA READING"と表示されます。

電源がオフのときにセットされた場合は、電源オン時に起動画面表 示後、"MEDIA READING"と表示されます。

### セキュリティについて

付属のセキュリティビスを使って、CFカード用スロットのドアを ロックすることができます。

セキュリティビスの取り付け/取り外しは、プラスドライバーを使 って行ってください。

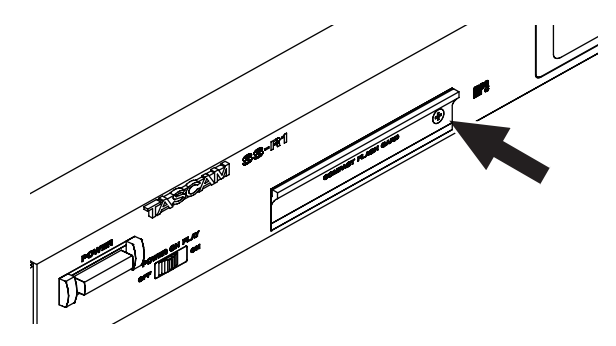

#### カードを取り出すには

電源をオフにするか、動作を停止してから、カードを取り出します。 記録中(CFインジケーター点滅中)は、絶対にカードを取り出さ ないでください。

- 1. ドアをロックしている場合は、ドライバーを使用してセキュリ ティビスを外します。
- 2. CFカード用スロットのドアを開きます。
- 3. カード用スロットの右にある四角ボタンを押すと、ボタンが出 てきます。

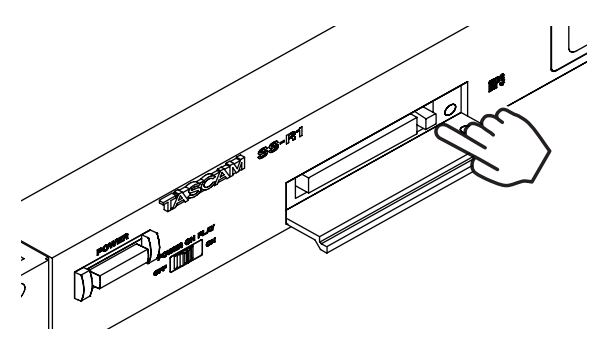

4. 出てきた四角ボタンを押し込むと、カードが一部排出されます。

5. 手でつまんでカードを引き出します。

# 第5章 再生

CFカードに収録されているオーディオファイル(WAVまたは MP3)の再生機能を説明します。

以下の説明では、オーディオファイルが記録されたCFカードが本 機にセットされ、本機の電源がオンになっていることを前提にして います。

# 再生可能なファイル

本機では、以下のフォーマットのファイルを再生することができ ます。

#### **º** WAVフォーマットのファイル

 ステレオおよびモノラル、サンプリング周波数44.1kHzおよび 48kHzのWAVファイルを再生できます。

#### **º** MP3 フォーマットのファイル

 ステレオおよびモノラル、サンプリング周波数44.1kHzおよび 48kHz、ビットレート64kbps~320kbpsのMP3ファイルを 再生できます。

#### **注 意**

#### MP3ファイルの圧縮方式がVBRのファイルについて

 VBRのファイルは、フォーマット上の制約により正確な位置検 出ができません。そのため、タイムスキップ、コール、A-Bリ ピートのA点設定など、トラック途中でのポイント設定が必要 になる機能を本機で行う場合は、設定時のポイントと再生を開 始するポイントで若干のズレが生じることがあります。

#### **ヒント**

 上記のファイルフォーマットであれば、本機で録音したファイ ルでなくても再生することができます。

 例えば、パソコンあるいは他のオーディオ機器を使用し、上記 の要件を満たすファイルをCFカードに書き込み、そのカードを 本機にセットして再生することができます。

 したがって、本機の再生素材を作成する際に効率的に作業を行 うことが出来ます。

### トラックとファイル

CFカード上には、オーディオデータが「オーディオファイル」と して保存されています。これらのファイルは、本機では「トラック」 として扱われます。

したがって、本書における再生や録音の説明では、オーディオファ イルのことを「トラック」と呼び(場合によって「曲」と呼ぶ場合 もあります)、カード管理などの説明では主にファイルと呼びます が、実体としては同じものを指すと、ご理解ください。

# 再生エリア

ホーム画面上で選択できる再生トラックの範囲を「再生エリア」と して設定することができます。

カード上に多数のファイルが記録されている場合など、選択範囲を 限定することによりトラック選択が容易になります。

再生エリアのタイプを、カード上の全ファイル(初期設定)、フォ ルダ、プレイリストの中から選択することができます。

#### 再生エリアのタイプを選ぶ

メニューを使って、再生エリアのタイプを設定します。 (メニュー画面の操作に関しての詳細は、「メニュー画面の操作」(14 ページ) をご覧ください。)

- 1. 停止、またはCFカードをセットしていない状態で、本体または リモコンのMENUキーを押して、メインメニューリスト画面を 表示します。
- 2."PLAY"メニューを選択します。
- 3."PLAY AREA"を選択します。

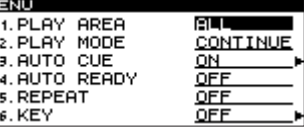

- 4. 希望の再生エリアのタイプを設定します。 "ALL"、"FOLDER"、"PLAYLIST"の中から選択できます。
- 5. 設定を終えたら、本体のTIME / ESCキー(リモコンの場合は、 CLR/ESCキー)を押して、ホーム画面に戻します。 ホーム画面の左上部に、再生エリアのタイプが表示されます。

#### **メ モ**

再生エリア設定は、電源を切っても保持されます。

# カレントフォルダ、カレントプレイリストを選ぶ

再生エリアをフォルダやプレイリストに設定した場合は、ホーム画 面表示中で本機が停止中に、本体の**Ô**/キー(リモコンの場 合は、SEARCH **Ô**/キー)を使って、再生対象とするフォ ルダやプレイリストを選択することができます。これらのフォルダ、 プレイリストをそれぞれ「カレントフォルダ」、「カレントプレイリ スト」と呼びます。

#### **メ モ**

- **≠** フォルダファインダ画面やプレイリストファインダ画面から、 「カレントフォルダ」や「カレントプレイリスト」を選択する こともできます( → 38ページ「フォルダファインダを使う」)、 ( → 45ページ「プレイリストファインダを使う」)。
- **≠** 本機で再生可能なトラックは、最大999トラックです。 999以上のトラックが記録されているCFカードを本機にセット した場合は、本機のシステム上のルールに基づいて選択された 999トラックが再生可能となります。それ以外のトラックは、 再生や編集を行うことができません。

### 再生の基本操作

ここでは、再生、一時停止、停止などの基本操作について説明します。 以下の説明では、必要な接続を終え、本機の電源がオンになってい て、オーディオファイルが記録されたCFカードがセットされ、デ ィスプレーがホーム画面を表示していることを前提にしています。

#### 再生する

再生を始めるには、本体またはリモコンのPLAYキーを押します。

#### **メ モ**

 本機で再生可能なオーディオファイルがCFカード上、選択され ているフォルダ、プレイリストに記録されていない場合は、カ ウンター表示部(トラック番号および時間表示)がすべてゼロ 表示になります。

#### **º** 再生を停止するには

本体またはリモコンのSTOPキーを押します。

#### **º** 再生を一時停止するには

本体またはリモコンのREADYキーを押します。

なお、この取扱説明書では、特に断らない限り、再生モードが CONTINUE(連続再生モード)に設定されているものとして説明 しています。

#### トラックを選ぶ

再生エリアに複数のトラックが存在するときの選曲方法を説明しま す。選曲方法には、前後のトラック番号に移動する方法(スキップ) と、トラック番号を直接指定する方法があります。

#### 前後のトラックにスキップする

本体のMULTI JOGダイヤルを回すと(リモコンの場合は、SKIP  $\blacktriangleright$ **→/**  $\blacktriangleright$  **+** 一を押すと)前後のトラックにスキップします。

- **º** 本体のMULTI JOGダイヤルの場合は、右に回すと次のトラッ ク、左に回すと手前のトラックにスキップします。
- **º** リモコンのSKIPキーの場合は、**¯**キーを押すと次のトラック、  $\blacktriangleleft$  **キーを押すと手前のトラックにスキップします。**

トラックを選択した後、本体またはリモコンのPLAYキーを押すと、 トラックの再生が始まります。

また、本体またはリモコンのPLAYキーの代わりに本体またはリモ コンのREADYキーを押すと、選択したトラックの先頭で一時停止 します。

#### トラック番号を指定する

リモコンのテンキー(0~9)を使用して、再生するトラック番号 を直接指定することができます。

WAVフォーマットおよびMP3フォーマットの場合は、最大3桁です。

- 1. リモコンのテンキー(0~9)を使って、トラック番号を入力し ます。トラック番号は、高い桁の数字から順に入力します。
	- **≠** トラック1 を指定する場合 :1キーを1 回押す。
	- **トラック12 を指定する場合 : 1キー→2キーの順に押す。**
	- **≠** トラック103 を指定する場合 :1キー→0キー→3キーの 順に押す。
- 2. 本体またはリモコンのPLAYキーを押します。 選択したトラックの再生が始まります。 また、この手順で本体またはリモコンのPLAYキーの代わりに

リモコンのREADYキーを押した場合は、選択したトラックの 先頭で一時停止状態になります。

#### **メ モ**

- **≠** 本体またはリモコンのPLAYキーを押す代わりに本体のMULTI JOGダイヤルを押して(リモコンの場合は、ENTERキーを押 して)、選択したファイルを再生することもできます。
- **≠** プログラム、ランダムモード時は、テンキーによるトラック指 定は出来ません。

### 早送り/早戻しサーチ

音声を聞きながらトラック内を早送り/早戻しサーチすることがで きます。

- 1. 希望のトラックを再生または一時停止にします。
- 2. ▶▶ キーまたは ◀◀キーを押し続けます。 早送り/早戻しサーチが始まります。
- 3. サーチを止めるには、押し続けているキーを離します。 サーチを始める前の状態(再生または一時停止)に戻ります。

# タイムサーチ

本機が停止中、再生中または一時停止中、指定したトラックの指定 時間にロケートすることができます。

#### **メ モ**

 再生モードがプログラムモードまたはランダムモード時は、タ イムサーチを行うことができません。

- 1. リモコンのテンキー (0~9) を使って、以下の順に9数字を入 力します。
	- **≠** トラック番号:3桁
	- **≠** トラックの先頭からの経過時間

(XX時/XX分/XX秒):それぞれ2桁

例えば、トラック2の先頭から1分30秒の位置を指定する場合は、 以下の順にキーを押します。

#### $0 \rightarrow 0 \rightarrow 2 \rightarrow 0 \rightarrow 0 \rightarrow 0 \rightarrow 1 \rightarrow 3 \rightarrow 0$

9桁の数字入力を終えた時点で、自動的に指定位置にロケートします。 ロケート前の本機の状態が停止中または再生中の場合は、ロケート 後に再生を始めます。ロケート前の本機の状態が一時停止中の場合 は、ロケート後に一時停止します。

#### **メ モ**

 現在の再生エリアに存在しないトラック番号や、トラック内に 存在しない時間を指定すると、その時点で設定操作が解除され ます。

#### 途中まで指定してタイムサーチを行う

数字入力を最後の秒桁まで完了する前にリモコンのENTERキー (またはPLAY、READYキー)を押すと、その時点での指定位置 にロケートします。

例えば、0 → 0 → 2 → 0 → 0 → 1 → 2と入力してENTERキー を押すと、トラック2の先頭から12分の位置にロケートします。

# 第5章 再生

ロケート後の動作は、ENTERキー押しの場合はロケート前の状態 に応じて再生または一時停止します。PLAYキー押しの場合は再生 を開始します。READYキー押しの場合は、一時停止します。

#### **メ モ**

- **≠** この方法の場合は、最後に入力する桁(トラック、時、分、秒) の中では、頭の0を(トラック桁の場合は00も)省略できます。 例えば、トラック2の2分の位置にロケートする場合は、0→0 → 2 → 0 → 0 → 2と入力してENTERキーを押します。
- **≠** トラック番号のみを入力してENTERキー(またはPLAYキーま たはREADYキー)を押す操作は、「トラック番号を指定する」 (21ページ)と同じです。

# タイムスキップ

再生中または一時停止中、1分単位で、現在位置の前後にスキップ することができます。

1. 再生中または一時停止中、 本体の**Ô**/キーを押します。 現在の位置から1分後ろ、または1分手前の位置にロケートしま す。ロケート後の動作は、ロケート前の動作に従います。

#### **メ モ**

- トラックの先頭から1分未満の位置で本体の ◀◀キーを押した場 合は、現在のトラックの先頭にロケートします。
- **≠** トラックの先頭から1秒未満の位置で本体の**Ô**キーを押した 場合は、前のトラックの終わりから1分前の位置にロケートし ます。ただし、カードまたはプログラムの先頭トラックの場合は、 現在のトラックの先頭で一時停止します。 (ランダム再生時、トラックの先頭から1 秒未満の位置で本体の **←←キーを押した場合も、トラックの先頭にロケートします。)**
- トラックの残り時間が1分未満の位置で本体の▶▶ キーを押した 場合は、次のトラックの先頭にロケートします。ただし、カード またはプログラムの最終トラックの場合は、現在のトラックの最 後で一時停止します。

# 再生モード

本機は、以下の4種類の方法(再生モード)で、再生エリア内のト ラックを再生することができます。

#### 連続再生(初期設定)

再生エリア内のトラック番号順に再生します。

#### シングル再生

現在選択されているトラックだけを再生し、再生後に停止します。

#### プログラム再生

プログラム登録した順序でトラックを再生します(→ 22ページ 「プログラム再生」)。

#### ランダム再生

再生エリア内のすべてのトラックを、トラック番号に関係なく、ラ ンダムに再生します。全トラックの再生を終えると停止します。

#### 再生モードを設定する

再生モードの選択は、リモコンの専用キーを使用して簡単に行うこ とができます。また、本体で選択するには、メニューモードを使用 します。

#### リモコンの専用キーで設定する

1. 停止中またはCFカードがセットされていないとき、リモコン のP.MODEキーを押すたびに、再生モードが切り換わります。 ホーム画面に、現在選ばれているモードが次のように表示され ます。

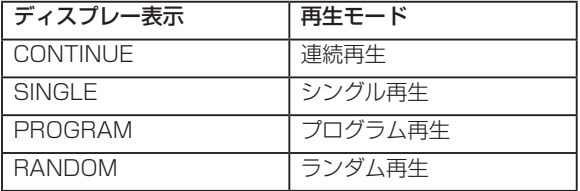

#### **メ モ**

 本取扱説明書では、特に断らないかぎり、再生モードが連続再 生モードに設定されている前提で説明を行います。

#### メニューを使って本体から設定する

(メニュー画面の操作に関しての詳細は、「メニュー画面の操作」(14 ページ)をご覧ください。)

- 1. 停止状態で、本体のMENUキーを押して、メニューモードにし ます。
- 2."PLAY"メニューを開きます。
- 3."PLAY MODE"を選択します。
- 4. 本体のMULTI JOGダイヤルを回して、再生モードを選びます。
- 5. 本体のTIME / ESCキーを押して、ホーム画面に戻ります。

#### **メ モ**

変更した再生モードは、電源を切っても保持されます。

# プログラム再生

あらかじめプログラム登録した順序でトラックを再生します。プロ グラムできるトラック数は、最大99トラックです。

- 1. 停止状態で、再生モードをプログラム再生モードに設定します ( → 22ページ「再生モードを設定する」)。
- 2. リモコンのテンキー (0~9) を使って、プログラムするトラッ ク番号を入力し、ENTERキーを押して確定します。 トラックがプログラムに登録されます。

#### **メ モ**

 本体のMULTI JOGダイヤルを回してトラックを選び、MULTI JOGダイヤルを押します。

3. 手順2.を繰り返して、希望のトラックを順次、プログラムに登 録します。 画面には、プログラム番号とトータル時間が表示されます。

#### **メ モ**

- **≠** 同じトラックを繰り返しプログラムすることも可能です。
- **≠** リモコンのCLR/ESCキー(本体の場合は、TIME/ESCキー) を押すと、最後にプログラムしたトラックがプログラムから削 除されます。
- **≠** 100曲以上をプログラムしようとすると、エラーメッセージ "PROGRAM FULL"が表示されます。プログラムできるのは 99曲までです。
- **≠** プログラムしたトラックの総再生時間が99時間59分59秒を超 えると、"- - H - - M - - S"と表示されます。
- 4. 本体またはリモコンのPLAYキーを押して、プログラム再生を 始めます。

#### **メ モ**

- **≠** プログラム再生モードでは、トラックが1つもプログラム登録 されていないときは、再生が行われません。
- **≠** 停止中に本体またはリモコンのSTOPキーを押すと、すべての プログラム登録データがクリアされます。
- **≠** 再生モードを切り換えると、プログラム登録データがクリアさ れます。
- **≠** 本体の電源を切ると、プログラム登録データがクリアされます。

# 再生時間表示モードを切り換える

ホーム画面に表示される再生時間表示モードを選択することができ ます。

1. 本体のTIME / ESCキー(リモコンの場合は、TIMEキー)を押 します。キーを押すたびに4種類の時間表示が切り換わります。 現在選ばれている表示モードは、時間表示部の上に表示されま す。

#### 表示なし

現在のトラックの経過時間を表示します。

#### "REMAIN"を表示

現在のトラックの残り時間を表示します。

#### "TOTAL"を表示

再生エリアの先頭からの経過時間を表示します。

#### "TOTAL"と"REMAIN"を表示

再生エリアの残り時間を表示します。

#### **メ モ**

- **•** 停止中は、"TOTAL"、"REMAIN"の表示状態にかかわらず、 常に再生エリアのトータル再生時間を表示します。
- **≠** プログラムモードでは、再生エリア全体ではなくプログラム全 体の経過時間と残り時間を表示します。
- **≠** 時間表示モード設定は、電源を切っても保持されます。
- **≠** 録音中/録音待機中の時間表示については、「録音時間表示モー ドを切り換える」(33ページ)をご覧ください。

# パワーオンプレー

パワーオンプレー機能は、電源を入れると自動的に再生を始める機 能です。

この機能をオンに設定し、POWERスイッチを押し込んだ状態で、 市販のタイマーなどを使って本機の電源を入れると、自動的に再生 が開始されます。

- 1. 本機の電源がタイマーの電源出力から供給されるように本機を タイマーに接続します。
- 2. 再生する準備をします。 CFカードをセットし、再生エリアや再生モードなど、必要な設 定を行います。
- 3. 本体のPOWER ON PLAYスイッチをPLAY側に設定します。
- 4. タイマーを希望の時刻に設定します。 設定した時刻になると本機の電源がオンになり、自動的に再生 を始めます。

### リピート再生

再生エリアの全トラックを繰り返し再生したり、トラック内の任意 の区間を繰り返し再生(A-Bリピート再生)することができます。

#### 通常のリピート再生

リモコンのREPEATキーを押してリピート再生をオンにすると、 再生エリア内のすべてのトラックを繰り返し再生します(本体で選 択するには、メニューモードを使用します)。

#### **メ モ**

"PLAY"メニューの"REPEAT"を使って、本体からリピー ト再生をオンにすることもできます。

ホーム画面に "REPEAT"" を表示します。

この状態で、再生エリア内のすべてのトラックを繰り返し再生でき ます。

再生中にリピート再生をオンにした場合は、そのまま再生を続け、 再生エリアの最後まで再生すると先頭に戻って再生を続けます。停 止中にオンにした場合は、本体またはリモコンのPLAYキーを押す とリピート再生が始まります。

リピート再生をオフにするには、リモコンのREPEATキーをもう 一度押します(または "PLAY"メニューの "REPEAT"の設定 値を"OFF"に設定します)。

ホーム画面の "REPEAT"が消えます。

### **メ モ**

- **≠** リピート再生をシングル再生、プログラム再生、ランダム再生 と組み合わせることにより、1曲リピート、プログラムリピート、 ランダムリピートが可能です。
- **≠** リピート機能のオン/オフ設定は、電源を切っても保持されます。

### 第5章 再生

#### A-B リピート再生

トラック内の任意の区間(A-B)を指定して、繰り返し再生します。

1. 再生中または一時停止中に、リピート再生区間の始点 (A)に したい位置で、リモコンのA-Bキーを押します。 ホーム画面に"REPEAT"と"A"を表示します。

#### **メ モ**

リモコンのREPEATキーを押すと、リピート再生の始点(A) が解除され、"REPEAT"と"A-"を消えます。

2. リピート再生区間の終点 (B) にしたい位置で、再度リモコン のA-Bキーを押します。再生中に解除した場合は、A-Bリピート 再生の終点に指定した位置を越えても再生が続きます。

#### **メ モ**

- **≠** 本体またはリモコンのSTOPキーを押して停止状態にすると、 指定した区間(A-B)は消去されます。
- **≠** トラックを跨いでのA-Bリピート再生はできません。 ホーム画面に("REPEAT"に加えて) "A-B" を表示します。 これで区間(A-B)が確定し、A-Bリピート再生が始まります。

#### ● A-B リピート再生をオフにするには:

 リモコンのA-Bキー、またはREPEATキーを押します。 ホーム画面の"REPEAT"表示と、"A-B"表示が消えて、A-B リピート再生が解除されます。

### ピッチコントロール再生

本機では、ピッチ(音の高さと再生の速さ)を変化させて再生でき ます(ピッチコントロール再生)。 ピッチコントロール再生を行うには、以下の操作を行います。

- 1. 本体のPITCHつまみ(リモコンの場合は、PITCHキー)を押 して、ピッチコントロール再生をオンにします。 オンにすると、ホーム画面に"PITCH" を表示します。
- 2. 本体のPITCHつまみを回して(リモコンの場合は、PITCH ー /+キーを押して)、ピッチを設定します。 設定操作中、ディスプレーにピッチコントロール値が"PITCH LVL XXX%"のように表示されます。 "-16.0%"~ "+16.0%"の範囲で設定することができます。

#### ● ピッチコントロール再生をオフにするには:

 本体のPITCHつまみ(リモコンの場合は、PITCH ー /+キー) を押します。

ホーム画面の"PITCH"が消えて、ピッチコントロール再生が オフになります。ピッチコントロールをオフにしても、上記手 順2.で設定したピッチは残りますので、再度ピッチコントロー ルをオンにすると有効になります。

#### **ヒント**

 キーコントロール機能とピッチコントロール機能を併用するこ とにより、音の高さを変えずにスピードだけを変えることがで きます( → 24ページ「キーコントロール再生」)。

#### **メ モ**

 再生中にピッチコントロール再生のオン/オフを切り換えると、 再生音が瞬間的に途切れることがあります。

#### ピッチステップを設定する

ピッチステップを変更することができます。 ピッチステップとは、本体のPITCHつまみを1段階回したとき、ま たはリモコンのPITCH ー/+キーを1回押したときのピッチ変化 量のことです。 ピッチステップの設定は、本体から行います(リモコンからの設定

はできません)。

1. 本体のPITCHつまみを長押しします。 ピッチステップを設定する画面がディスプレーに表示されます。

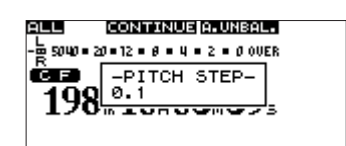

- 2. この画面を表示中、本体のMULTI JOGダイヤルを回してピッ チステップを設定します。"O.1"%~ "1.0"%の範囲で設定 できます。
- 3. 設定を終えたら、本体のTIME / ESCキー(リモコンの場合は、 CLR/ESCキー)を押して、ホーム画面に戻します。

#### **メ モ**

ピッチコントロールの設定は、電源を切っても保持されます。

# キーコントロール再生

キーコントロール機能を使って、再生時のキー(音の高さ)を変え ることができます。 以下の手順で、メニューモードからキーコントロールのオン/オフ およびキーレベル設定を行うことができます。 (メニュー画面の操作に関しての詳細は、「メニュー画面の操作」(14 ページ)をご覧ください。)

- 1. 本体またはリモコンのMENUキーを押して、メインメニューリ スト画面を表示します。
- 2."PLAY"メニューを開きます。

ľМ

3. "KEY"を選択します。

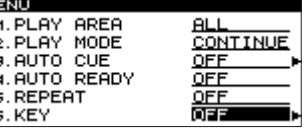

 この状態で、キーコントロールのオン/オフを選択することが できます。

4."KEY"の設定値を"ON"に設定します。

*24 TASCAM SS-R1/SS-R05*

5. 本体の▶▶ キー(リモコンの場合は、CURSOR ▶キー)を押 して、レベル設定画面に進みます。

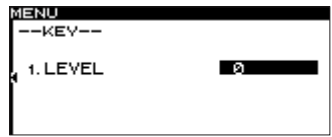

- 6. 本体のMULTI JOGダイヤルを回して(リモコンの場合は、 CURSOR **§** / **¶**キーを押して)、希望のキーレベルを選択します。 キーレベルは、"b6"~ "b1"、"0"(音程の変化無し)、"# 1"~ "#6"の中から選択できます。
- 7. 設定を終えたら、本体のTIME / ESCキー(リモコンの場合は、 CLR/ESCキー)を押して、ホーム画面に戻します。 キーコントロール機能がオンのとき、ホーム画面に"KEY"を 表示します。

#### **メ モ**

キーコントロール設定は、電源を切っても保持されます。

#### **ヒント**

 キーコントロール機能とピッチコントロール機能の両方をオン にすると、キー(音程)はキーコントロール機能で決まり、ス ピードはピッチコントロール機能で決まります(つまり、ピッ チコントロールでピッチを変えても、それによって音程が変わ ることはありません)。

したがって、"KEY LEVEL"を "O"に設定してキーコントロー ル機能をオンにしておくと、ピッチコントロールを使って音程を 変えずに再生スピードだけを変えることができます。

#### **注 意**

 キーコントロール機能を使用している時に再生音が震えている ように聞こえることがありますが、これは再生音を特殊処理し ているために発生するもので、故障ではありません。

### リモコンの専用キーでオン/オフを切り換える

リモコンのKEYキーを押すと、キーコントロールのオン/オフが 切り換わります。

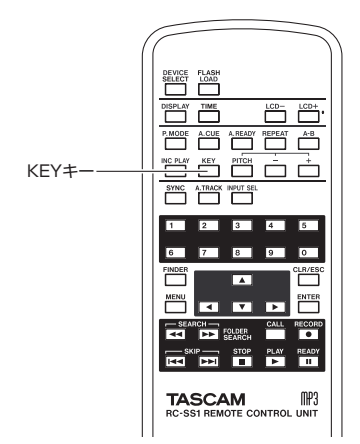

# オートキュー機能

オートキュー機能をオンにすると、再生するトラックを選択して 一時停止状態にしたとき、トラックの先頭の「無音」部分をスキ ップしてトラックの実際の「信号」の立ち上がり位置で一時停止 状態になります。そのため再生を始めた直後に音が出ます。 なお、オートキュー機能動作時におけるオーディオ信号検出のスレ ッショルドレベル(=オートキューレベル)を設定することができ ます。すなわち、本機はオートキューレベル以上の信号「信号」、 オートキューレベル以下の信号「無音」として扱います。 以下の手順で、メニューを使ってオートキュー機能のオン/オフ、 およびオートキューレベルの設定を行います。 (メニュー画面の操作に関しての詳細は、「メニュー画面の操作」(14 ページ)をご覧ください。)

- 1. 本体またはリモコンのMENUキーを押して、メインメニューリ スト画面を表示します。
- 2. "PLAY"メニューを開きます。
- 3. "AUTO CUE"を選択します。

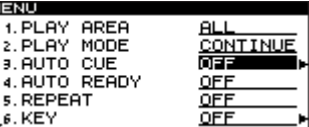

 この状態で、オートキュー機能のオン/オフを選択することが できます。

- 4."AUTO CUE"の設定値を"ON"に設定します。
- **5. 本体の▶▶キー(リモコンの場合は、CURSOR ▶キー)を押** します。

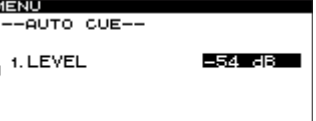

この画面で、オートキューレベルを設定します。

- 6. 本体のMULTI JOGダイヤルを回して(リモコンの場合は、 CURSOR **§** / **¶**キーを押して)、希望のオートキューレベルを 選択します。 オートキューレベルは、"ー 24dB"~ "ー 72dB"("6dB" ステップ)の間で選択できます。
- 7. 設定を終えたら、本体のTIME / ESCキー(リモコンの場合は、 CLR/ESCキー)を押して、ホーム画面に戻します。 オートキュー機能がオンのとき、ホーム画面に"A\_CUE"を表 示します。

### **メ モ**

**ALL** CONTINUE A.UNBAL.  $\frac{1}{\sqrt{2}}$  SUW = 20 = 12 = 8 = 4 = 2 = 0 0 0 ER Ë.  $\overline{198}_*10_{\text{H}}03_{\text{H}}59_*$  all the

オートキュー設定は、電源を切っても保持されます。

#### リモコンの専用キーでオン/オフを切り換える

リモコンのA.CUEキーを押すと、オートキュー機能のオン/オフ が切り換わります。

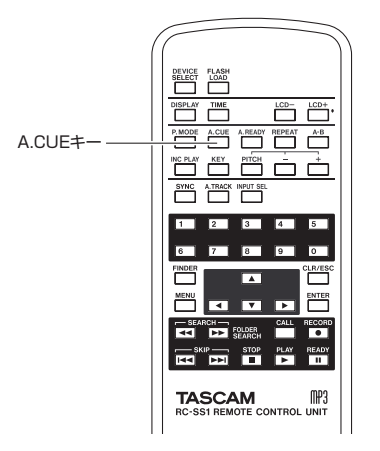

# オートレディ機能

オートレディ機能をオンにすると、トラックの再生が終了した後、 次のトラックの先頭で一時停止になります。

リモコンのA.READYキーを押すと、オートレディ機能のオン/オ フが切り換わります。

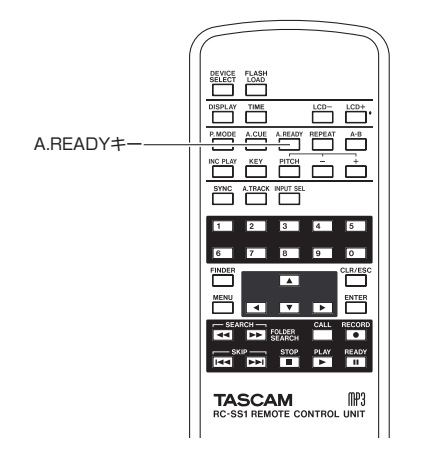

オートキュー機能がオンのとき、ホーム画面に"A\_READY"を表 示します。

#### 本体でオン/オフを切り換える

メニューを使って、本体からオートレディ機能のオン/オフを行う こともできます。

(メニュー画面の操作に関しての詳細は、「メニュー画面の操作」(14 ページ)をご覧ください。)

- 1. 本体のMENUキーを押して、メインメニューリスト画面を表示 します。
- 2."PLAY"メニューを開きます。

3."AUTO READY"を選択します。

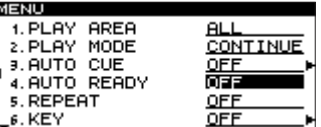

- 4. 本体のMULTI JOGダイヤルを回して、オン/オフを切り換え ます。
- 5. 設定を終えたら、本体のTIME / ESCキーを押して、ホーム画 面に戻します。

#### **メ モ**

#### コール機能

コール機能とは、最後に一時停止から再生を開始したポイント(コー ルポイント)に戻って一時停止する機能です。

コール機能を実行するには、再生中または停止中、本体またはリモ コンのCALLキーを押します。

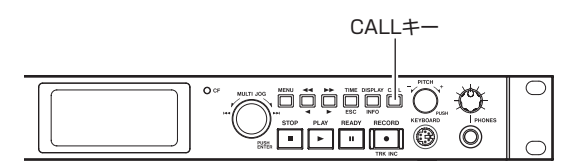

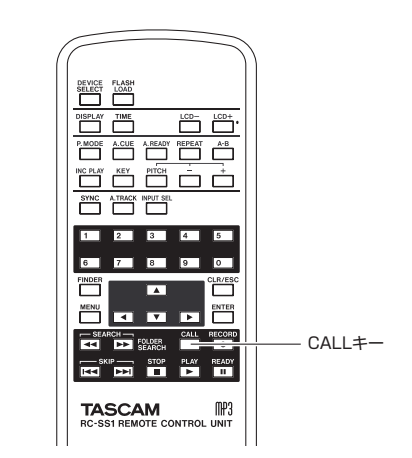

コールポイントは、以下の操作を行うと消去されます。

- **º** 電源を切る。
- CFカードを取り出す。
- **º** 再生モードを切り換える。
- **º** 再生エリアを切り換える。
- **CFカードの内容を変更する(録音、編集、消去など)。**

#### **メ モ**

- **≠** コールポイントが設定されていないときに、本体またはリモコ ンのCALLキーを押すと、ホーム画面に"NoCallPoint"が表 示されます。
- **≠** プログラム再生モード、ランダム再生モードでは、コール機能 を使用できません。

オートレディ設定は、電源を切っても保持されます。

# インクリメンタルプレイ機能

インクリメンタルプレイ機能をオンにすると、再生中に本体または リモコンのPLAYキーを押したときに次のトラックの先頭から再生 を行い、再生中に本体またはリモコンのSTOPキーを押したときに 次のトラックの先頭で一時停止します。

#### **メ モ**

 インクリメンタルプレイ機能オンのとき、一時停止中に本体ま たはリモコンのPLAYキーを押すと、その位置から再生を開始 します。一時停止中に本体またはリモコンのSTOPキーを押す と停止します。

 なお、最終トラックを再生中に本体またはリモコンのPLAYキー を押すと再生エリアの先頭のトラックから再生を行い、本体また はリモコンのSTOPキーを押すと再生エリアの先頭のトラック で一時停止します。

#### リモコンの専用キーで設定する

リモコンのINC PLAYキーを押すと、インクリメンタルプレイ機 能のオン/オフが切り換わります。

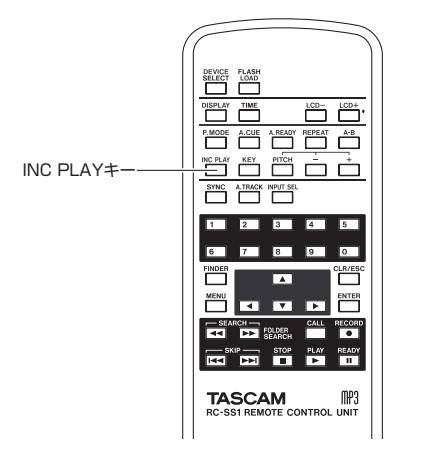

インクリメンタルプレイ機能がオンのとき、ホーム画面に "INC\_PLAY"を表示します。

#### メニューを使って設定する

(メニュー画面の操作に関しての詳細は、「メニュー画面の操作」(14 ページ)をご覧ください。)

- 1. 本体またはリモコンのMENUキーを押して、メインメニューリ スト画面を表示します。
- 2. "PLAY"メニューを開きます。
- 3."PREFERENCE"を選択します。
- 4. 本体の▶▶ キー(リモコンの場合は、CURSOR ▶ キー)を押 して、"PLAY PREFERENCE"画面に進みます。
- 5."INC. PLAY"を選択します。

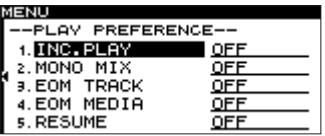

#### **メ モ**

上記の画面は、SS-R1の画面例です。

SS-R05には "3.EOM TRACK"、 "4.EOM MEDIA" のメニ ューはありません。

- 6. 本体のMULTI JOGダイヤルを回して(リモコンの場合は、 CURSOR **§** / **¶**キーを押して)、オン/オフを設定します。
- 7. 設定を終えたら、本体のTIME / ESCキー(リモコンの場合は、 CLR/ESCキー)を押して、ホーム画面に戻します。

#### **メ モ**

インクリメンタルプレイ設定は、電源を切っても保持されます。

# モノラルで再生する

ステレオのオーディオファイルをモノラルで再生することができま す。このとき、トラックのL / Rチャンネルの信号がミックスされ て、L / R出力チャンネルから出力されます。

設定は、メニューを使って行います。

(メニュー画面の操作に関しての詳細は、「メニュー画面の操作」(14 ページ) をご覧ください。)

- 1. 本体またはリモコンのMENUキーを押して、メインメニューリ スト画面を表示します。
- 2."PLAY"メニューを開きます。
- 3."PREFERENCE"を選択します。
- 4. 本体の▶▶ キー(リモコンの場合は、CURSOR ▶キー)を押 して、"PLAY PREFERENCE"画面に進みます。
- 5."MONO MIX"を選択します。

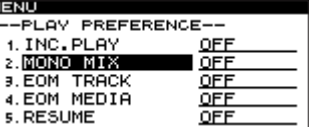

#### **メ モ**

 上記の画面は、SS-R1の画面例です。 SS-RO5には "3.EOM TRACK"、 "4.EOM MEDIA" のメニ ューはありません。

- 6. 本体のMULTI JOGダイヤルを回して(リモコンの場合は、 CURSOR **§** / **¶**キーを押して)、オン/オフを設定します。
- 7. 設定を終えたら、本体のTIME / ESCキー(リモコンの場合は、 CLR/ESCキー)を押して、ホーム画面に戻します。

# **メ モ**

この設定は、電源を切っても保持されます。

# リジューム再生する

リジューム再生機能をオンにすると、前回再生を停止した位置(リ ジュームポイント)から再生を開始することができます。 リジュームポイントは、以下の操作のいずれかを行うと消去され ます。

- **º** CFカードを取り出す。
- **º** 再生エリアを切り換える。
- **º** 再生モードを切り換える。
- **º** CFカードの内容を変更する(録音、編集、消去など)。

リジューム機能のオン/オフ設定は、メニューを使って行います。 (メニュー画面の操作に関しての詳細は、「メニュー画面の操作」(14 ページ) をご覧ください。)

- 1. 本体またはリモコンのMENUキーを押して、メインメニューリ スト画面を表示します。
- 2. "PLAY"メニューを開きます。
- 3."PREFERENCE"を選択します。
- 4. 本体の▶▶ キー(リモコンの場合は、CURSOR ▶キー)を押 して、"PLAY PREFERENCE"画面に進みます。
- 5."RESUME"を選択します。

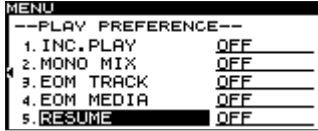

- 6. 本体のMULTI JOGダイヤルを回して(リモコンの場合は、 CURSOR **§** / **¶**キーを押して)、オン/オフを設定します。
- 7. 設定を終えたら、本体のTIME / ESCキー(リモコンの場合は、 CLR/ESCキー)を押して、ホーム画面に戻します。

#### **メ モ**

- **≠** この設定は、電源を切っても保持されます。
- **再生可能なトラックが存在しない場合(プログラムモードで、1** トラックも登録されていない場合など)は、カウンター表示が すべてゼロ表示となります。
- **●** リジュームポイントが存在しない(リジュームポイントとして 登録されている時間が存在しない)場合は、再生エリアのトラ ックの先頭がリジュームポイントになります。
- **≠** 上記の画面は、SS-R1の画面例です。 SS-RO5には "3.EOM TRACK"、 "4.EOM MEDIA" のメニ ューはありません。

# フラッシュスタート機能

フラッシュスタート機能を使って、あらかじめ登録しておいたトラ ックを瞬時に再生開始することができます。

最大20トラック分の先頭部をあらかじめメモリーに取り込み、本 機のフロントパネルに接続したPS/2キーボード、または本機のパ ラレル端子に接続した外部機器からの操作で(SS-R1のみ)、瞬時 に再生を開始することができます。

1. 再生エリアを設定します(→ 20ページ「再生エリア))。 フラッシュスタートしたいトラックを登録したプレイリスト、 またはフォルダを現在の再生エリアに設定します。トラック数 は、20トラック以内にしてください。

#### **メ モ**

 SS-R05の場合は、PS/2キーボードによる、最大12トラック のフラッシュスタートとなります。

2. 再生モードを "CONTINUE"または "PROGRAM"に設定し ます( → 22ページ「再生モード」)。

#### **メ モ**

再生モードを"RANDOM"に設定するとフラッシュロードを 行うことができません。

3. 停止中、リモコンのFLASH LOADキーを押します。

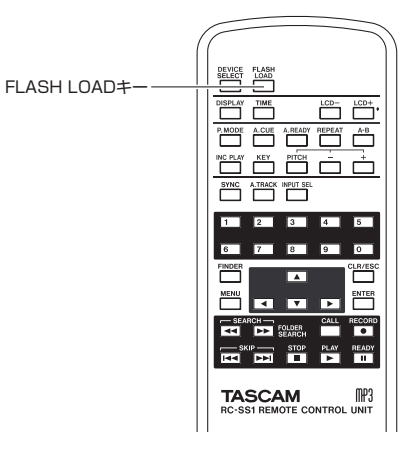

 本機が再生エリア内のトラックの冒頭部のデータを次々と読み 込みます。

読み込む順序は再生順です。すなわち、再生モードが "CONTINUE"の場合は先頭トラックから順次読み込み、再生 モードが"PROGRAM"の場合はプログラム順に読み込みます。 読み込み中、ホーム画面右下に"FLASH"が点滅表示されます。 読み込みを完了すると、ホーム画面右下に"FLASH"を表示し ます。

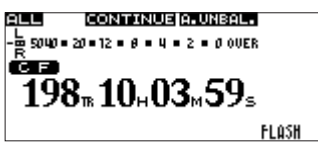

#### **メ モ**

- 再生モードを "RANDOM"に設定しているときにリモコンの FLASH LOADキーを押すと、"CAN'T SELECT"が表示され、 データの読み込みを行いません。
- **•** 再生モードを"SINGLE"に設定しているときにリモコンの FLASH LOADキーを押すと、"CONTINUE"設定時と同じよ うに再生エリア内の先頭トラックから次々と読み込みます。
- **≠** 21トラック以上登録されている場合は、先頭から順に20トラ ックのデータが読み込まれます。
- 4. ホーム画面に "FLASH"を表示中、本機のフロントパネルに接 続したPS/2キーボード、または本機のパラレル端子に接続し た外部機器を使って(SS-R1のみ)、フラッシュスタートを行 います。 PS/2キーボードからは、CTRL+ファンクションキー (F1~

F12)を使って、トラック1~12までのフラッシュスタートを 行うことができます(→ 48ページ「キーボード操作一覧」)。 外部パラレル端子を使う場合は、トラック1~20までのフラッ シュスタートを行うことができます (→ 50ページ「パラレル **端子を使う (SS-R1のみ)」)。** 

#### **注 意**

 フラッシュスタートの対象トラックは、同じサンプリング周 波数でなければなりません。トラック読み込み中にサンプリ ング周波数が異なるトラックを検出した場合は、ホーム画面に "FLASH LOAD"が表示され読み込みがキャンセルされます。

#### **ヒント**

再生エリアを"PLAYLIST"に設定し、フラッシュスタートし たいトラックのみを登録したプレイリストをカレントプレイリ ストとして選択することにより、希望トラックのフラッシュス タート設定を効率的に行うことができます( → 20ページ「再 生エリア」)、( → 45ページ「プレイリストファインダを使う」)。

#### EOM機能(SS-R1のみ)

EOM機能をオンにしておくと、トラックまたは再生エリアの残り 時間が設定した時間以下になるとCONTROL I/O (PARALLEL) 端子からEOMタリー信号を出力します。

#### EOMタリー出力のトリガーを設定する

メニューモードを使って、EOMタリー信号を出力するトリガーとな るトラックの残り時間または再生エリアの残り時間を設定します。

(メニュー画面の操作に関しての詳細は、「メニュー画面の操作」(14 ページ) をご覧ください。)

- 1. 本体またはリモコンのMENUキーを押して、メインメニューリ スト画面を表示します。
- 2."PLAY"メニューを開きます。
- 3."PREFERENCE"を選択します。
- 4. 本体の▶▶ キー(リモコンの場合は、CURSOR ▶キー)を押 して、"PLAY PREFERENCE"画面に進みます。

5. トラックの残り時間をトリガーにするには"EOM TRACK"、 再生エリアの残り時間をトリガーにするには"EOM MEDIA" を選択します。

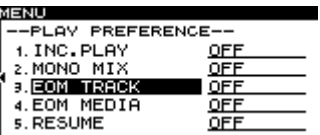

#### **メ モ**

 上記の画面は、SS-R1の画面例です。 SS-R05には "3.EOM TRACK"、 "4.EOM MEDIA" のメニ ューはありません。

6. 本体のMULTI JOGダイヤルを回して(リモコンの場合は、 CURSOR **§** / **¶**キーを押して)、トリガーとなる残り時間を設 定します。

"OFF"、"1"~ "99"(秒)の中から選択します。

7. 設定を終えたら、本体のTIME / ESCキー(リモコンの場合は、 CLR/ESCキー)を押して、ホーム画面に戻します。

#### **メ モ**

この設定は、電源を切っても保持されます。

#### 実際の使用方法

- 1. EOMタ リ ー 信 号 を 受 信 す る 機 器 を、CONTROL I/O (PARALLEL)端子に接続します。
- 2. 本機および受信機器の電源を入れます。
- 3. 本機の再生を始めます。

再生中のトラックまたは再生エリアの残り時間が設定された時間以 下になると、CONTROL I/O (PARALLEL) 端子からEOMタリー 信号が出力されます。

トラックおよび再生エリアの残り時間が両方ともトリガーとして設 定されている場合は、どちらかの条件を満たした時点でEOMタリー 信号が出力されます。

# 第6章 録音

本機は、MP3またはWAVフォーマット (44.1/48kHz) のオー ディオをCFカードに録音することができます。 以下の説明では、録音可能なCFカードがセットされ、必要な接続 を終え、本機の電源がオンになっていることを前提にしています。

# 不慮の電源遮断について

CFカードへの録音中、不慮の電源遮断が発生した場合は、録音中の トラックすべてが消失してしまわないための保護機能があります。 25秒前までのデータが保護されます。

#### **注 意**

- **≠** CFカードの特性上、システム領域への書き込みを行っている場 合に電源が切れた、またはCFカードが本体より抜かれた場合は、 カード内すべてのファイルが消失する場合があります。
- **≠** 本機能は、録音中に外部タイマー等で電源を切るなどといった 使用を想定した機能ではありません。

# 入力ソースを選択する

入力ソース (録音ソース)を、アナログバランス (SS-R1のみ)、 アナログアンバランス、デジタルの中から選択します。 入力ソースを選択するには、リモコンのINPUT SELキーを使うか、 またはメニューを使って行います。

#### **メ モ**

録音中は、入力ソースを切り換えることができません。

### リモコンの専用キーで選択する

リモコンのINPUT SELキーを押すたびに、入力ソースが切り換わ ります。

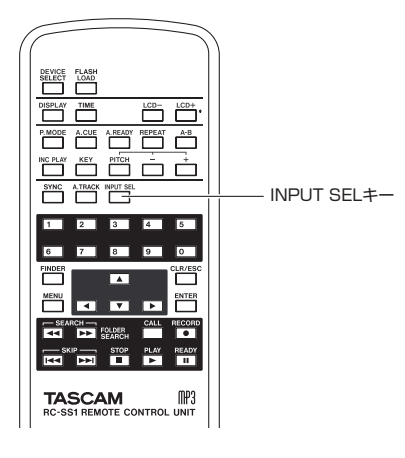

### メニューを使って選択する

(メニュー画面の操作に関しての詳細は、「メニュー画面の操作」(14 ページ) をご覧ください。)

1. 本体またはリモコンのMENUキーを押して、メインメニューリ スト画面を表示します。

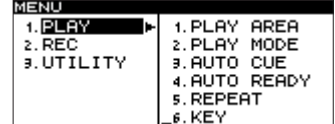

**2. "REC"** メニューを開きます。

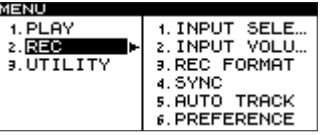

3. "INPUT SELECT" を選択します。

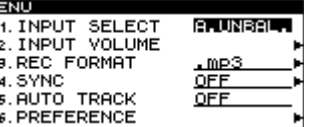

- 4. 本体のMULTI JOGダイヤルを回して(リモコンの場合は、 CURSOR **§** / **¶**キーを押して)、以下の中から選択します。  $A$ . BAL" $($   $\nu$   $+$  ロ グ バ ラ ン ス 入 力、SS-R1の み )、 "A. UNBAL"(アナログアンバランス入力)、"D. COAX"(デジタ ル入力)
- 5. 設定を終えたら、本体のTIME / ESCキー(リモコンの場合は、 CLR/ESCキー)を押して、ホーム画面に戻します。

#### **メ モ**

入力ソース選択は、電源を切っても保持されます。

#### 入力ソースの表示

現在選ばれている入力ソースは、ホーム画面の右上部に表示され ます。

**CONTINUE A. UNBAL. ALL**  $\frac{1}{8}$  SUM = 20 = 12 = 8 = 4 = 2 = 0 0 UER क्रिकेट प  $198_{\scriptscriptstyle{\rm{B}}}10_{\scriptscriptstyle{\rm{H}}}03_{\scriptscriptstyle{\rm{M}}}59_{\scriptscriptstyle{\rm{S}}}$ 

"A.BAL."を表示(SS-R1のみ) ANALOG INPUTS(BALANCED)L/R端子の入力信号を選択中。

"A.UNBAL."を表示

ANALOG INPUTS (UNBALANCED) L/R端子の入力信号を選 択中。

#### "D.COAX."を表示

DIGITAL IN(COAXIAL)端子の入力信号を選択中。

#### **メ モ**

"INPUT SELECT"の設定値を"D.COAX."に設定している 場合は、入力ソースが以下のような状態のとき、録音待機状態 から録音を開始することができません。

- **≠** 本 機 が 入 力 ソ ー ス に デ ジ タ ル ロ ッ ク し な い。("DIN UNLOCK"を表示します。)
- **≠** 入力ソースがオーディオでない。("DIN NotAudio"を表示 します。)

**• "REC"メニューの "REC FORMAT"で設定したサンプリ** ングレートが入力ソースと異なる "FS UNMATCH"を表 示します。

 ただし、サンプリングレートコンバータを有効にした場合は、 サンプリングレートが異なっていても録音可能です(→31 ページ「サンプリングレートコンバータを使う」)。

# 録音ファイルフォーマットを設定する

本機は、MP3またはWAVフォーマットで録音することができます。 ファイルフォーマットの設定は、停止中または録音待機中にメニ ューを使って行います。

(メニュー画面の操作に関しての詳細は、「メニュー画面の操作」(14 ページ)をご覧ください。)

- 1. 本体またはリモコンのMENUキーを押して、メインメニューリ スト画面を表示します。
- 2."REC"メニューを開きます。
- 3."REC FORMAT"を選択します。

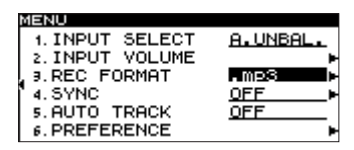

- 4. 本体のMULTI JOGダイヤルを回して(リモコンの場合は、 CURSOR **§** / **¶**キーを押して)、".mp3"または".wav"を 選択します。
- 5. 本体の▶▶ キー(リモコンの場合は、CURSOR ▶キー)を押 して、詳細設定画面に進みます。

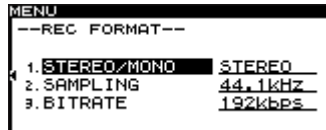

6. 以下の項目を設定します。

#### STEREO/MONO

 録音ファイルをステレオファイルにするかモノラルファイル にするかを選択します。

#### SAMPLING

サンプリング周波数 "44.1kHz"または "48kHz"を選択 します。

#### BITRATE("mp3"選択時のみ選択可能)

ビットレートを設定します。"64kbps"、"128kbps"、 "192kbps"、"256kbps"、"320kbps"の中から選択し ます。

7. 設定を終えたら、本体のTIME / ESCキー(リモコンの場合は、 CLR/ESCキー)を押して、ホーム画面に戻します。

#### **メ モ**

録音ファイルフォーマット設定は、電源を切っても保持されます。

# サンプリングレートコンバーターを使う

本機は、サンプリングレートコンバーターを内蔵していますので、 デジタル入力ソースのサンプリングレートと異なるサンプリング レートで録音することも可能です。

メニューを使って、サンプリングレートコンバーター(SRC)の オン/オフを設定します。

(メニュー画面の操作に関しての詳細は、「メニュー画面の操作」(14 ページ) をご覧ください。)

- 1. 本体またはリモコンのMENUキーを押して、メインメニューリ スト画面を表示します。
- 2."REC"メニューを開きます。
- 3."PREFERENCE"を選択します。
- 4. 本体の▶▶キー(リモコンの場合は、CURSOR ▶キー)を押 して、"REC PREFERENCE"画面に進みます。
- 5. "SRC"を選択します。

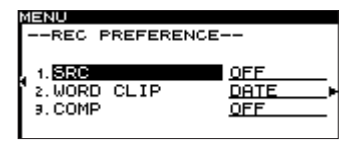

- 6. 本体のMULTI JOGダイヤルを回して(リモコンの場合は、 CURSOR **§** / **¶**キーを押して)、オン/オフを設定します。
- 7. 設定を終えたら、本体のTIME / ESCキー(リモコンの場合は、 CLR/ESCキー)を押して、ホーム画面に戻します。

#### **メ モ**

- **≠**"REC FORMAT"で設定したサンプリングレートと異なるサン プリングレートのデジタル信号をDIGITAL IN端子から受信し ているとき、"SRC"がオフの状態で録音しようとすると、エ ラーメッセージ "FS UNMATCH"が表示されます。
- **≠** サンプリングレートコンバーターの設定は、電源を切っても保 持されます。

# 入力信号をモニターする

本体またはリモコンのRECORDキーを押して録音待機にすると、 本体のRECORDキーとREADYキーが点灯し、入力信号が本機の 各種出力端子(ヘッドホン、アナログバランス、アナログアンバラ ンス、およびデジタル)から出力されます。また、ホーム画面上の メーターが入力レベルを表示します。

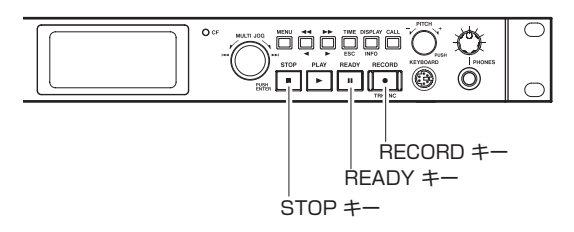

録音待機を解除するには、本体またはリモコンのSTOPキーを押し ます。

#### **ヒント**

 録音を前提としないで単に入力信号をモニターしたい場合 は、CFカードをセットしない状態で、本体またはリモコンの RECORDキーを押します。ディスプレーに"MONITOR"が 表示され、本体のRECORDキーが赤く点滅します。 入力信号のモニターを解除するには、本体またはリモコンの STOPキーを押します。

# 入力信号のレベルとバランスを調節する

入力信号のレベルおよびバランスを、メニューを使って調節するこ とができます。

上記「入力信号をモニターする」の説明に従って、入力信号をモニ ターできる状態にしてから、以下のメニュー操作を行います。

(メニュー画面の操作に関しての詳細は、「メニュー画面の操作」(14 ページ) をご覧ください。)

- 1. 本体またはリモコンのMENUキーを押して、メインメニューリ スト画面を表示します。
- 2."REC"メニューを開きます。
- 3. "INPUT VOLUME" を選択します。

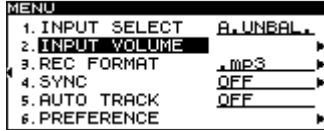

4. 本体の▶▶ キー(リモコンの場合は、CURSOR ▶キー)を押 して、"INPUT VOLUME SETTING"ポップアップ画面を表 示します。

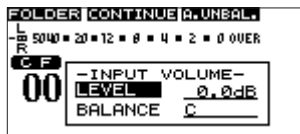

5. 本体のMULTI JOGダイヤルを回して(リモコンの場合は、 CURSOR **§** / **¶**キーを押して)"LEVEL"を反転してから、 本体のキー(リモコンの場合は、CURSOR **¥**キー)押して、 レベル値を反転します。

6. 本体のMULTI JOGダイヤルを回して(リモコンの場合は、 CURSOR **§** / **¶**キーを押して)、ボリュームを調節します。 "-∞"~"+18dB"の範囲で設定できます。 ディスプレー上部には、ホーム画面のレベルメーターが表示さ れていますので、チェックしながら調節することができます。 メーター右端の"OVER"を表示しない範囲で、なるべくレベ ルを高めに調節してください。

#### **注 意**

"OVER"は、"ー 0.2dB"以上で表示します。

- **7. 本体の → キー(リモコンの場合は、CURSOR <キー)押して、** "LEVEL"を反転します。
- 8. 本体のMULTI JOGダイヤルを回して(リモコンの場合は、 CURSOR **§** / **¶**キーを押して)"BALANCE"を反転してから、 本体の**Ô**キー(リモコンの場合は、CURSOR **˙**キー)押して、 バランス値を反転します。
- 9. 本体のMULTI JOGダイヤルを回して(リモコンの場合は、 CURSOR **§** / **¶**キーを押して)、バランスを調節します。 "L50"~ "C" (センター)~ "R50"の範囲で設定できます。
- 10. 設定を終えたら、本体のTIME / ESCキー(リモコンの場合は、 CLR/ESCキー)を押して、ホーム画面に戻します。

#### 録音の基本操作

上記の設定(入力ソースの選択、録音ファイルフォーマットの設定、 サンプリングコンバーターのオン/オフ、入力レベルの調整)を終 えたら、録音を行います。

#### 停止状態から録音待機状態にするには:

本体またはリモコンのRECORDキーを押して、録音待機にします (本体のRECORDキーおよびREADYキーが点灯)。

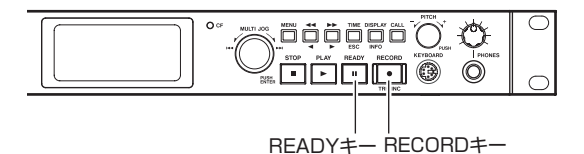

#### 録音待機(一時停止)状態から録音を開始するには:

本体またはリモコンのPLAYキーを押します。

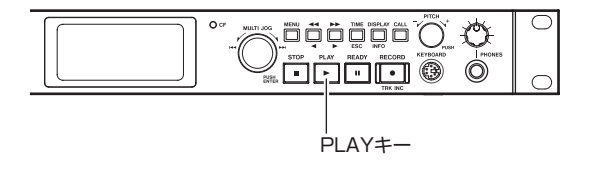

#### 録音を一時停止するには:

本体またはリモコンのREADYキーを押します。

#### 録音を止めるには:

本体またはリモコンのSTOPキーを押します。録音を止めると、録 音情報の書き込みが行われ、オーディオファイルが作成されます。

#### **メ モ**

- **≠** 作成されるオーディオファイルに自動的に付加されるオーディ オファイル名は、"PREFERENCE"の設定値"WORD CLIP" を使って設定することができます( → 37ページ「録音ファイ ル名を設定する」)。
- **各トラックの最大サイズは、2GBです。**
- **録音されたトラックは、カレントフォルダに作成されます(→** 40ページ「カレントフォルダにする」)。

#### **注 意**

- **≠** カードに録音内容を記録する間、"INFORMATION WRITING" がディスプレーに表示されます。この間は、本機を動かしたり、 電源を切ったり、カードを取り出したりしないでください。録 音内容が正しく記録できなくなります。
- **≠** メディアに表記されているバイト数と実際の容量は、一致しま せん。

例) 4.0GBメディア ≒ 4,096,000,000 Byte ≒ 3.8 Gbyte 下記は、概算であり多少の差異が生じる可能性があります。

#### WAVE Stereo

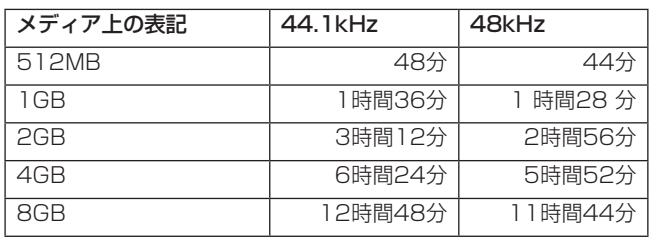

#### WAVE Mono

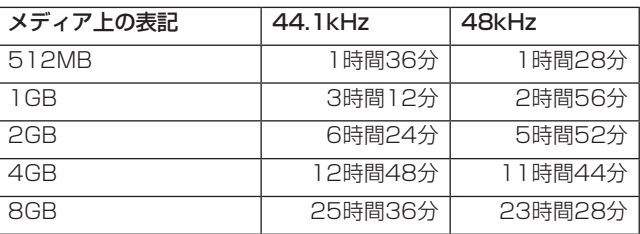

#### MP3 Stereo , 44.1kHz/48kHz

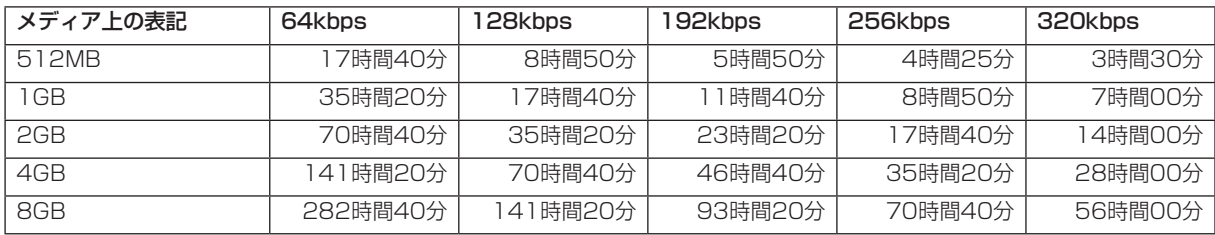

#### MP3 Mono , 44.1kHz/48kHz

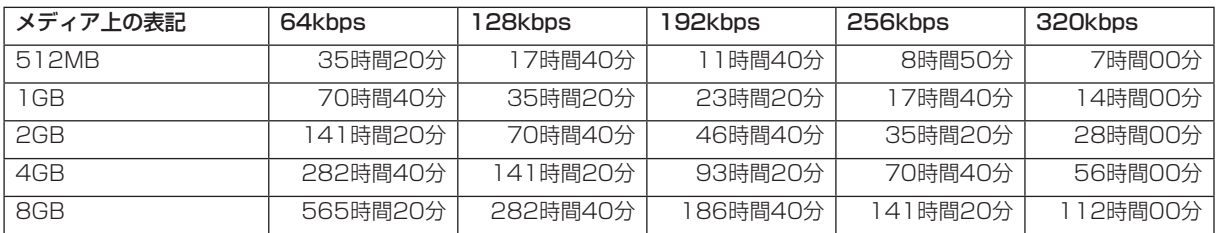

# 録音時間表示モードを切り換える

録音中(または録音待機中)、本体またはリモコンのTIMEキーを使 って、時間表示モードを以下の4種類の中から選択することができ ます。選択中の時間表示モードは、ホーム画面の時間表示部の上に 表示されます。

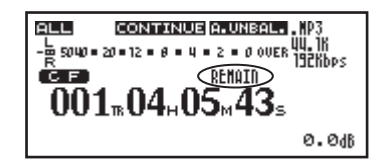

#### 表示なし

現在のトラックの録音済み時間を表示します。

#### "REMAIN"を表示

現在の録音フォーマットで現在のトラックに録音可能な残り時間を 表示します。残り時間は、カードの空き容量または最大トラック容 量 (2GB)に達するまでの容量によって、制約を受けます。

#### "TOTAL"を表示

カード全体の録音済み時間を表示します。

#### "TOTAL"および"REMAIN"を表示

現在の録音フォーマットでカードに録音可能な残り時間を表示し ます。

#### **メ モ**

- **•** 残り時間は、録音フォーマット("REC"メニューの"REC FORMAT")によって変わります。
- **≠** 録音中は、カードに録音可能な時間が1トラックでの録音可能 時間よりも短い場合は、「"REMAIN"を表示」時「"TOTAL" および"REMAIN"を表示」時で同じ時間を表示します。
- **≠** 録音時間表示モードは、電源を切っても保持されます。
- **≠** 再生中の時間表示については、「再生時間表示モードを切り換え る」(14ページ)をご覧ください。
- **≠** 本機で録音可能なトラックは、最大999トラックです。

# シンク録音する

シンク録音機能をオンにすると、あらかじめ設定したレベル(シン クレベル)以上の信号が入力されたときに自動的に録音が開始され ます。録音開始後、シンクレベル以下の信号が一定時間(ストップ タイム)以上続くと、自動的に録音待機になります。

#### 設定する

メニューを使って、シンク録音機能のオン/オフ設定および詳 細設定を行います。ただし、オン/オフ設定のみは、リモコンの SYNCキーを使って行うことができます。

シンク録音機能がオンのとき、ホーム画面に"SYNC"を表示します。

#### メニューを使う

(メニュー画面の操作に関しての詳細は、「メニュー画面の操作」(14 ページ)をご覧ください。)

- 1. 本体またはリモコンのMENUキーを押して、メインメニューリ スト画面を表示します。
- 2."REC"メニューを開きます。
- 3."SYNC"を選択します。

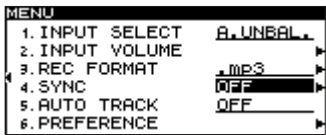

- 4. 本体のMULTI JOGダイヤルを回して(リモコンの場合は、 CURSOR **§** / **¶**キーを押して)、オン/オフを設定します。
- **5. 本体の▶▶ キー(リモコンの場合は、CURSOR ▶キー)を押** して、詳細設定画面に進みます。

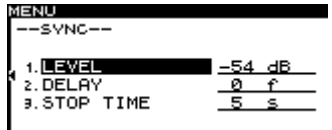

6. 以下の項目を設定します。

#### "LEVEL":

シンクレベルを設定します。

"-72dB"~ "-24dB"の範囲 (6dBステップ) で設定 できます(初期値:"-54dB")。

#### "DELAY":

 シンクレベルを越える信号を検出してから記録開始するまで の時間(1フレームステップ)を設定します(1フレーム= 1/75秒)。

"-75"フレーム~ "+75"フレームの範囲で設定できま す(初期値:"0")。マイナス値に設定すると、検出時より前 に遡ることができます。

#### **メ モ**

設定範囲を時間に換算すると、-1.00秒~+1.00秒になります。

#### "STOP TIME":

 シンクレベル以下の信号がどれだけ続くと録音を止めて録音 待機にするかを設定します。 5~30秒(1秒ステップ)またはINF(∞)に設定できます (初期値:5秒、自動停止させたくない場合は"INF"を選択 してください)。

7. 設定を終えたら、本体のTIME / ESCキー(リモコンの場合は、 CLR/ESCキー)を押して、ホーム画面に戻します。

#### **メ モ**

設定は、電源を切っても保持されます。

#### リモコンの専用キーでオン/オフを切り換える

リモコンのSYNCキーを押すたびに、シンク録音機能のオン/オフ が切り換わります。

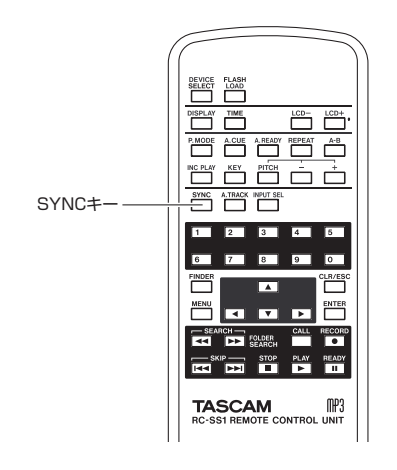

### シンク録音の動作

シンク録音機能をオンにした状態で、本機を録音待機にすると、入 力ソースのレベルに応じて自動的に録音の開始、停止が行われます。

**●** シンクレベル以上の信号が入力されると、自動的に録音を開始 します。

 ただし、録音待機後、シンクレベル以下の信号が1秒以上続か ないと、入力を検知しても録音が開始されません。

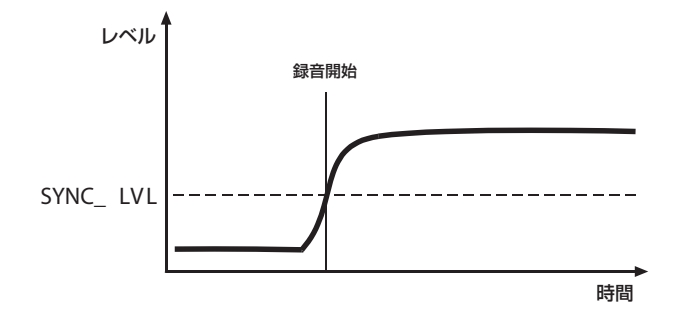

#### **メ モ**

上記の説明は、"DELAY"が"0"(=初期値)の場合です。 "DELAY"を変更すると、「録音開始」ポイントを変更すること ができます。

**● 録音中、"STOP TIME"(初期値: "5"秒)で設定した時間以** 上シンクレベル以下の信号が続くと、自動的に録音待機になり ます。

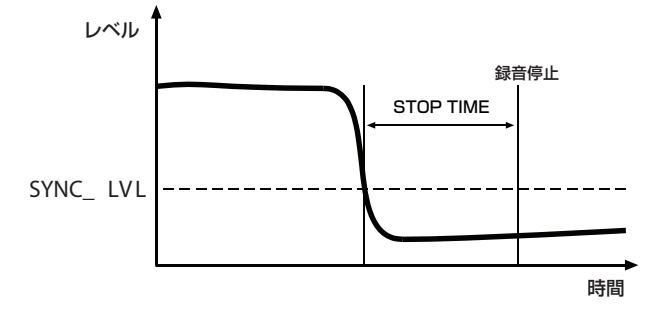

#### **メ モ**

"STOP TIME"の設定値を"INF"に設定した場合は、シンク レベル以下の信号が続いても自動的に録音待機になりません。

- シンク録音を解除するには、リモコンのSYNC RECキーを押し ます.
- **●** シンクレベルが高過ぎる場合: シンクレベルの設定が高過ぎると、小さい音から始まる曲の先 頭が欠けてしまうなどの不具合が起きる可能性があります。

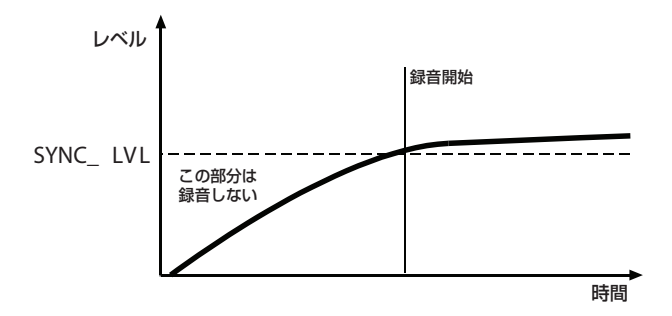

● シンクレベルが低すぎる場合: 録音待機にしたときすでにシンクレベルを越えるような、ノイ ズレベルの大きいソースの場合は、シンク録音が始まりません。

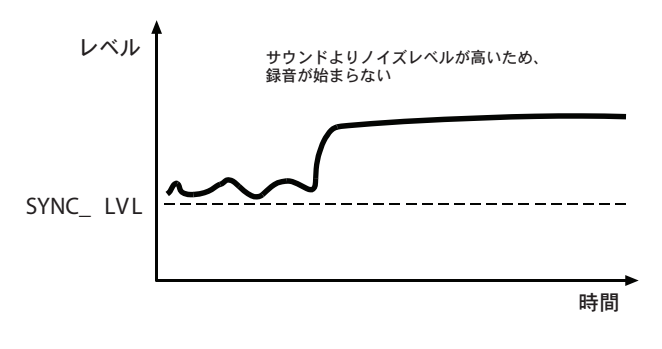

# オートトラック機能

オートトラック録音とは、録音中、設定された条件を満たしたとき にトラック番号を自動更新する機能です。トラック番号が更新され るたびに新しいオーディオファイルが作成されます。

メニューを使って、オートトラックモードの選択および詳細設定を 行います。ただし、オートトラックモード設定のみは、リモコンの A.TRACKキーを使って行うことができます。

オートトラック機能がオンのとき、ホーム画面に"A\_TRACK"を 表示します。

オートトラックの設定は、いつでも行うことができますので、録音 を始めてから設定を変更することも可能です。

#### **メ モ**

 WAVフォーマットで録音した場合は、録音したあとから、編集 機能を使ってトラックの分割や結合が可能です(→ 42ページ 「ファイルを分割する(DIVIDE)」)、( → 43ページ「ファイル を結合する(COMBINE)」)。

#### メニューを使う

(メニュー画面の操作に関しての詳細は、「メニュー画面の操作」(14 ページ)をご覧ください。)

- 1. 本体またはリモコンのMENUキーを押して、メインメニューリ スト画面を表示します。
- 2."REC"メニューを選択します。

# 第6章 緑音

3. "AUTO TRACK" を選択します。

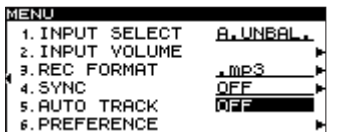

4. 本体のMULTI JOGダイヤルを回して(リモコンの場合は、 CURSOR **§** / **¶**キーを押して)、オートトラックモードを以下 の中から選択します。

#### "OFF":

トラックの自動更新を行いません。

"LEVEL":

オートトラック動作レベル(下記の詳細設定画面で設定)以 下の信号が2秒以上続いた後で、信号が動作レベルを超えた とき、トラック番号を更新します。

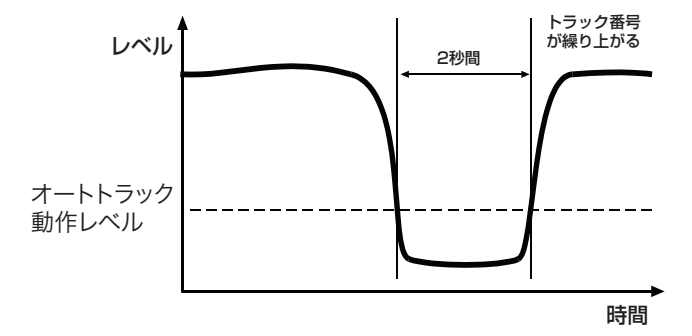

"DD":

DIGITAL IN端子経由でデジタルソース (CD、DAT、 MD)を録音するときに、ソース側のトラックの区切りを検 出するとトラック番号を更新します。

 ただし、アナログソース録音時、または上記以外のデジタル ソース録音時は、"LEVEL"モードになり、入力レベルに応 じてトラックを更新します。

#### "TIME":

 一定時間(下記の詳細設定画面で設定)ごとにトラック番号 を更新します。

- 5. 上記で "OFF"以外を選択した場合は、本体の▶▶ キー(リモ コンの場合は、CURSOR **¥**キー)を押して、詳細設定画面に 進みます。
- 6. それぞれの設定画面で設定を行います。

#### "LEVEL"選択時:

"LEVEL"で、オートトラック動作レベルを設定します。 "-72dB"~ "-24dB"の範囲 (6dBステップ) で設定 できます(初期値:"-54dB')。

"DELAY"で、オートトラック動作レベルを越える信号を検 出してからトラックを更新するまでの時間を1フレームステ ップで設定します (1フレーム=1/75秒)。

**"-75"フレーム~ "+75"フレームの範囲で設定できま** す(初期値:"0")。マイナス値に設定すると、検出時より前 に遡ることができます。

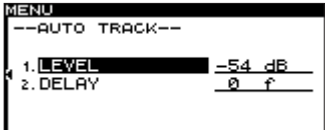

#### **メ モ**

設定範囲を時間に換算すると、-1.00秒~+1. 00秒になります。

#### "DELAY"選択時:

"LEVEL"選択時と同様に、"DELAY"で、オートトラック 動作レベルを越える信号を検出してからトラックを更新する までの時間を1フレームステップで設定します (1フレーム= 1/75秒)。

> **MENU** -AUTO TRACK-- $P = P$ 1 DEL AV

#### "TIME"選択時:

"INTERVAL"で、トラック更新の時間間隔を1~10分(1分 ステップ)の中から選択します。

> **MENU** -AUTO TRACK-1. INTERVAL 5 min

7. 設定を終えたら、本体のTIME / ESCキー(リモコンの場合は、 CLR/ESCキー)を押して、ホーム画面に戻します。

#### **メ モ**

設定は、電源を切っても保持されます。

#### リモコンの専用キーでモードを切り換える

リモコンのA.TRACKキーを押すたびに、オートトラック機能の モードが、"OFF"→ "LEVEL"→ "DD"→ "TIME"の順に切 り換わります。

#### トラック番号を手動で更新する

録音中に本体またはリモコンのRECORDキーを押すと、トラック 番号を更新することができます。 ただし、4秒以下のトラックを作成することはできません。

#### **メ モ**

 WAVフォーマットで録音した場合は、編集機能を使うと、録音 後にトラックの分割や結合が可能です(→ 42ページ「ファイ ルを分割する(DIVIDE)」)、( → 43ページ「ファイルを結合 する(COMBINE)」)。

#### **注 意**

 MP3で録音する場合は、トラックの更新を短時間に多数行うと、 CFカードによっては、エラーメッセージ"OVER FLOW"が 表示され、録音を停止することがあります。 これを防ぐには、更新の間隔をあけて、ご使用ください。

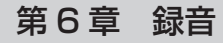

# コンプレッサーを掛けて録音する

録音ソースに本機内蔵のコンプレッサーを掛けて録音することがで きます。

コンプレッサーとは、ピーク音を抑え、音の粒(1音ごとの強弱) を揃えることで聞き取りやすい音質にするエフェクターです。 メニューを使って、コンプレッサーのオン/オフを設定します。 (メニュー画面の操作に関しての詳細は、「メニュー画面の操作」(14 ページ)をご覧ください。)

- 1. 本体またはリモコンのMENUキーを押して、メインメニューリ スト画面を表示します。
- 2."REC"メニューを開きます。
- 3. "PREFERENCE"を反転選択します。
- 4. 本体の▶▶ キー(リモコンの場合は、CURSOR ▶キー)を押 して、"REC PREFERENCE"画面に進みます。
- 5. "COMP"を選択します。

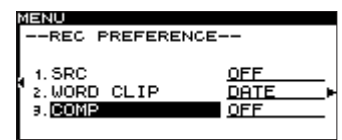

6. 本体のMULTI JOGダイヤルを回して(リモコンの場合は、 CURSOR **§** / **¶**キーを押して)、コンプレッサーモードを以下 の中から選択します。

OFF : コンプレッサーを使わずに録音します。

SOFT : 軽いコンプレッサーが掛かります。音楽の録音に適し ています。

HARD : きついコンプレッサーが掛かります。録音音源の音量 が小さい場合は、録音ボリュームのブーストもされますので、 会議等の録音に適しています。

7. 設定を終えたら、本体のTIME / ESCキー(リモコンの場合は、 CLR/ESCキー)を押して、ホーム画面に戻します。

#### **メ モ**

設定は、電源を切っても保持されます。

# 録音ファイル名を設定する

録音時に自動的に付加されるファイル名を設定することができます。 メニューを使って設定します。 (メニュー画面の操作に関しての詳細は、「メニュー画面の操作」(14 ページ) をご覧ください。)

- 1. 本体またはリモコンのMENUキーを押して、メインメニューリ スト画面を表示します。
- 2."REC"メニューを開きます。
- 3. "PREFERENCE"を選択します。
- 4. 本体の▶▶ キー(リモコンの場合は、CURSOR ▶キー)を押 して、"REC PREFERENCE"画面に進みます。

5. "WORD CLIP"を選択します。

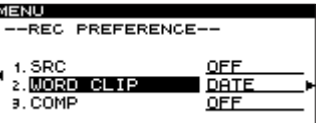

6. 本体のMULTI JOGダイヤルを回して(リモコンの場合は、 CURSOR **§** / **¶**キーを押して)、以下の中から選択します。

DATE:(初期値) 本機のクロックの日時がファイル名になります。

USER 01~USER 03: ユーザー登録した文字列 (8文字) がファイル名になります。

文字列の編集/登録は、以下の手順で行います。

- 1. "USER 01"~ "USER 03"のいずれかを選択した状態で、 本体のキー(リモコンの場合は、CURSOR **¥**キー)を押 します。 編集画面が表示されます。
- 2. 以下の要領で文字列を編集します。
	- 編集位置(カーソル位置)を移動するには: 本体の<</> **◆ ←** + + (リモコンの場合は、CURSOR < **▶キー)を使います。**
	- カーソル位置の文字を変更するには: 本体のMULTI JOGダイヤルを回します(リモコンの場合は、 CURSOR **§** / **¶**キーを押します)。
	- 文字を削除するには: 本体のTIME / ESCキー(リモコンの場合は、CLR/ESCキー) を押します。
	- カーソル位置より後ろの文字をすべて削除するには: 本体のTIME / ESCキー(リモコンの場合は、CLR/ESCキー) を長押しします。

#### 大文字/小文字を切り換えるには:

本体 のDISPLAY / INFOキー (リモコンの場合は、 DISPLAYキー)を押します。

 1文字分の空白(スペース)を空けるには: 本体またはリモコンのCALLキーを押します。

- 編集をキャンセルするには: 本体またはリモコンのSTOPキーを押します。
- 3. 編集を終えたら、本体のMULTI JOGダイヤルを(リモコンの 場合は、ENTERキー)を押します。 編集した文字列が確定し、"PREFERENCE"に戻ります。

# 第7章 フォルダファインダを使う

#### 概要

本機は、CFカード上のオーディオファイルをフォルダ構造で管理 することができます。

フォルダファインダ画面には、フォルダやファイルがツリー形式で 表示されます。この画面から操作対象のフォルダまたはファイルを 選択し、フォルダメニュー画面またはファイルメニュー画面に入り、 これらの画面からフォルダの作成、フォルダやファイルの名前編集 と削除、ファイルのプレイリスト登録、ファイル編集(分割、結合) などを行うことができます。またフォルダファインダ画面からの直 接操作によって、ファイルのフォルダ間の移動やコピーを行うこと ができます。

#### **ヒント**

 カードリーダーを使ってパソコンからCFカードを読み込むこと により、フォルダ構成の変更、フォルダ名/ファイル名の編集、 フォルダ/ファイルの削除などをパソコンから行うことができ ます。パソコンでの編集を行った場合は、本機のファイルの再 生順がパソコンでの編集以前と変わる場合がありますのでご了 承ください。

# フォルダファインダ画面を開く

再生エリア( → 20ページ「再生エリア」)が"ALL"または "FOLDER"の場合は、停止中/再生中/一時停止中に本体の MENUキーを長押しすると(リモコンの場合は、FINDERキーを 押すと)、フォルダファインダ画面が表示されます。

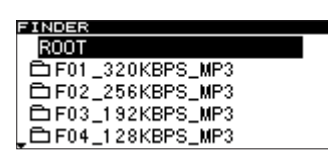

- **再生エリアが"ALL"**で停止中、ルートフォルダのファインダ 画面が表示されます。
- **●** 再生エリアが"FOLDER"で停止中、カレントフォルダのファ インダ画面が表示されます。
- **一時停止中、(再生エリアに関係なく) カレントファイルが属す** るフォルダのファインダ画面が表示されます。このとき、カレ ントファイルが反転しています。

# フォルダファインダ画面内のナビゲーション

フォルダファインダ画面が表示されているとき、本体の**Ô**/ キーおよびMULTI JOGダイヤル (リモコンの場合は、CURSOR **§** / **¶** / **˙** / **¥**キー)を使って、操作対象のフォルダやファイル を選択(反転)します。

以下にフォルダ反転中とファイル反転中それぞれの場合の操作を説 明します。

#### フォルダを反転中の操作

**º** 反転中のフォルダのフォルダメニューを表示するには:

 本体またはリモコンのMENUキーを押します( → 39ページ「フ ォルダメニュー画面の操作」)。

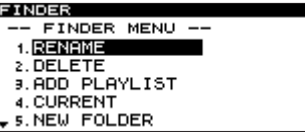

**º** 上位フォルダを開くには:

本体の << キー(リモコンの場合は、CURSOR <キー)を押 します。

● 反転中のフォルダを開くには:

 本体のキー(リモコンの場合は、CURSOR **¥**キー)を押 します。

**º** フォルダファインダモードを終了してホーム画面に戻る には:

 本体のTIME / ESCキー(リモコンの場合は、CLR/ESCキー) を押します。

**º** 反転中のフォルダの先頭ファイルから再生を開始する には:

 本体またはリモコンのPLAYキーを押します。再生開始と同時 にフォルダファインダモードを終了してホーム画面に戻ります。 再生エリアが"FOLDER"の場合は、反転中のフォルダがカレ ントフォルダになります。

#### **º** 反転中のフォルダの先頭ファイルで一時停止するには:

 本体またはリモコンのREADYキーを押します。一時停止する と同時にフォルダファインダモードを終了してホーム画面に戻 ります。

 再生エリアが"FOLDER"の場合は、選択中のフォルダがカレ ントフォルダになります。

#### **º** 選択中のフォルダのプロパティを表示するには:

 本体のDISPLAY / INFOキー(リモコンの場合は、DISPLAY キー)を押します。

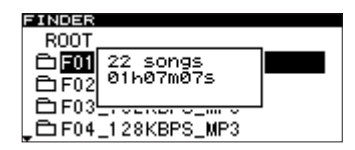

再度、本体のDISPLAY / INFOキー (リモコンの場合は、 DISPLAYキー)を押すと、プロパティ表示が消えて、フォル ダファインダ画面に戻ります。

#### ファイルを反転中の操作

**º** 反転中のファイルのファイルメニューを表示するには:

 本体またはリモコンのMENUキーを押します( → 41ページ「フ ァイルメニュー画面の操作」)。

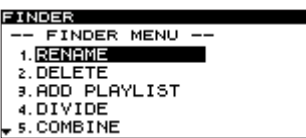

**º** 上位フォルダを開くには:

本体の << キー(リモコンの場合は、CURSOR <キー)を押 します。

*38 TASCAM SS-R1/SS-R05*

- **ファインダモードを終了してホーム画面に戻るには:**  本体のTIME / ESCキー(リモコンの場合は、CLR/ESCキー) を押します。
- **º** 反転中のファイルの頭から再生を開始するには:

 本体またはリモコンのPLAYキーを押します。再生開始と同時 にフォルダファインダモードを終了してホーム画面に戻ります。 再生エリアが"FOLDER"の場合は、反転中のファイルを含む フォルダがカレントフォルダになります。

**º** 反転中のファイルの頭で一時停止するには:

 本体またはリモコンのREADYキーを押します。一時停止と同時 にフォルダファインダモードを終了してホーム画面に戻ります。 再生エリアが"FOLDER"の場合は、反転中のファイルを含む フォルダがカレントフォルダになります。

**º** 反転中のファイルのプロパティを表示するには:

 本体のDISPLAY / INFOキー(リモコンの場合は、DISPLAY キー)を押します。

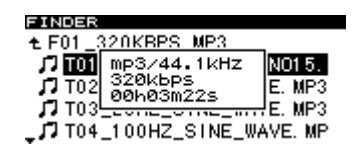

再度、本体のDISPLAY / INFOキー (リモコンの場合は、 DISPLAYキー)を押すと、プロパティ表示が消えて、フォル ダファインダ画面に戻ります。

#### ● 反転中のファイルを移動するには:

 本体のMULTI JOGダイヤル(リモコンの場合は、ENTERキー) を長押しして、ファイル移動モードにします。詳細については、 「ファイルの移動とコピー」(44ページ)をご覧ください。

# フォルダメニュー画面の操作

以下の説明は、操作対象フォルダのフォルダメニュー画面が表示さ れていることを前提にしています。

フォルダメニュー画面を表示するには、フォルダファインダ画面で 希望のフォルダを反転して、本体またはリモコンのMENUキーを 押します(→ 38ページ「フォルダファインダ画面内のナビゲー ション」)。

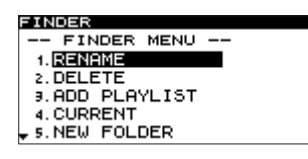

#### フォルダ名を編集する

- 1. フォルダメニュー画面が表示されているとき、本体のMULTI JOGダイヤルを回して(リモコンの場合は、CURSOR **§** / **¶** キーを押して)、"RENAME"を反転します。
- 2. 本体のMULTI JOGダイヤル(リモコンの場合は、ENTERキー) を押します。 名前編集("RENAME")画面になります。

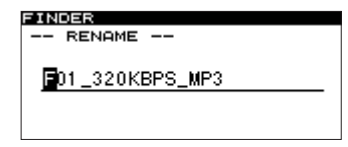

- 3. 以下の要領で名前を編集します。
	- **編集位置 (カーソル位置) を移動するには:**  本体の**Ô**/キー(リモコンの場合は、CURSOR **˙** / **▶キー)を使います。**
	- カーソル位置の文字を変更するには: 本体のMULTI JOGダイヤルを回します(リモコンの場合は、 CURSOR **§** / **¶**キーを押します)。
	- 文字を削除するには: 本体のTIME / ESCキー(リモコンの場合は、CLR/ESCキー) を押します。
	- **カーソル位置より後ろの文字をすべて削除するには:**  本体のTIME / ESCキー(リモコンの場合は、CLR/ESCキー) を長押しします。
	- **文字種(大文字/小文字)を切り換えるには:**  本 体 のDISPLAY / INFOキ ー( リ モ コ ン の 場 合 は、 DISPLAYキー)を押します。
	- **º** 1文字分の空白(スペース)を空けるには: 本体またはリモコンのCALLキーを押します。
	- 編集をキャンセルするには: 本体またはリモコンのSTOPキーを押します。
- 4. 設定を終えたら、本体のMULTI JOGダイヤル(リモコンの場 合は、ENTERキー)を押して、編集を確定します。 ディスプレーがフォルダファインダ画面に戻ります。

#### **注 意**

- **アルファベット、数字、記号以外が入った名前を編集すること** はできません("RENAME"時に登録済みの名前が表示されま せん)。
- **≠** 以下の記号や句読点は、名前に使うことができません。  $4 /$ :;, \* ? " < > |

#### フォルダを削除する

フォルダを削除すると、その中に含まれるファイルも削除されます。

- 1. フォルダメニュー画面が表示されているとき、本体のMULTI JOGダイヤルを回して(リモコンの場合は、CURSOR **§** / **¶** キーを押して)、"DELETE"を反転します。
- 2. 本体のMULTI JOGダイヤル(リモコンの場合は、ENTERキー) を押します。

削除の確認画面になります。

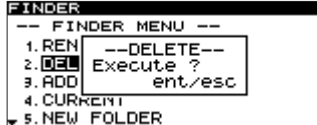

# 第7章 フォルダファインダを使う

3. 再び、本体のMULTI JOGダイヤル(リモコンの場合は、 ENTERキー)を押します。 フォルダが削除されます。

 ディスプレーがフォルダファインダ画面に戻ります。 削除を取り消すには、本体のTIME / ESCキー(リモコンの場

合は、CLR/ESCキー)を押します。

#### **メ モ**

 フォルダを削除した直後であれば、削除を取り消すことができ ます( → 下記「フォルダの削除を取り消す」)。

#### フォルダの削除を取り消す(UNDO)

フォルダ削除を実行した直後に、操作を取り消してフォルダを復活 することができます。

再生モードが連続再生("CONTINUE")に設定されているときの み可能です。

#### **メ モ**

 取り消し操作を行うときは、フォルダメニュー画面を開く前の フォルダファインダ画面で、どのフォルダが選択されていても かまいません。

- 1. 本体のMULTI JOGダイヤルを回して(リモコンの場合は、 CURSOR **§** / **¶**キーを押して)、"UNDO"を反転します。
- 2. 本体のMULTI JOGダイヤル(リモコンの場合は、ENTERキー) を押します。確認画面が表示されます。

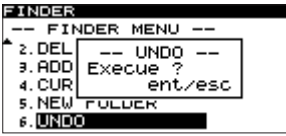

3. 本体のMULTI JOGダイヤル(リモコンの場合は、ENTERキー) を押します。

 フォルダが復活し、フォルダファインダ画面に戻ります。この とき、復活したフォルダが反転しています。

#### **メ モ**

- **≠** 取り消し(UNDO)を中止する場合は、本体のTIME / ESC キー(リモコンの場合は、CLR/ESCキー)を押します。
- **≠** UNDO可能なフォルダ削除操作が存在しない場合は、ディスプ レーに"CAN'T UNDO"を表示します。

#### カレントフォルダにする

作業中のフォルダを、カレントフォルダにすることができます。

- 1. ディスプレーにフォルダメニュー画面が表示されているとき、 本体のMULTI JOGダイヤルを回して(リモコンの場合は、 CURSOR **§** / **¶**キーを押して)、"CURRENT"を反転します。
- **2. 本体のMULTI JOG**ダイヤル(リモコンの場合は、ENTERキー) を押します

ディスプレーに、以下のポップアップ("CHANGE CURRENT FOLDER")が表示されます。

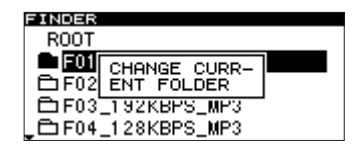

ディスプレーがフォルダファインダ画面に戻ります。

#### **メ モ**

 録音によって作成されるオーディオファイルは、カレントフォ ルダに記録されます。録音ファイルを収納するための新規フォ ルダを作成した場合は、上記の手順で新規フォルダをカレント フォルダにすることができます。

#### 新規フォルダを作成する

作業中のフォルダの中に新たなフォルダを作成することができます。

- 1. ディスプレーにフォルダメニュー画面が表示されているとき、 本体のMULTI JOGダイヤルを回して(リモコンの場合は、 CURSOR **§** / **¶**キーを押して)、"NEW FOLDER"を反転し ます。
- 2. 本体のMULTI JOGダイヤル(リモコンの場合は、ENTERキー) を押します。
- 3. 名前編集("RENAME")画面になります。名前の編集方法につ いては、フォルダ名を編集する (41ページ) をご参照ください。
- 4. 名前の編集を終えたら、本体のMULTI JOGダイヤル(リモコ ンの場合は、ENTERキー)を押して、編集を確定します。 ポップアップ("FOLDER")が表示され、新規フォルダが作成 されます。

作成後、ディスプレーがフォルダファインダ画面に戻ります。

#### **メ モ**

1枚のCFカード上に作成できる最大フォルダ数は、255です。

#### フォルダ全体をプレイリストに追加する

フォルダ内のファイルをすべて、希望のプレイリストに追加するこ とができます。

ただし、サブフォルダ内のファイルは、追加されません。

1. ディスプレーにフォルダメニュー画面が表示されているとき、 本体のMULTI JOGダイヤルを回して(リモコンの場合は、 CURSOR **§** / **¶**キーを押して)、"ADD PLAYLIST"を反転 します。

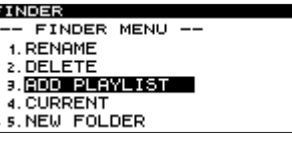

2. 本体のMULTI JOGダイヤル(リモコンの場合は、ENTERキー) を押します。

プレイリスト選択画面が表示されます。

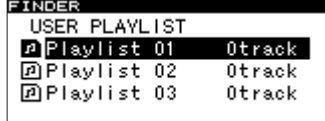

- 3. 本体のMULTI JOGダイヤルを回して(リモコンの場合は、 CURSOR **§** / **¶**キーを押して)、登録先にするプレイリストを 反転します。
- 4. 本体のMULTI JOGダイヤルまたは▶▶ キー(リモコンの場合 は、ENTERキーまたはCURSOR **¥**キー)を押します。 選択したプレイリストが表示されます。

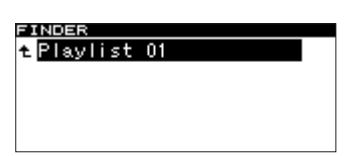

- 5. 本体のMULTI JOGダイヤルを回して(リモコンの場合は、 CURSOR **§** / **¶**キーを押して)、追加するフォルダのプレイリ スト内の位置を選択します。反転したファイルの後ろにフォル ダが追加されます。
- 6. 本体のMULTI JOGダイヤルを長押しします(リモコンの場合 は、ENTERキーを押します)。 フォルダがプレイリストに追加されます。

# ファイルメニュー画面の操作

以下の説明は、ディスプレーに操作対象ファイルのファイルメニ ュー画面が表示されていることを前提にしています。

ディスプレーにファイルメニュー画面を表示するには、フォルダフ ァインダ画面で希望のファイルを反転して、本体またはリモコンの MENUキーを押します(→ 38ページ「フォルダファインダ画面 内のナビゲーション」)。

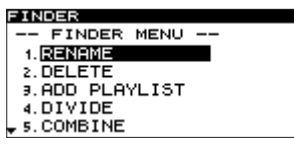

#### ファイル名を編集する

- 1. ディスプレーにファイルメニュー画面が表示されているとき、 本体のMULTI JOGダイヤルを回して(リモコンの場合は、 CURSOR **§** / **¶**キーを押して)、"RENAME"を反転します。
- 2. 本体のMULTI JOGダイヤル(リモコンの場合は、ENTERキー) を押します。

ディスプレーが名前編集("RENAME")画面になります。

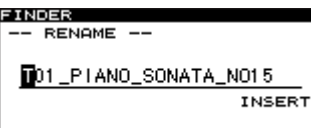

- 3. 以下の要領で名前を編集します。
	- **編集位置(カーソル位置) を移動するには:**  本体の**Ô**/キー(リモコンの場合は、CURSOR **˙** / **▶キー)を押します。**
	- カーソル位置の文字を変更するには: 本体のMULTI JOGダイヤルを回します(リモコンの場合は、 CURSOR **§** / **¶**キーを押します)。
- **文字を削除するには:**  本体のTIME / ESCキー(リモコンの場合は、CLR/ESCキー) を押します。
- **カーソル位置より後ろの文字をすべて削除するには:**  本体のTIME / ESCキー(リモコンの場合は、CLR/ESCキー) を長押しします。
- **文字種 (大文字/小文字) を切り換えるには:**  本 体 のDISPLAY / INFOキ ー( リ モ コ ン の 場 合 は、 DISPLAYキー)を押します。
- 1文字分の空白 (スペース) を空けるには: 本体またはリモコンのCALLキーを押します。
- **º** 編集をキャンセルするには: 本体またはリモコンのSTOPキーを押します。
- 4. 設定を終えたら、本体のMULTI JOGダイヤル(リモコンの場 合は、ENTERキー)を押して、編集を確定します。 ディスプレーがフォルダファインダ画面に戻ります。 編集を取り消すには、本体のTIME / ESCキー(リモコンの場 合は、CLR/ESCキー)を押します。

#### **注 意**

- **≠** CFカードをパソコンに直接セットして、パソコンからファイル 名を編集することもできますが、パソコン上でファイル名の編 集を行った場合は、本機のファイルの再生順がパソコンでの編 集以前と変わる場合がありますのでご了承ください。
- **≠** アルファベット、数字、記号以外が入った名前を編集することは、 できません(RENAME時に登録済みの名前が表示されません)。
- **≠** 以下の記号や句読点は、名前に使うことができません。  $4 /$ :;,\*?" < > |

#### ファイルを削除する

ファイルをCFカードから削除することができます。

- 1. ディスプレーにファイルメニュー画面が表示されているとき、 本体のMULTI JOGダイヤルを回して(リモコンの場合は、 CURSOR **§** / **¶**キーを押して)、"DELETE"を反転します。
- 2. 本体のMULTI JOGダイヤル (リモコンの場合は、ENTERキー) を押します。

ディスプレーが削除の確認画面になります。

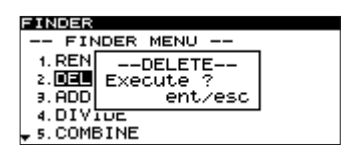

3. 再び、本体のMULTI JOGダイヤル(リモコンの場合は、 ENTERキー)を押します。

ファイルがCFカードから削除されます。

 ディスプレーがフォルダファインダ画面に戻ります。 削除を取り消すには、確認画面で、本体のTIME / ESCキー(リ モコンの場合は、CLR/ESCキー)を押します。

#### **メ モ**

ファイルの削除は、再生モードが連続再生("CONTINUE")に 設定されているときのみ可能です。

#### ファイルをプレイリストに追加する

ファイルを希望のプレイリストに追加することができます。

1. ディスプレーにファイルメニュー画面が表示されていると き、本体のMULTI JOGダイヤルを回して(リモコンの場合 は、CURSOR **§** / **¶**キーを押して)、ディスプレーの"ADD PLAYLIST" 表示を反転します。

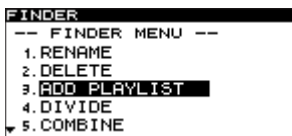

2. 本体のMULTI JOGダイヤル(リモコンの場合は、ENTERキー) を押します。

ディスプレーにプレイリスト選択画面が表示されます。

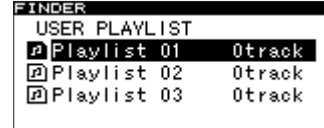

- 3. 本体のMULTI JOGダイヤルを回して(リモコンの場合は、 CURSOR **§** / **¶**キーを押して)、登録先にするプレイリストを 反転します。
- 4. 本体のMULTI JOGダイヤルまたは▶▶ キー(リモコンの場合 は、ENTERキーまたはCURSOR **¥**キー)を押します。 ディスプレーに選択したプレイリストが表示されます。

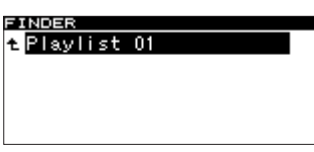

- 5. 本体のMULTI JOGダイヤルを回して(リモコンの場合は、 CURSOR **§** / **¶**キーを押して)、追加するファイルのプレイリ スト内の位置を選択します。反転したファイルの後ろにファイ ルが追加されます。
- 6. 本体のMULTI JOGダイヤルを長押しします(リモコンの場合 は、ENTERキーを押します)。

#### ファイルを分割する(DIVIDE)

WAVファイルを2つのファイルに分割することができます。 再生モードが連続再生("CONTINUE")に設定されているときの み可能です。

#### **メ モ**

 分割した後で、分割操作を取り消す(UNDOする)ことがで きます( → 43ページ「ファイルメニューの操作を取り消す (UNDO)」)。

#### **注 意**

MP3ファイルを分割することは、できません。

- 1. 本体またはリモコンのPLAYキー、**Ô**/キー、タイムサー チ機能、タイムスキップ機能などを使って、WAVファイル上の 分割したい位置付近にロケートし、一時停止にします。 後から微調整を行いますので、おおよその位置でかまいません。
- 2. 本体のMENUキーを長押しして(リモコンの場合は、FINDER キーを押して)、フォルダファインダ画面を表示します。 手順1.で操作したカレントファイルの属するフォルダファイン ダ画面が表示され、カレントファイルが反転しています。
- 3. 本体またはリモコンのMENUキーを押して、カレントファイル のファイルメニュー画面を開きます。

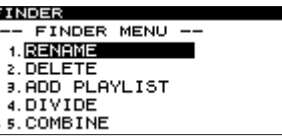

- 4. 本体のMULTI JOGダイヤルを回して(リモコンの場合は、 CURSOR **§** / **¶**キーを押して)、ディスプレーの"DIVIDE" 表示を反転します。
- 5. 本体のMULTI JOGダイヤル(リモコンの場合は、ENTERキー) を押します。 ディスプレーにホーム画面が表示されます。 このとき、スクラブ再生モードになり、本体のPLAYキーと READYキーが点滅します。
- 6. スクラブ再生機能を使って、分割ポイントを正確に設定します。 本体のMULTI JOGダイヤルを回すと(リモコンの場合は、 **SKIP ←→/▶▶**キーを押すと)スクラブ再生を行い、ポイント が移動します。
- 7. 分割ポイントを決めたら、本体のMULTI JOGダイヤル(リモ コンの場合は、ENTERキー)を押します。 ディスプレーに "EXECUTE ?"がポップアップ表示されます。

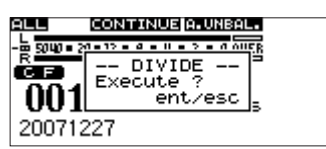

分割ポイントを変更する場合は、本体のTIME / ESCキー(リ モコンの場合は、CLR/ESCキー)を押してください。スクラ ブ再生モードに戻りますので、手順6.からやり直します。 分割を実行する場合は、次の手順8.に進みます。

#### **メ モ**

 プレイリストに登録されているファイルの場合は、ディスプレー にポップアップ表示"P.LIST ENTRY"が表示されます。 編集対象のファイルがプレイリストに登録されていた場合は、 そのプレイリストは再生できなくなります。プレイリストファ インダでプレイリストを再編集してください。

8. 本体のMULTI JOGダイヤル(リモコンの場合は、ENTERキー) を押します。 分割が実行され、フォルダファインダ画面に戻ります。

# 第7章 フォルダファインダを使う

#### ファイルを結合する(COMBINE)

2つのWAVファイルを結合して1つのファイルにすることができ ます。

再生モードが連続再生("CONTINUE")に設定されているときの み可能です。

#### **注 意**

- **≠** MP3ファイルを結合することは、できません。
- **≠** SAMPLING、チャンネル数の異なる2つのWAVファイルを結 合することは、できません。

#### **メ モ**

 結合した後で、結合操作を取り消す(UNDOする)ことがで きます( → 43ページ「ファイルメニューの操作を取り消す (UNDO)」)。

- 1. 結合したいファイルのいずれか一方のファイルメニュー画面を 開きます。
- 2. 本体のMULTI JOGダイヤルを回して(リモコンの場合は、 CURSOR **§** / **¶**キーを押して)、ディスプレーの"COMBINE" 表示を反転します。
- 3. 本体のMULTI JOGダイヤル(リモコンの場合は、ENTERキー) を押します。

ディスプレーにファイルリストが表示されます。

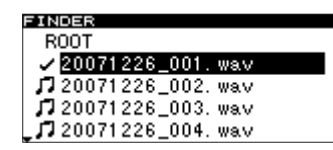

 ファイルメニューを開く前に選択していたファイルにチェック マークが付いています。

- 4. 本体のMULTI JOGダイヤルを回して(リモコンの場合は、 CURSOR **§** / **¶**キーを押して)、チェックマークが付いている ファイルと結合したいファイルを反転します。
- 5. 本体のMULTI JOGダイヤル(リモコンの場合は、ENTERキー) を押します。

ディスプレーに "EXECUTE ?"がポップアップ表示され、結 合ポイントの前後4秒間をリピート再生します。

#### **メ モ**

 プレイリストに登録されているファイルの場合は、"P.LIST ENTRY" がポップアップ表示されます。

 編集対象のファイルがプレイリストに登録されていた場合は、 そのプレイリストは再生できなくなります。プレイリストファ インダでプレイリストを再編集してください。

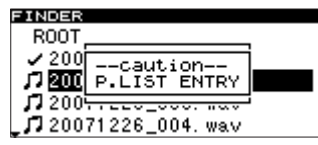

6. 結合操作を確定するには、本体のMULTI JOGダイヤル(リモ コンの場合は、ENTERキー)を押します。 結合が実行され、フォルダファインダ画面に戻ります。 結合を中止する場合は、本体のTIME / ESCキー(リモコンの 場合は、CLR/ESCキー)を押します。 ファイルリストに戻りますので、手順1.からやり直します。

#### ファイルメニューの操作を取り消す(UNDO)

ファイルメニュー操作のうち、ファイル分割、ファイル結合、およ びファイル削除については、操作を実行した直後に、操作を取り消 すことができます。

再生モードが連続再生("CONTINUE")に設定されているときの み可能です。

**メ モ**

 取り消し操作を行うときは、ファイルメニュー画面を開く前の フォルダファインダ画面で、どのファイルが選択されていても かまいません。

- 1. 本体のMULTI JOGダイヤルを回して(リモコンの場合は、 CURSOR **§** / **¶**キーを押して)、ディスプレーの"UNDO" 表示を反転します。
- 2. 本体のMULTI JOGダイヤル(リモコンの場合は、ENTERキー) を押します。

ディスプレーに確認画面が表示されます。

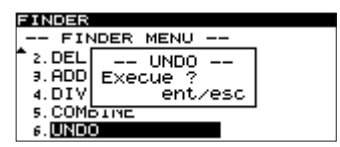

3. 本体のMULTI JOGダイヤル(リモコンの場合は、ENTERキー) を押します。

取り消し(UNDO)が実行され、フォルダファインダ画面に戻 ります。このとき、UNDOされたフォルダ/ファイルが反転し ています。

#### **メ モ**

- **≠** 取り消し(UNDO)を中止する場合は、本体のTIME / ESCキー (リモコンの場合は、CLR/ESCキー)を押します。
- **≠** UNDO可能なファイル操作が存在しない場合は、"CAN'T UNDO" を表示します。

# ファイルの移動とコピー

ファイルの位置をフォルダ内で移動したり、別のフォルダに移動 またはコピーすることができます。これらの操作は、フォルダフ ァインダ画面で行います(ファイルメニュー画面に入る必要はあ りません)。

以下の説明は、操作対象フォルダのフォルダメニュー画面が表示さ れていることを前提にしています。

#### 同一フォルダ内のファイル移動

- 1. フォルダファインダ画面で、本体の**Ô**/キーおよびMULTI **JOGダイヤル(リモコンの場合は、CURSOR ◀ / ▶キー)を** 使って、移動したいファイルを含むフォルダのファインダ画面 を表示します。
- 2. 本体のMULTI JOGダイヤルを回して(リモコンの場合は、 CURSOR **§** / **¶**キーを押して)、移動したいファイルを反転し ます。
- 3. 本体のMULTI JOGダイヤル(リモコンの場合は、ENTERキー) を長押しします。

ディスプレーの移動対象ファイルが点滅します。

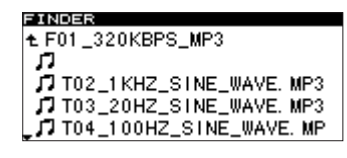

4. 本体のMULTI JOGダイヤルを回して(リモコンの場合は、 CURSOR **§** / **¶**キーを押して)、移動対象ファイルを希望の位 置に移動します。

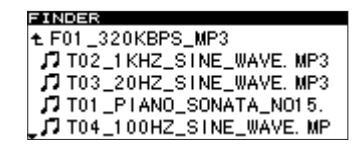

5. 本体のMULTI JOGダイヤル(リモコンの場合は、ENTERキー) を押します。

ディスプレーに"MOVE"がポップアップ表示され、移動が確 定します。

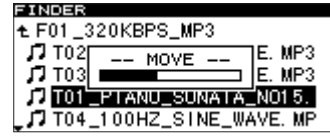

### フォルダ間のファイル移動/コピー

- 1. フォルダファインダ画面で、本体の**Ô**/キーおよびMULTI **JOG**ダイヤル (リモコンの場合は、CURSOR ◀ / ▶キー)を 使って、移動したいファイルを含むフォルダのファインダ画面 を表示します。
- 2. 本体のMULTI JOGダイヤルを回して(リモコンの場合は、 CURSOR **§** / **¶**キーを押して)、移動したいファイルを反転し ます。

3. 本体のMULTI JOGダイヤル(リモコンの場合は、ENTERキー) を長押しします。

ディスプレーの移動対象ファイルが点滅します。

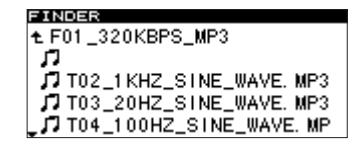

 点滅しているファイルを、フォルダ名が表示されているところ まで移動すると、点滅しているファイル名が消えて、フォルダ 名が反転表示になります。

- 4. 本体のMULTI JOGダイヤルと**Ô**/キー(リモコンの場合 は、CURSOR **§** / **¶**/ **˙** / **¥**キー)を使ってフォルダファイ ンダ内をナビゲートして、移動先のフォルダを開きます。 カーソルをファイル名が表示されているところまで移動すると、 移動対象ファイルの点滅表示が現れます。
- 5. 本体のMULTI JOGダイヤルを回して(リモコンの場合は、 CURSOR **§** / **¶**キーを押して)、点滅している移動対象ファイ ルを移動先にしたい位置に移動します。 本体のMULTI JOGダイヤルを押します。(リモコンの場合は、 ENTERキーを押します)。

ディスプレーに、以下のポップアップが表示されます。

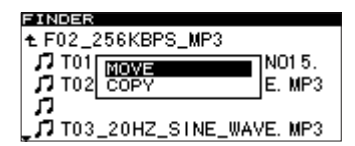

6. ファイルを以前の場所から単に移動する場合は"MOVE"表示、 ファイルをコピーする場合は"COPY"表示を反転し、本体の MULTI JOGダイヤルを(リモコンの場合は、ENTERキー)を 押します。

操作が実行され、実行中、ポップアップが表示されます。

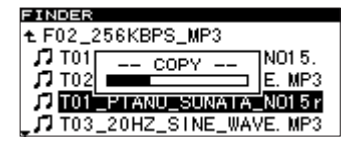

#### **メ モ**

"COPY"の場合は、移動元にファイルが残ります。"MOVE" の場合は、移動元にファイルが残りません。

# 第 8 章 プレイリストファインダを使う

#### 概要

CFカードを初めて本機にセットすると、本機が3つの空のプレイリ スト(01~03)をカード上に自動作成します。これらのプレイリ ストにカード内のオーディオファイルを登録しておくと、再生エリ アをプレイリストに設定したとき、現在選択中のプレイリスト(= カレントプレイリスト)内のファイルを再生対象にすることができ ます。

プレイリストに関する作業を行うには、まず「プレイリストファ インダ画面」を開きます。この画面から「プレイリストメニュー 画面」に進むと、ファイルをプレイリストに追加したり、プレイ リストの内容を一括削除することができます。またプレイリスト ファインダ画面から「プレイリスト画面」(プレイリストに含まれ るファイルを表示)に進み、操作対象ファイルを選んでから「フ ァイルメニュー画面」に進むと、プレイリストへのファイル追加、 プレイリストからのファイル削除、およびプレイリスト内のファ イル移動を行うことができます。

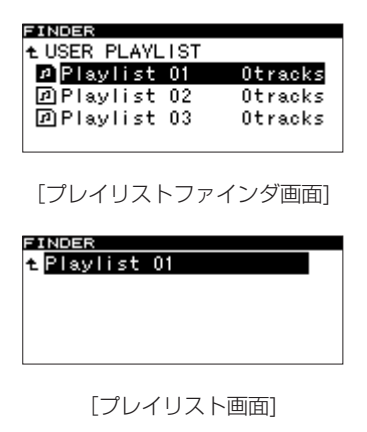

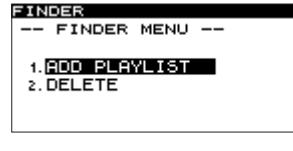

[プレイリストメニュー画面]

# プレイリストファインダ画面を開く

再生エリア(→ 20ページ「再生エリア」)が "PLAY LIST"の 場合は、停止中/再生中/一時停止中に本体のMENUキーを長押 しすると(リモコンの場合は、FINDERキーを押すと)、ディスプ レーにプレイリストファインダ画面が表示されます。

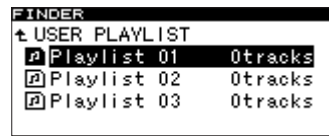

# プレイリストファインダ画面内の ナビゲーション

プレイリストファインダ画面には、3つのプレイリスト ("PLAYLIST 01"~ "PLAYLIST 03")が表示されます。

右側には、それぞれのプレイリストに登録されているファイル(ト ラック)数が表示されます。

ディスプレーにプレイリストファインダ画面が表示されていると き、本体のMULTI JOGダイヤルを回して(リモコンの場合は、 CURSOR **§** / **¶**キーを押して)、操作対象のプレイリストを選択 (反転)します。 この状態で、以下の操作が可能です。

#### **● プレイリストの頭から再生を開始する:**

 本体またはリモコンのPLAYキーを押します。再生開始と同時 にディスプレーの表示がホーム画面に戻ります。 また、選択したプレイリストがカレントプレイリストに設定さ れます。

● プレイリストの頭で一時停止する:

 本体またはリモコンのREADYキーを押します。一時停止する と同時にディスプレーの表示がホーム画面に戻ります。 また、選択したプレイリストがカレントプレイリストに設定さ れます。

**º** プレイリスト画面を開く:

本体のMULTI JOGダイヤルまたは▶▶ キー(リモコンの場合 は、ENTERキーまたはCURSOR **¥**キー)を押します。

 プレイリスト画面には、プレイリスト内のファイルがリスト表 示されます。この画面内で操作対象ファイルを反転して本体ま たはリモコンのMENUキーを押すと、ディスプレーにファイル メニュー画面が開きます( → 41ページ「ファイルメニュー画 面の操作」)。

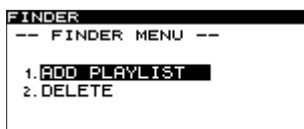

**º** プレイリストメニュー画面を開く:

 本体またはリモコンのMENUキーを押します。プレイリストメ ニューの各項目の詳細は、以下の「プレイリストメニュー画面 の操作」(46ページ)をご覧ください。

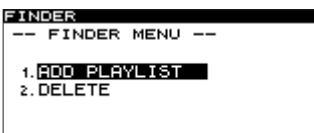

**º** プレイリストのプロパティを表示する: 本体のDISPLAY / INFOキー(リモコンの場合は、DISPLAY キー)を押します。

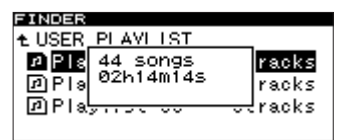

 プレイリストに含まれるトラックの数とプレイリストのトータ ル再生時間が表示されます。

再度、本体のDISPLAY / INFOキー (リモコンの場合は、 DISPLAYキー)を押すと、プロパティ表示が消えて、プレイ リストファインダ画面に戻ります。

# プレイリストメニュー画面の操作

プレイリストメニューでは、プレイリストからのファイル削除、プ レイリストへのファイル追加を行うことができます。

以下の説明は、操作対象プレイリストのプレイリストメニュー画面 が表示されていることを前提にしています。

ディスプレーにプレイリストメニュー画面を表示するには、プレイ リストファインダ画面で希望のプレイリストを反転して、本体また はリモコンのMENUキーを押します(→ 45ページ「プレイリス トファインダ画面内のナビゲーション」)。

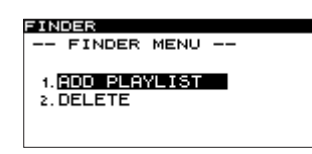

#### プレイリストにファイルを追加する

以下の手順でプレイリストにファイルを追加することができます。 なお、フォルダに含まれるファイルを一括して追加することもでき ます。

- 1. 本体のMULTI JOGダイヤルを回して(リモコンの場合は、 **CURSOR ▲ / ▼キーを押して)、ディスプレーの "ADD** PLAYLIST"表示を反転します。
- 2. 本体のMULTI JOGダイヤル(リモコンの場合は、ENTERキー) を押します。

ディスプレーにフォルダファインダ画面が表示されます。

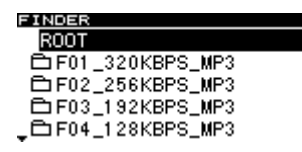

3. 追加したいファイルまたはフォルダを選択(反転)します。 フォルダファインダ画面内のナビゲーションについては、「フォ ルダファインダ画面内のナビゲーション」(38ページ)をご覧 ください。

 フォルダを選択すると、フォルダ内のファイルすべてが追加さ れます。

#### **メ モ**

サブフォルダ内のファイルは、追加されません。

4. 本体のMULTI JOGダイヤル(リモコンの場合は、ENTERキー) を長押しします。 ファイル(またはフォルダ内の全ファイル)が、プレイリスト に追加されます。

#### **メ モ**

- **≠** プレイリストに登録可能なトラック数は、最大99トラックです。
- **≠** 99トラック以上の登録を行おうとした場合は、ディスプレーに "P.LIST FULL"を表示し、トラックの登録を行いません。
- **≠** プレイリストに同じトラックを複数回登録することは、できま せん。

### プレイリストのファイルを削除する

以下の手順でプレイリスト上のファイルを一つずつ、またはすべて のファイルを一度に削除することができます。 ただし、プレイリスト上からファイルを削除しても、ファイルが

カードから削除されることはありません。

- 1. 本体のMULTI JOGダイヤルを回して(リモコンの場合は、 CURSOR **§** / **¶**キーを押して)、プレイリスト中のファイルも しくはプレイリストを選択します(プレイリストを選択した場 合は、プレイリスト中の全ファイルが削除されます)。
- 2. 本体またはリモコンのMENUキーを押して、ディスプレーにプ レイリストメニュー画面を開きます。
- 3. 本体のMULTI JOGダイヤルを回して(リモコンの場合は、 CURSOR **§** / **¶**キーを押して)、ディスプレーの"DELETE" 表示を反転します。
- 4. 本体のMULTI JOGダイヤル(リモコンの場合は、ENTERキー) を押します。 ディスプレーに確認のポップアップ画面が表示されます。
- 5. 本体のMULTI JOGダイヤル(リモコンの場合は、ENTERキー) を押します。 削除を取り消すには、本体のTIME / ESCキー(リモコンの場 合は、CLR/ESCキー)を押します。

#### ファイルを移動する

ファイルの位置をプレイリスト内で移動することができます。

- 1. 移動したいファイルを反転します。
- 2. 本体のMULTI JOGダイヤルを長押しします(リモコンの場合 は、ENTERキーを押します)。

ディスプレーの移動対象ファイルが点滅しています。

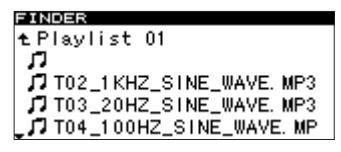

3. 本体のMULTI JOGダイヤルを回して(リモコンの場合は、 CURSOR **§** / **¶**キーを押して)、移動対象ファイルを希望の位 置に移動します。

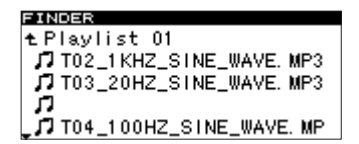

4. 本体のMULTI JOGダイヤル(リモコンの場合は、ENTERキー) を押します。 移動が確定します。

第 9 章 その他の設定など

# 出荷時の設定に戻す

メニューその他の設定を工場出荷時の設定に戻すことができます。 CFカードをセットしているときは、設定を戻すことができません。 CFカードを取り外してから、以下のメニュー操作を行います。 (メニュー画面の操作に関しての詳細は、「メニュー画面の操作」(14 ページ) をご覧ください。)

- 1. 本体またはリモコンのMENUキーを押して、ディスプレーにメ インメニューリスト画面を表示します。
- 2."UTILITY"メニューを選択します。
- 3. "FACTORY PRESET"を選択します。 ディスプレーに確認のポップアップが表示されます。

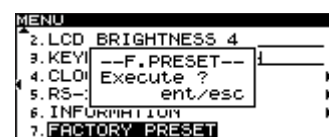

#### **メ モ**

- **≠** 上記の画面は、SS-R1の画面例です。 SS-R05には、"5.RS-232C"のメニューは、ありません。
- **≠** CFカードをセットした状態で"FACTORY PRESET"を選択 すると、"CAN'T SELECT"がポップアップ表示され、選択を 受け付けません。CFカードを取り出して再度操作を行ってくだ さい。
- 4. 再度、本体のMULTI JOGダイヤル(リモコンの場合は、 ENTERキー)を押します。 設定がリセットされ、ディスプレーに"COMPLETE"が表示 されて消えます。
- 5. 本体のTIME / ESCキー(リモコンの場合は、CLR/ESCキー) を押して、ホーム画面に戻します。

# CFカードをフォーマットする

機器が停止状態のとき、CFカード全体をFAT形式でフォーマット することができます。

他の機器で使用したCFカードを本機で使用するときは、最初にフ ォーマットを行ってください。

#### **注 意**

 フォーマットすると、記録されたフォルダやファイルは、すべ て消去されます。

以下のメニュー操作を行います。

(メニュー画面の操作に関しての詳細は、「メニュー画面の操作」(14 ページ) をご覧ください。)

- 1. 本体またはリモコンのMENUキーを押して、ディスプレーにメ インメニューリスト画面を表示します。
- 2."UTILITY"メニューを選択します。

3."MEMORY FORMAT"を選択します。 ディスプレーに確認のポップアップが表示されます。

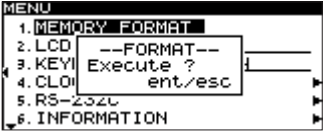

### **メ モ**

上記の画面は、SS-R1の画面例です。 SS-R05には、"5.RS-232C"のメニューは、ありません。

- 4. 再度、本体のMULTI JOGダイヤル(リモコンの場合は、 ENTERキー)を押します。 CFカードがフォーマットされます。 実行中、ディスプレーに"Execute"が表示されます。
- 5. 本体のTIME / ESCキー(リモコンの場合は、CLR/ESCキー) を押して、ホーム画面に戻します。

# カードの情報を見る

現在セットしているCFカードの情報を見ることができます。 以下のメニュー操作を行います。 (メニュー画面の操作に関しての詳細は、「メニュー画面の操作」(14 ページ) をご覧ください。)

- 1. 本体またはリモコンのMENUキーを押して、ディスプレーにメ インメニューリスト画面を表示します。
- 2."UTILITY"メニューを選択します。
- 3."INFORMATION"を選択します。 CFカードの情報が表示され、全体容量、空き容量などを確認す ることができます。

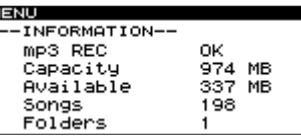

4. 本体のTIME / ESCキー(リモコンの場合は、CLR/ESCキー) を押して、ホーム画面に戻します。

# 第 10 章 コンピューターキーボードを使った操作

IBM PC 互換機用、PS/2インタフェースのキーボードを本機フロ ントパネルに接続することにより、キーボードを使って本機を操作 することができます。各種コントロールが可能ですが、特に名前の 入力を効率的に行うことができます。

# キーボードタイプの設定

接続するキーボードに合わせて、キーボードタイプを選択します。 (メニュー画面の操作に関しての詳細は、「メニュー画面の操作」(14 ページ)をご覧ください。)

- 1. 本体またはリモコンのMENUキーを押して、ディスプレーにメ インメニューリスト画面を表示します。
- 2."UTILITY"メニューを選択します。
- 3. "KEYBOARD TYPE"を選択します。

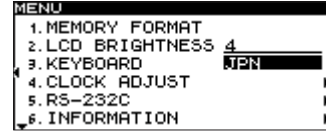

**メ モ**

上記の画面は、SS-R1の画面例です。 SS-R05には、"5.RS-232C"のメニューは、ありません。

- 4. 接続するキーボードに合わせて、タイプを"JPN" (日本語対 応キーボードの場合)または"US"(英語対応キーボードの場合) に設定します。
- 5. 本体のTIME / ESCキー(リモコンの場合は、CLR/ESCキー) を押して、ホーム画面に戻します。

# キーボードを使って名前を入力する

パソコンの文字入力と同じ感覚で、フォルダ名、トラック名を編 集/入力することができます。

名前を編集する画面("RENAME"画面)に入るには、フォルダフ ァインダメニューからフォルダメニューまたはファイルメニューに 入り、"RENAME"を選択するか、またはプレイリストファインダ メニューからプレイリストメニュー、またはファイルメニューに入 り、"RENAME"を選択します。

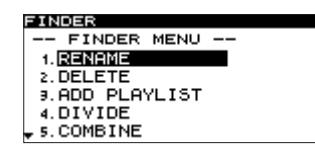

#### 入力する文字種を選択するには:

 CAPSキー:「英大文字」を選択/解除します。 解除のとき:「英小文字」になります。

#### 入力するには:

数字キー、文字キーで直接入力。

#### カーソルを移動するには:

↑/↓ /← /→ キーを使います。

#### 文字を削除するには:

 Deleteキー:カーソル位置の文字を削除します。 Back Spaceキー:カーソル手前の文字を削除します。

#### 文字を挿入するには:

希望の位置でInsertキーを押します。

文字を修正するには:

カーソルを合わせて上書きします。

#### **注 意**

- **以下の記号や句読点は、名前に使うことができません。**  $4 /$ :;, \* ? "< > |
- カタカナ入力は、できません。

# キーボード操作一覧

名前の入力だけでなく、トランスポートコントロール、編集など、 各種動作をキーボードからコントロールすることができます。以下 に、キーボードのキーの機能をまとめておきます。

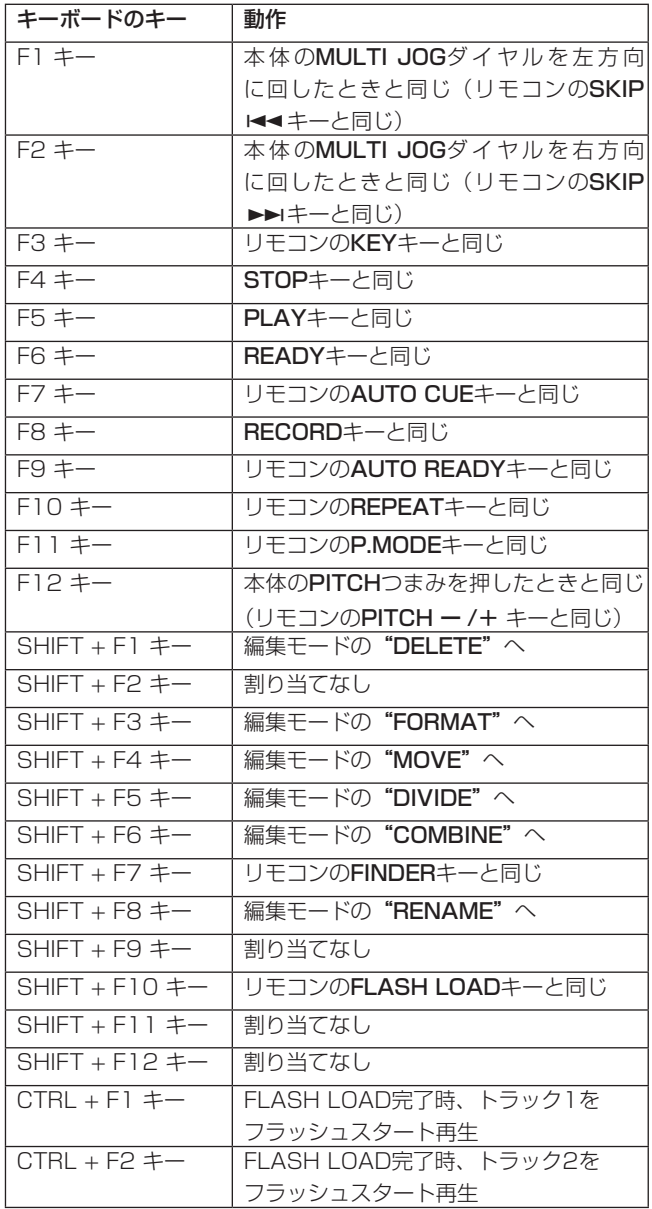

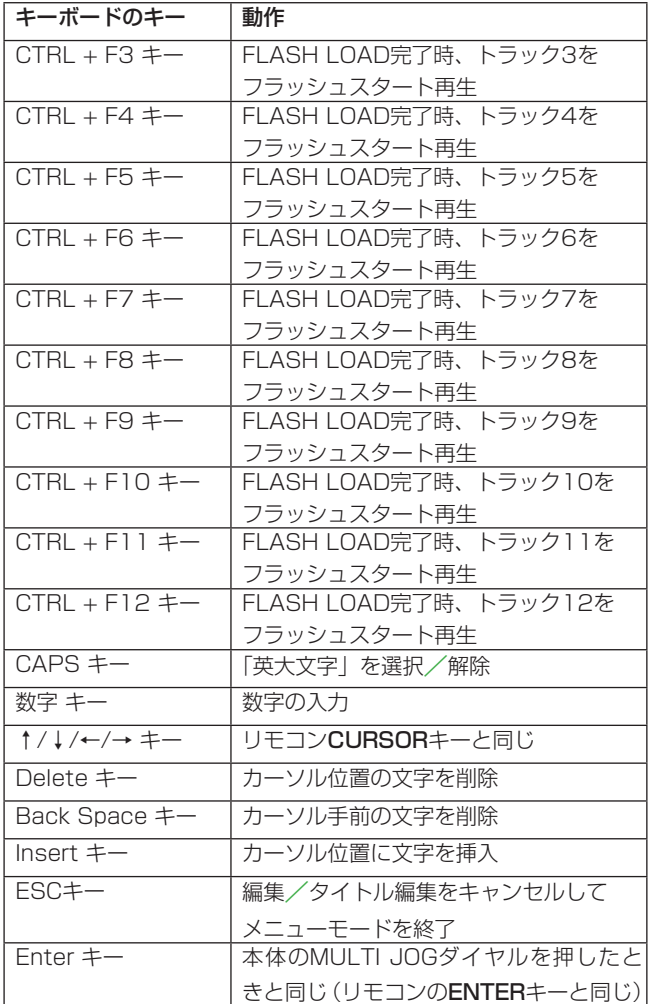

#### **メ モ**

 キーボードを使って編集を行う場合は、ファインダ画面表示中 に、行いたい編集キーを押してください。

#### 例:DELETEを行う場合:

 SHIFT + F7 キー(FINDERキー)を押して、ファインダ画 面を表示します。

 削除したいファイルまたは、フォルダをカーソルキーで反転 表示にします。

SHIFT + F1キーを押します。

ディスプレーに "EXECUTE?"が表示されますので、 ENTERキーを押してください。

# 第11章 コントロール I/O を使う (SS-R1 のみ)

# RS-232C端子を使う(SS-R1のみ)

本機のCONTROL I/O (RS-232C) 端子をパソコンのRS-232C 端子と接続することにより、パソコンから本機の制御を行うことが できます。

通信に関する設定は、メニューから行います。

(メニュー画面の操作に関しての詳細は、「メニュー画面の操作」(14 ページ)をご覧ください。)

- 1. 本体またはリモコンのMENUキーを押して、ディスプレーにメ インメニューリスト画面を表示します。
- 2."UTILITY"メニューを選択します。
- 3. "RS-232C"を反転して、本体の▶▶ キー(リモコンの場合は、 CURSOR **¥**キー)を押します。

ディスプレーに "RS-232C"設定画面が表示されます。

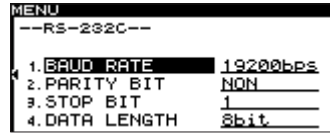

#### 4. 各項目の設定を行います。

#### "BAUD RATE"

ボーレート(通信速度)の設定を行います。

"4800"、"9600"、"19200"、"38400"(bps) の 中 から選択します(初期値: "19200")。

- "PARITY BIT"
- 通信パリティビットの設定を行います。

"NON"、"EVEN"、"ODD"の中から選択します(初期値: "NON" )。

#### "STOP BIT"

 通信ストップビットの設定を行います。 "1"または"2" (ビット)に設定します(初期値:"1")。

#### "DATA LENGTH"

 通信データ長の設定を行います。 "7" または "8" (ビット) に設定します (初期値: "8")。

5. 設定を終えたら、本体のTIME / ESCキー(リモコンの場合は、 CLR/ESCキー)を押して、ホーム画面に戻します。

#### **メ モ**

- **≠** RS-232C設定は、電源を切っても保持されます。
- **≠** 本機のRS-232C コマンドプロトコルにつきましては、弊社の タスカム カスタマーサポートまでお問い合わせください。

# パラレル端子を使う(SS-R1のみ)

本機のCONTROL I/O・PARALLEL端子を使って、RC-SS20な どの外部のコントローラーから本機をパラレル制御することができ ます。ピン配列は、次のとおりです。

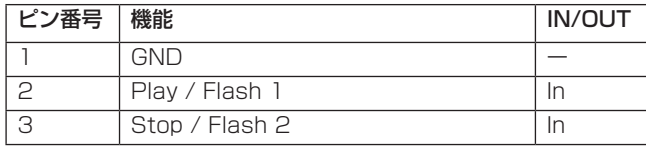

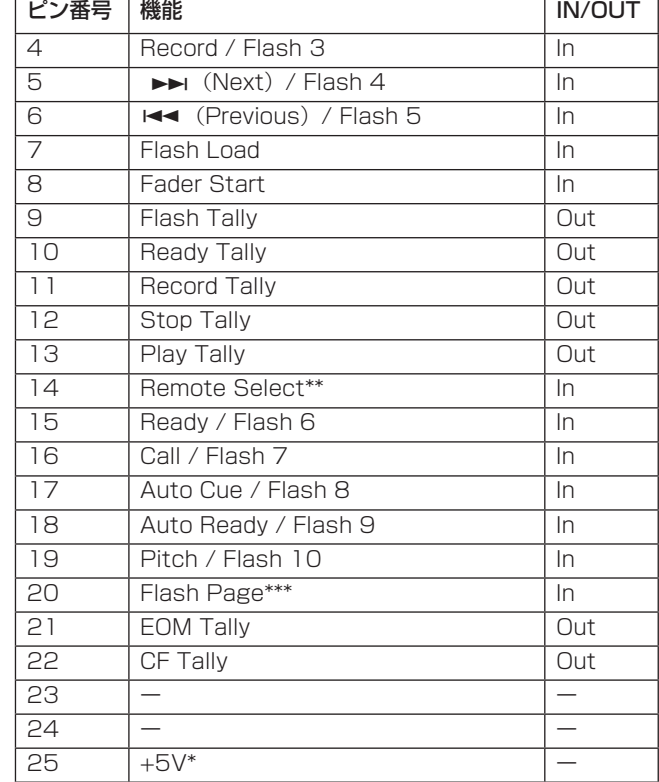

In :外部コマンド受信アクティブロー

(グランド30ms 以上で動作)

- Out;オープンドレインによるトランスポートステータス 表示用信号(耐圧50V 、最大電流50mA )
- \*最大供給電流50mA
- \*\*ピン14 (Remote Select)
	- ハイのとき、上の表で"/"で区切られた2つの機能が表記され ている入力ピン(ピン2~6および15~19)は、前者の機能が 有効になり、通常のパラレルコントローラーとして使用するこ とができます。

 ローのとき、上記の入力ピンは、フラッシュスタートキーとし て機能します。

\*\*\*ピン20(Flash Page)

ピン14 (Remote Select) がローのとき、ピン20のハイ/ ロー状態によって、割り当てトラックが、以下のようになります。

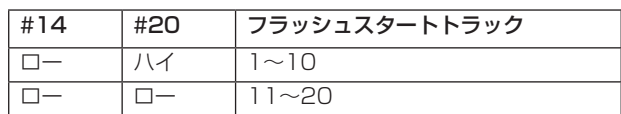

以下は、フェーダースタート/ストップによって、本機の再生をコ ントロールする場合の接続例です。

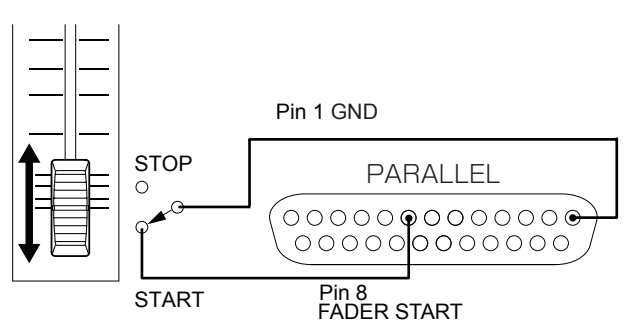

*50 TASCAM SS-R1/SS-R05*

# エラーメッセージ

以下のエラーメッセージがディスプレーにポップアップ表示されたときは、本体のSTOPキーまたはTIME / ESCキー(リモコンの場合は、 STOPキーまたはCLR/ESCキー)を押して、メッセージ表示を閉じてから原因を解消してください。それでも改善しない場合は、最寄りの 弊社サービス部にご相談ください。

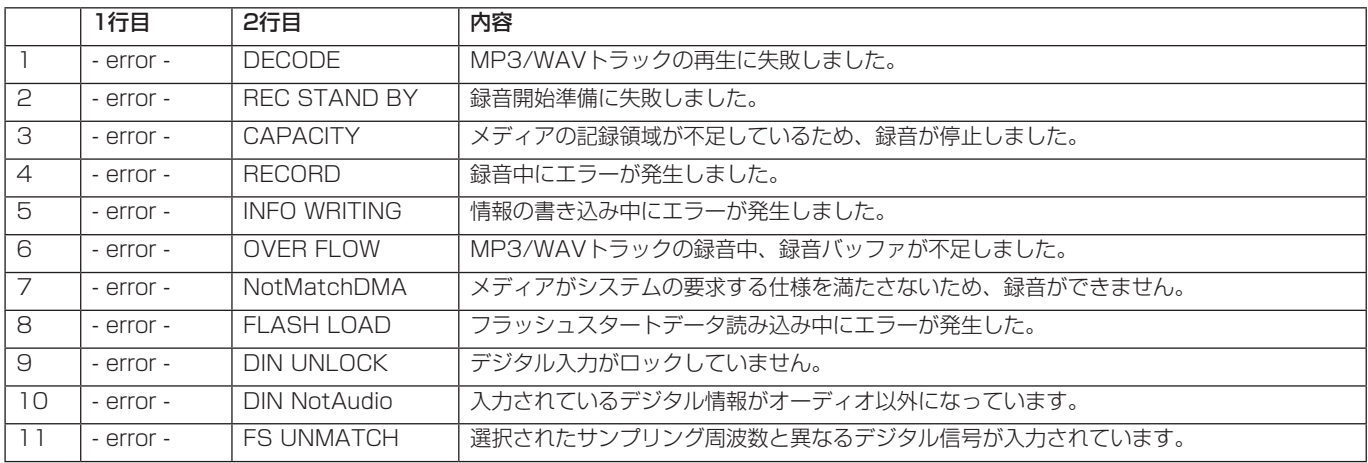

# 警告メッセージ

操作を受け付けない場合は、以下のような警告メッセージをディスプレーにポップアップ表示します。警告メッセージは、約2秒間表示された 後、自動的に消えます。

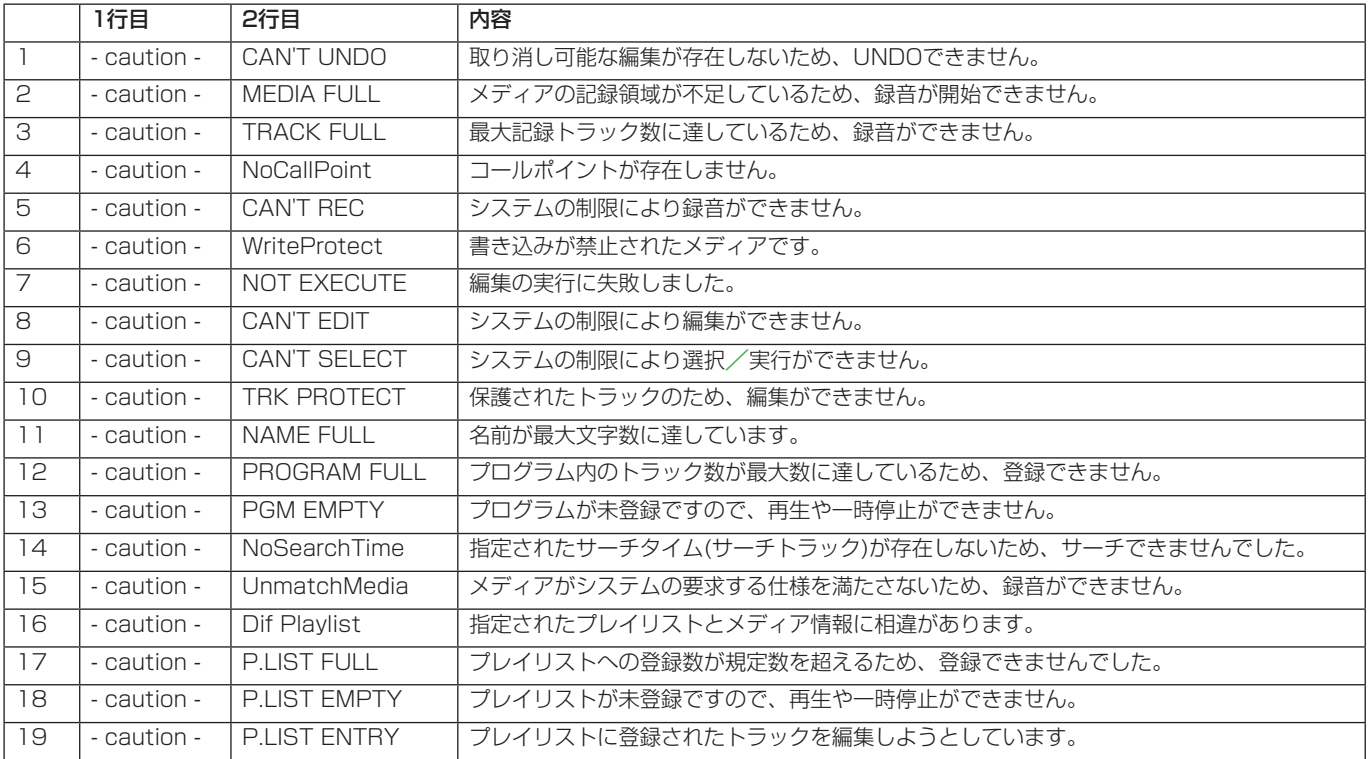

# 動作メッセージ

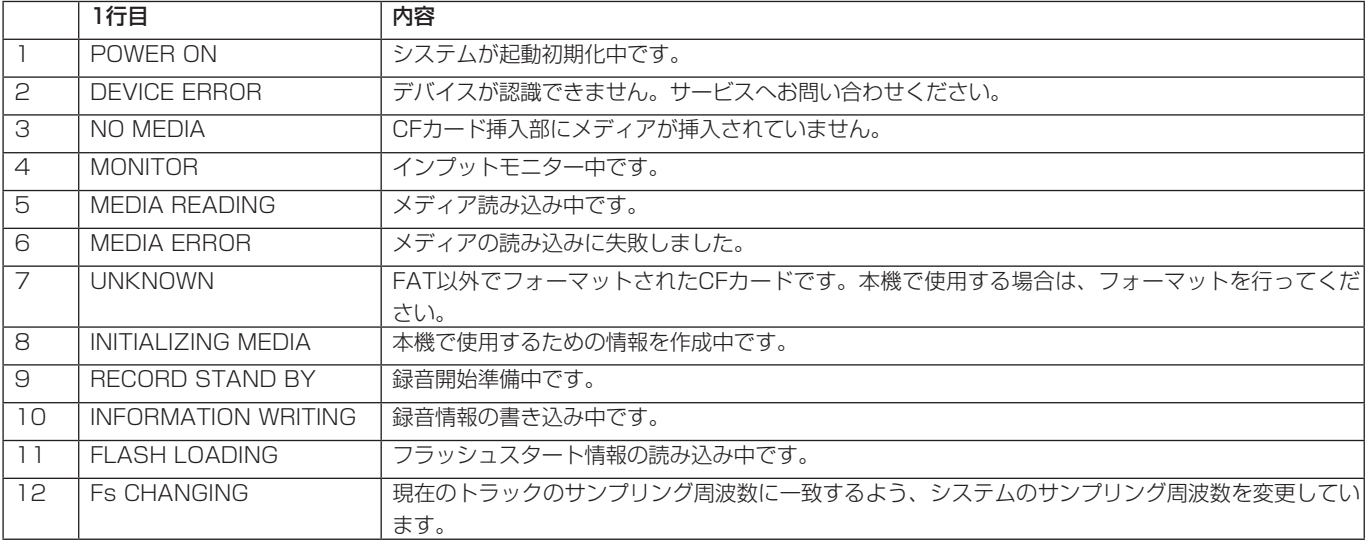

必要に応じてディスプレーのカウンター表示部に、以下のメッセージが表示されます。

# 第 13 章 トラブルシューティング

本機の動作がおかしいときは、修理を依頼する前にもう一度、下記の点検を行ってください。それでも改善しないときは、お買い上げ店また はティアック修理センターにご連絡ください。

#### ● 電源が入らない。

- ↓
- **≠** 電源プラグがしっかりと差し込まれているか確認してください。

#### ● メディアを認識しない。

- ↓
- **≠** CFカードがしっかりと挿入されているか確認してください。

#### ● 再生できない。

- ↓
- **≠** WAVファイルの場合は、本機が対応しているサンプリング周波 数(44.1kHzまたは48kHz)と量子化数(16ビット)である かどうかを確認してください。MP3ファイルの場合は、本機が 対応しているビットレートであるかどうかを確認してください。

#### ● 音が出ない

#### ↓

**≠** モニターシステムとの接続をもう一度確認してください。また、 アンプの音量を確認してください。

#### ● 録音できない

- ↓
- **≠** 接続をもう一度確認してください。
- **録音レベルを調節してください。**

#### ● 設定を変えたのに記憶されていない

**● 本機では、設定を変更するたびにバックアップを行っています。** 電源を切るタイミングによっては、バックアップを失敗してし まう場合がありますので、設定の変更直後に電源を切らないで ください。

#### ● 雑音がする

- ↓
- **接続ケーブルが接触不良になっていないか、確認してください。**

#### ● 名前編集時、Name Fullが表示される

#### ↓

 **≠** ファイル名やフォルダ名などの文字数はシステムの制約上、 255文字(半角)までです。なお、フォルダファインダ内のフ ルパスで255文字ですので、例えばサブフォルダ内のファイル やフォルダの場合は、上位フォルダの文字数分と仕切り文字に 使われる文字数分を255から差し引いた数が最大文字数になり ます。

*52 TASCAM SS-R1/SS-R05*

# 定格

- ●記録ディスク: CFカード (コンパクトフラッシュカード)
- **º** 録音/再生フォーマット:
	- MP3:サンプリング周波数:44.1kHz、48kHz ビット長:16ビット 転送レート:64、128、192、256、320kbps
	- WAV:サンプリング周波数:44.1kHz、48kHz ビット長:16ビット
- **チャンネル数: 2チャンネル(ステレオ)** 1チャンネル(モノラル)

# 入出力定格

#### アナログオーディオ入出力定格

#### ● ANALOG INPUTS [BALANCED] 端子 (SS-R1のみ) コネクター:XLR-3-31相当

 規定入力レベル:+4dBu 最大入力レベル: +20dBu (\*1) 最小入カレベル;-6dBu 以上 (規定レベルに調整可能な最小入力レベル) 入力インピーダンス:22kΩ

#### **º** ANALOG INPUTS [UNBALANCED] 端子

 コネクター:RCAピンジャック 規定入力レベル:-10dBV 最大入力レベル:+6dBV 最小入力レベル: -20dBV 以上 (規定レベルに調整可能な最小入力レベル) 入力インピーダンス:22kΩ

#### ● ANALOG OUTPUTS [BALANCED] 端子(SS-R1のみ)

 コネクター:XLR-3-32相当 規定出力レベル:+4dBu 最大出力レベル:+20dBu (\*1) 出力インピーダンス:100Ω

#### **º** ANALOG OUTPUTS [UNBALANCED] 端子

 コネクター:RCAピンジャック 規定出力レベル-10dBV 最大出力レベル+6dBV 出力インピーダンス:200Ω

#### **º** PHONES端子

 ヘッドホン出力 コネクター:ステレオ標準ホンジャック 定格出力: 45mW+45mW 以上 (CF MONITOR時、THD+N 0.1%以下、32Ω負荷時)

\* バランス最大入出力レベルを変更したいときは、タスカム カ スタマーサポートへ、お問い合わせください。

### デジタルオーディオ入出力定格

#### **º** DIGITAL IN [COAXIAL] 端子

 コネクター:RCAピンジャック 対応信号フォーマット: IEC60958 コンシューマユース(S/PDIF) 入力可能サンプリング周波数: 32kHz~48kHz 入力インピーダンス:75Ω(アンバランス) **可変ゲイン幅:-∞~+10dBFS** 

#### **º** DIGITAL OUT [COAXIAL] 端子

 コネクター:RCAピンジャック 対応信号フォーマット: IEC60958 コンシューマユース(S/PDIF) 出力インピーダンス:75Ω(アンバランス)

#### コントロール入出力定格

● CONTROL I/O [RS- 232C] 端子 (SS-R1のみ) 通信仕様:RS- 232Cプロトコル仕様書1.00準拠 コネクター:D-Sub 9ピンコネクター

#### ● CONTROL I/O [PARALLEL] 端子 (SS-R1のみ)

パラレルコントロール入出力 コネクター:D-Sub 25ピンコネクター 最大入力電圧:+5.5V ハイレベル最小入力電圧:+3.75V ローレベル最大入力電圧:+1.25V 出力形式:オープンドレイン(耐圧50V,最大電流50mA) ローレベル最大出力電圧:0.5V

#### **º** REMOTE IN 端子

 専用ワイヤードリモコンRC- SS1接続用 コネクター:ステレオミニジャック

#### **º** KEYBOARD端子

 PS/2キーボード接続用 コネクター:ミニDINコネクター

# オーディオ性能

- 周波数特性: 20Hz ~20kHz, ±0.5dB (録音時)
- **º** S/N比:95dB (AES-17 20kHz,A-weighted,Typical、録音時)
- **º** 歪率:0.005%以下(AES-17 20kHz、録音時)
- ダイナミックレンジ: 95dB (AES-17 20kHz,A-weighted, Typical、録音時)
- チャンネル間クロストーク: 95dB (録音時)

# 第 14 章 仕様

# バックアップメモリー

本機は、電源をオフにしても、以下の設定をバックアップします。

- **º** メニュー設定項目
- **º** 時間表示モード
- **º** ピッチコントロール設定
- 一般
- **º** 電源:100-240VAC、50-60Hz
- **º** 消費電力:7W(SS-R1、SS-R05)
- **º** 外形寸法:482.6 ×44.5 ×301 mm (幅×高さ×奥行き)
- **º** 質量:3.3kg(SS-R1、SS-R05)

# 寸法図

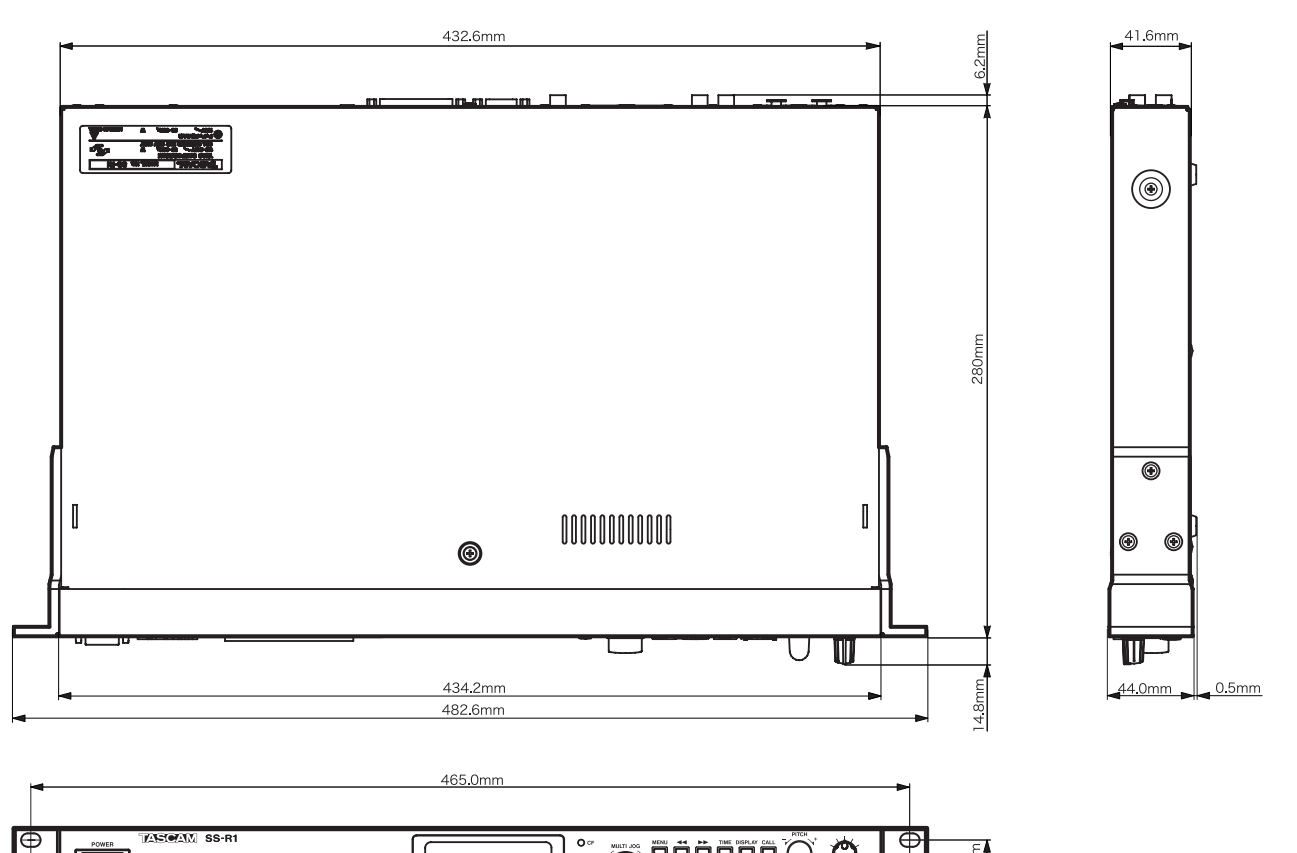

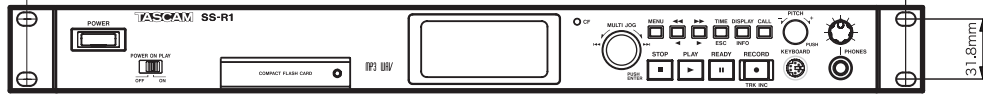

- \* 仕様および外観は、改善のため予告なく変更することがあります。
- \* 製品の改善により、取扱説明書のイラストなどが、一部製品と 異なることがあります。あらかじめご了承ください。
- \* 寸法図は、SS-R1のものですが、SS-R05も同じ寸法です。

# Memo

# この製品の取り扱いなどに関するお問い合わせは

タスカム カスタマーサポートまでご連絡ください。お問い合わせ受付時間は、土・日・祝日・ 弊社休業日を除く10:00~12:00/13:00~17:00です。

タスカム カスタマーサポート 〒 206-8530 東京都多摩市落合 1-47

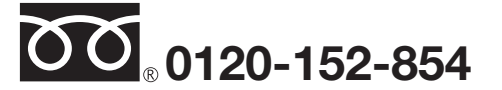

携帯電話・PHS・IP電話などからはフリーダイヤルをご利用いただけませんので、通常の電 話番号(下記)にお掛けください。

電話:042-356-9137 / FAX:042-356-9185

### 故障・修理や保守についてのお問い合わせは

修理センターまでご連絡ください。 お問い合わせ受付時間は、土・日・祝日・弊社休業日を除く9:30~17:00です。

ティアック修理センター 〒 190-1232 東京都西多摩郡瑞穂町長岡 2-2-8

一般電話・公衆電話からは市内通話料金でご利用いただけます。

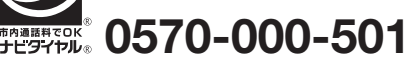

ナビダイヤルは全国どこからお掛けになっても市内通話料金でご利用いただけます。 PHS·IP電話などからはナビダイヤルをご利用いただけませんので、通常の電話番号(下記) にお掛けください。 新電電各社をご利用の場合は、「0570」がナビダイヤルとして正しく認識されず、「現在、

この電話番号は使われておりません」などのメッセージが流れることがあります。 このような場合は、ご契約の新電電各社へお問い合わせいただくか、通常の電話番号(下記) にお掛けください。

#### 電話:042-556-2280 / FAX:042-556-2281

■ 住所や電話番号は, 予告なく変更する場合があります。あらかじめご了承ください。

ティアック株式会社

〒 206-8530 東京都多摩市落合 1-47 http://www.tascam.jp/